倍返りアフィリエイト

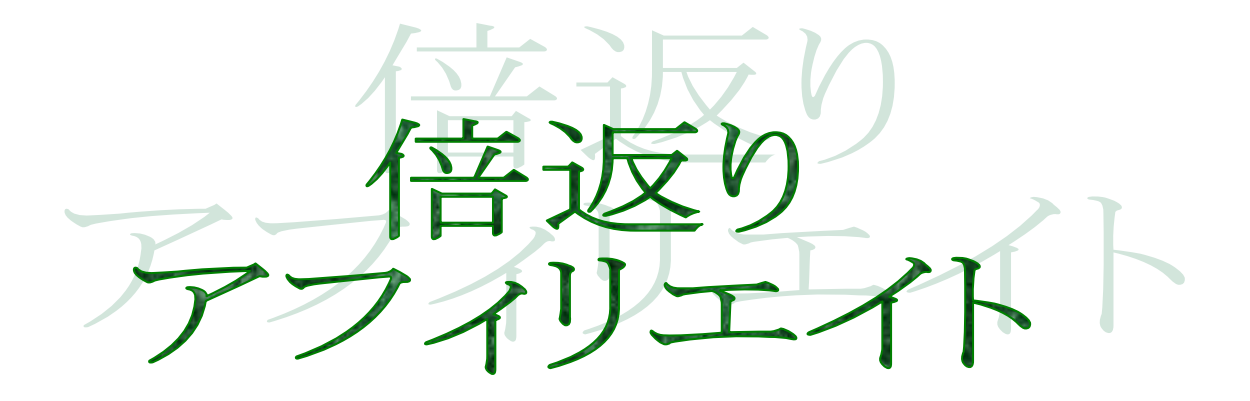

この教材は、内容を改変しない限りはどう使われても構いません。

特典にしても良いですし、単純に役立ったからプレゼントしても問題ないので 自由にお使いください。

※内容を変更したい場合は著者である私に対して連絡して頂ければと思います。

### はじめに

はじめまして、山口と言います。

これから、あなたに伝えるのは、アダルトアフィリエイトのノウハウです。

もちろん性質上、選り好みされる稼ぎ方だとは思いますし、実践する際に躊躇 するかもしれませんが、ただそう言うマイナスを差し引いても、非常身魅力あ るアフィリエイトである事は間違いありません。

なぜなら、アダルトアフィリエイトは稼ぎやすさと収入の伸び率は間違いなく どのアフィリエイトに比べても NO1 だからです。

実際私は、片手間状態(作業時間 1 日 10 分程度)でアダルトアフィリエイト で収入を得ています。(どれだけ収入を得ているかは後ほど証拠画像を提示しま す)

ハッキリ言いますが、あなたが実践できる環境であるのであれば、非常にもっ たいない、大損しています。

これ、マジです。

実際、真面目な話、アダルトアフィリエイトは一旦稼ぐシステムを作り上げれ ば、今までの作業に対して、このノウハウのタイトルどおり、倍返りと言って も差し支えないと言えるほど稼げるようになります。

なぜならアダルトアフィリエイトは継続報酬(月額動画サービス)と言う他に ない報酬形態があるからです。

だから、1 度でも安定して新規が成約できるようになれば、報酬が一般的なア フィリエイトと比べ、どんどん増えていくんですよ。

例えば最初の報酬は当然

新規報酬しかありませんがそれ以降は

新規報酬+継続報酬

#### 案斤夫見幸尽西州+絲米結売幸尽西州

新規を取り続ける仕組みさえ作れば、例え、それいこう増やさなくても減る事 はありません。

むしろ継続報酬があるので、何もしなくても増えていくんです。

だから同じ努力、同じ作業量をしても、アダルトアフィリエイトの方が収入が 一般的なアフィリエイトよりも稼げるんですね。

もちろん、いくら言っても実際に稼げなければ信じてもらえないと思いますの で、論より証拠、実際に短期間でアクセスを集める事が出来るアダルトブログ の作り方、そして稼ぎ方をこれから先、全て書いています。

当然、これから書いてあるのはリアルタイムで稼いでいるノウハウとなるので これから、伝えるノウハウを実践してもらえばアダルトアフィリエイトが稼げ るんだと言う事を身を持って実感して頂けるはずです。

マジで、有料教材真っ青の内容ですので、期待して読んでもらって結構です(笑)

そして私が言っている事が、本当なんだと言う事が分かってもらえるはずです。

また初心者でも出来るのか?

と、あなたは不安に思っているかもしれませんが、本書はアダルトアフィリウ エイトで稼ぐためのノウハウを一切包み隠さず書いているのは当たり前として、 初心者でも 0 から稼げるシステムを作れるように執筆していますので、安心し てください。

**4**

とにかく、あなたがその気になってくれているのであれば、損はさせません、 あなたの近い将来、副収入が片手間では言ってくる素晴らしい世界をお見せし ます。

あと、もしかしたら無料だからと内容的に大したことないだろうと決めつけて しまっているかもしれませんが、大丈夫です。

下心があってのノウハウの完全無料の提供していますから手は全く抜いていま せん(苦笑)

もちろん、下心があると書いている為、色々売り付けるのではないか、煽られ るのではないかと心配されていると思いますが、そこら辺も心配なさらないで 結構です。

いくら下心があっても、ノウハウを途中でやめて続きが読みたければ買ってく ださいみたいな感じのセコイ真似はしていません。

あなたが、初心者でも必ず稼げるようになるように書いています。

まあ、そこは読んでもらえば分かるはずです。

だから、とにかく読んでください。

必ずあなたを満足させ、稼がせて見せますので。

**5**

JOJNER PORT PYJR

## アダルトアフィリエイトをする上での注意点

まず初めに、安全に実践して頂く為に、アダルトアフィリエイトをする上での 注意点を書いていきます。

これから書く注意点さえ守ればアダルトアフィリエイトは非常に安全かつ効率 よく稼げるので、以下の注意点だけは気をつけてください。

#### 1画像をアップ、掲載する際に無修正画像を絶対に上げない事

日本の法律では無修正の動画、画像を公開する事は違法です。 当然、運営するサイトにアップロードしたりすると違法となりますので、絶対にしないようにし てください。

#### 2児童ポルノ画像や動画は絶対に扱わない

児童ポルノに対して、今は非常に厳しくなっています。 無修正動画などよりも厳しく取り締まっているので、絶対に避けてください。

以上 2 点の注意点さえ守れば、アダルトアフィリエイトを安全に実践できます。

では以上の 2 点の注意点を知った上で安全にアダルトアフィリエイトを実践し て安定的に稼いでください。

では、始めましょう!

# ブログの登録

アダルトアフィリが出来るブログと言うのは限られています。

なので、登録するのはアダルトアフィリエイトが可能の

## FC2 [ブログ](http://cnt.affiliate.fc2.com/cgi-bin/click.cgi?aff_userid=76602&aff_siteid=75883&aff_shopid=26)

に登録してください。

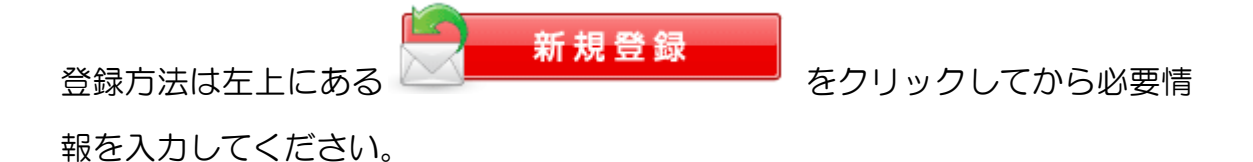

入力すると入力したメールアドレスに本登録するためのメールが送られてくる ので、そのメールを開いて本登録を行ってください。

あと、本登録する際にはジャンルはアダルトにしてください。ブログタイトル も今の時点では適当で大丈夫です。

そして、登録したら簡単で良いので、記事を 3 つほど書いておいてください。 ASP に登録する時に必要となります。

**8**

## ASP の登録

次にアフィリエイトをするために ASP に登録します。

一応アダルトと言う事で、怪しんでいるかもしれないので言っておきますが、 アダルト ASP は正直一般的な ASP より誠実で丁寧な ASP の方が多いです。

アダルトと言うジャンル上、最初から怪しいと思われてしまいがちなので、そ う言う怪しいところを払拭しようとしているのでしょう。

なので、有名な ASP に登録した際に騙される事など皆無ですので安心してくだ さい。

安心して登録してください。

ではまずはアダルト ASP の中では最大手の DTI アフィリエイトに登録するの は忘れないように

#### DTIアフィリエイト

そして、マニアック月額動画サイトを多く扱っている Sign Board Shop の登 録もしておいてください。

#### **Sign Board Shop**

あとは FC2 アフィリエイトも、アダルト商品だけではなく、色々なジャンルも 取り扱っているのでお勧めです

FC2アフィリエイト

とりあえずは、この程度登録しておけば、困る事は無くなります。

# ブログの作成

ではここから、いよいよブログの作成となります。

ここからは、誰でもできるように図解で説明していきますので、マニュアル通 りにしていけば、作れます。

良く分からない場合は、順序どおりに進めてください。

では、まずは FC2 [ブログ](http://cnt.affiliate.fc2.com/cgi-bin/click.cgi?aff_userid=76602&aff_siteid=75883&aff_shopid=26)  にログインしてください。

í e 1 ログインは左上にある レー<mark>リー ログイン する</mark><br>ログインは左上にある ククス エクサイン あったクリックして、登録したメ ールアドレスとパスワードを入力すればログインできます。

ログインしたら左にあるメニューの設定の所にあるテンプレート設定をクリッ クしてください。

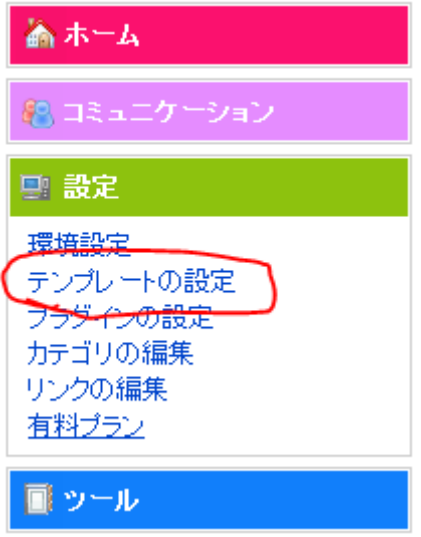

クリックすると以下のような画面が表示されるので、

### PC 用の【共有テンプレート追加】をクリックしてください。

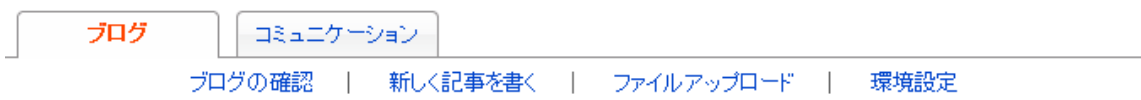

■テンプレート管理

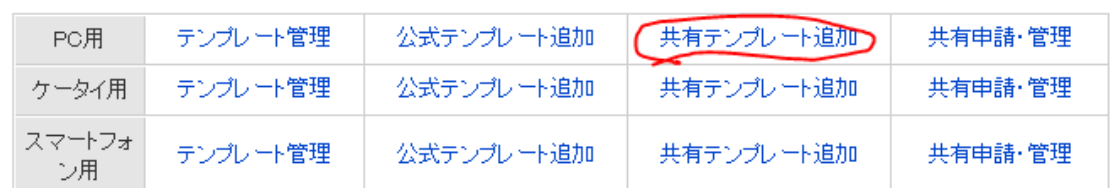

テンプレートは好きなもので構いません。

今回このマニュアルで説明するのは【wd-3retu】なので、このテンプレートを 使いたい場合は名前に wd-3retu と入力してください。

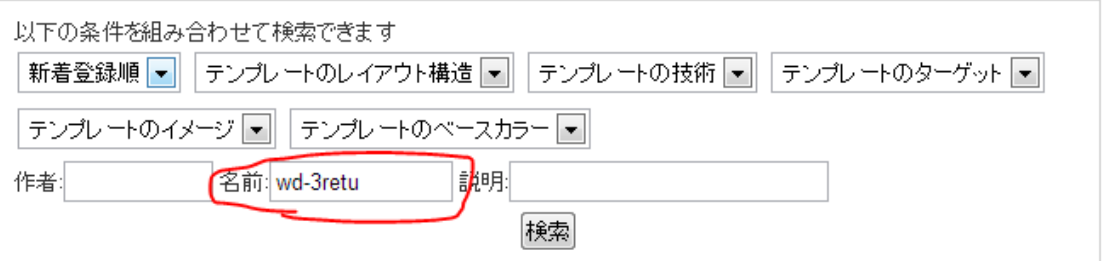

ここまで出来たら、今度はスマートフォン用の共有テンプレートも選んでおい てください。

シンプルなものであれば、何でも構いません。

### ※注意

テンプレートはアダルト使用を禁止しているものもありますので、アダルトの 使用を禁止しているものは使用しないようにしてください

# ブログタイトルを決める

テンプレートを決めたら、次に正式にブログのタイトルを決めます。

このタイトルはアクセスを集めるには結構重要となります。アクセスを集める ためにランキングを攻略する際に重要な役割を担うからです。

では、どのようなタイトルを付けるとよいのか?

考えていきましょう。

まずタイトルに関しては大手のアダルトカテゴリーのブログランキングを見る のが1 番です。

ですので、早速ブログランキングにアクセスしましょう。

●人気blog ランキング http://blog.with2.net/ アダルトカテゴリ http://blog.with2.net/rank9900-0.html

●人気BLOGRANK http://blog.majide.org/

アクセスしたら【その他(18 禁)】を選んでください。

どちらでも構わないのですが、マニュアルでは人気blog ランキングを見ながら 説明していきます。

まずランキングを見て参考にするのは【週刊IN】と【週刊OUT】です。

【週刊IN】とはblog ランキングに登録しているブログが、どれだけblog ラン キングにアクセスを送っているかという数字。

【週刊OUT】と言うのがblog ランキングを見てどれだけ登録しているブログ にアクセスが行っているのかと言う数字です。

と言う事は当然、【週刊OUT】が多いブログが多くのアクセスが来ていると言 う事になります。

なので、まずは上位の50 位、その中からIN よりOUT の方がかなり多い ブログのタイトルを抜き出してみます。

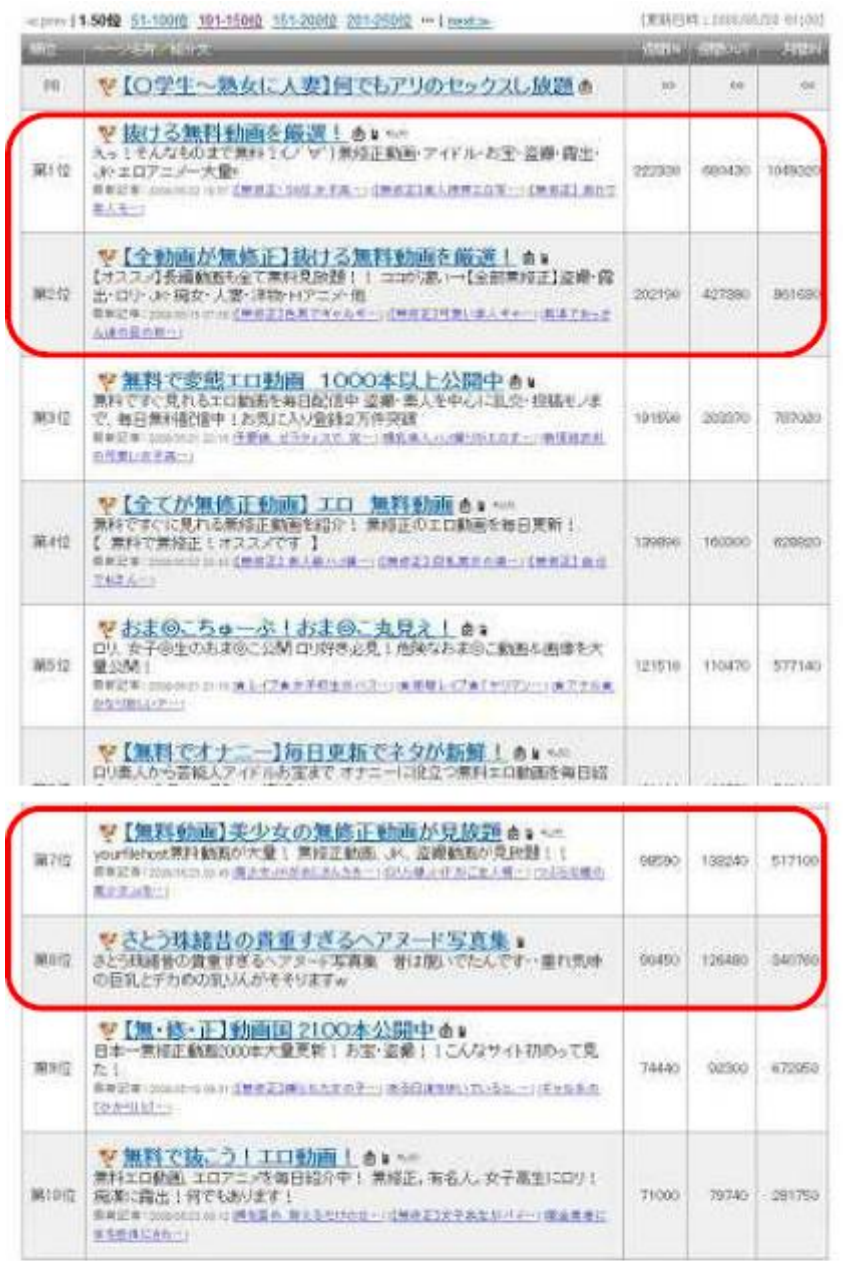

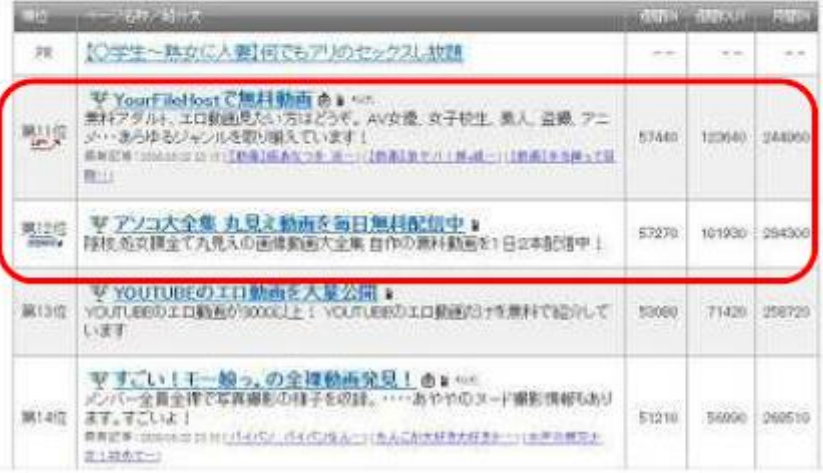

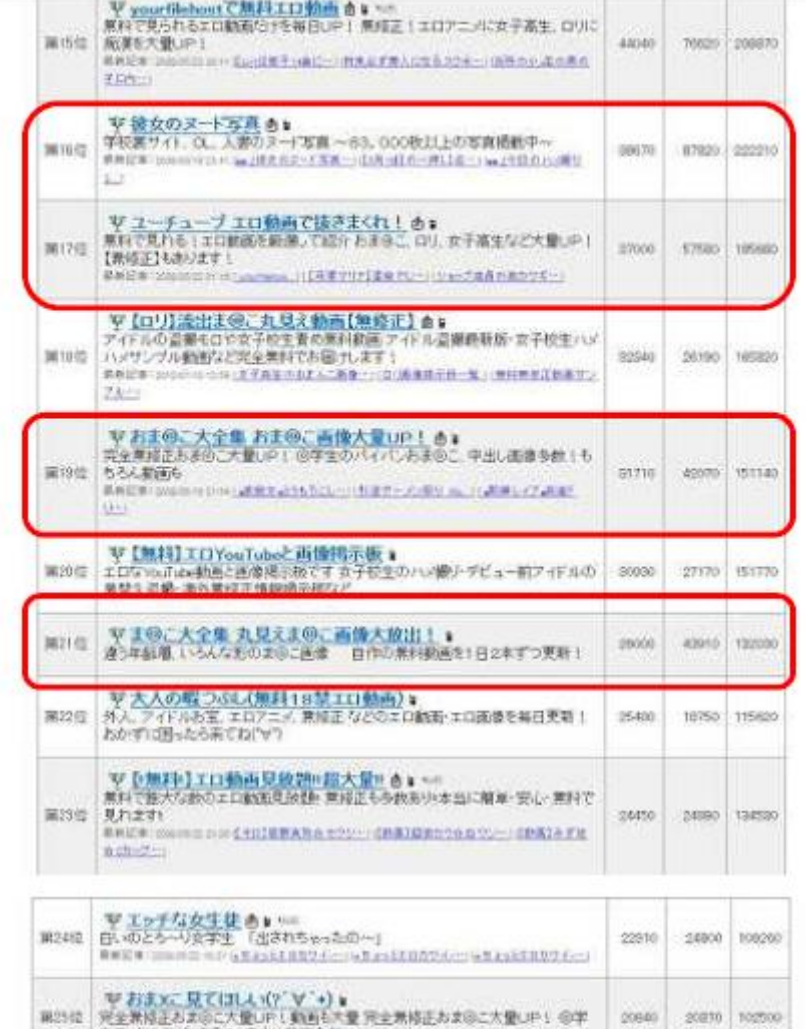

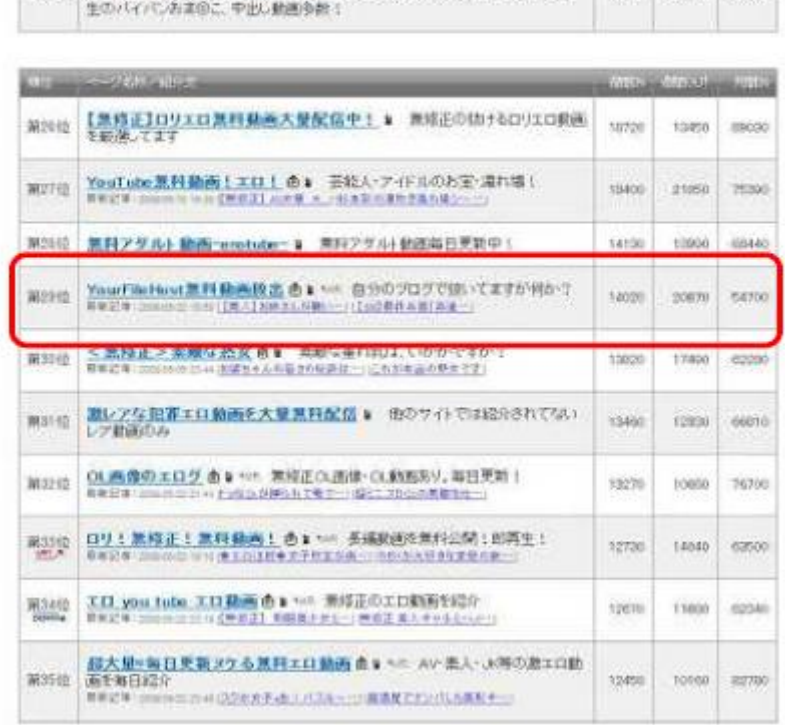

**15**

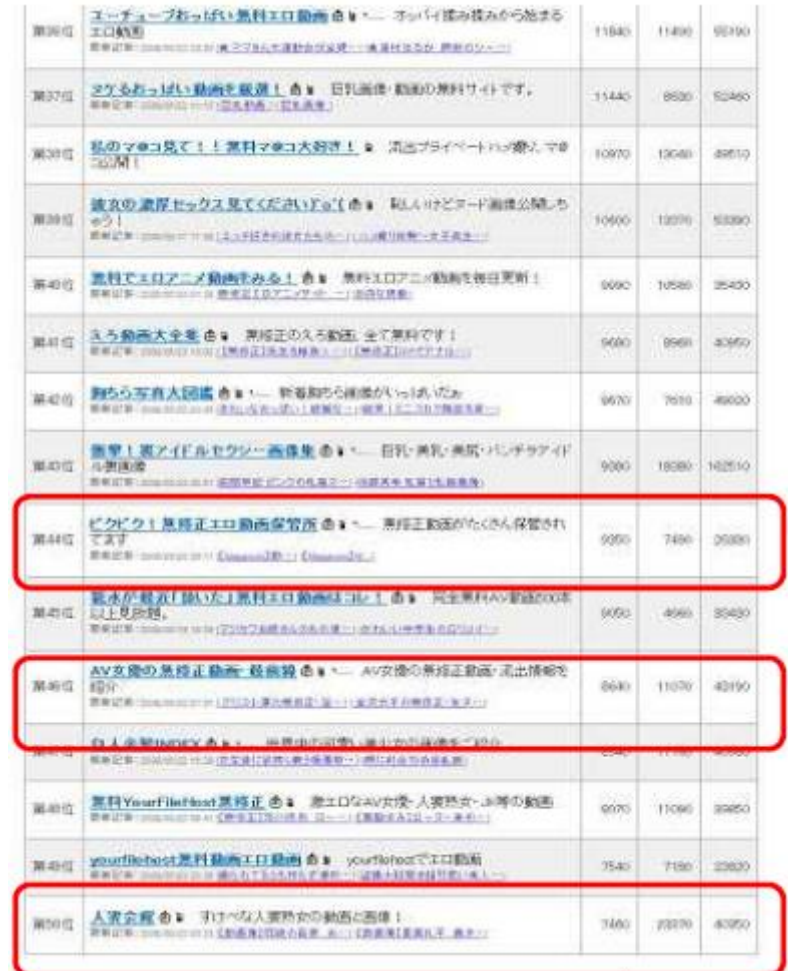

#### 順位 タイトル **週刊IN 週刊OUT**

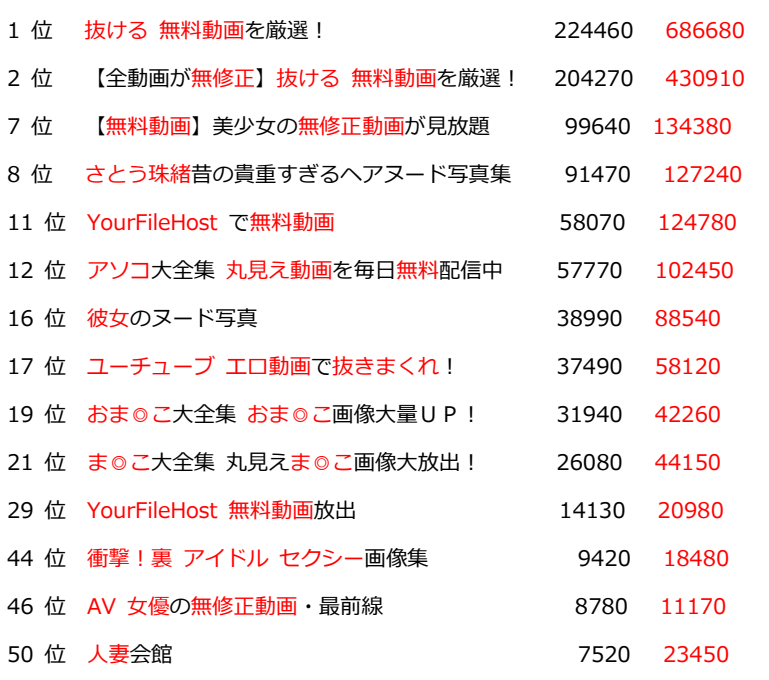

抜き出してみると、どんなタイトルがOUT が多くなるか、その傾向が分かりま す。

まず、OUT が多いタイトルには

【無修正、無料、抜ける、YOUTUBE、YourFileHost、動画、丸見え、衝撃、 裏、人妻、】

このようなキーワードをタイトルにつけると、クリックされやすいようです。

その中でも、やはり無料動画とキーワードを入れるとアクセスが多くなるよう ですね。

やはり、ADSL や光ファイバーが普及した今では、動画をみたいと思う方が多 いのでしょう。

あと変わり種としては、さとう珠緒昔の貴重すぎるヘアヌード写真集と言うタ イトルが上位に表示され、またOUT が多いと言うのも興味深いですね。

やはり有名人の珍しいヌード写真はファンでなくても見たいと思うのでしょう。

少し昔の話ですが、宮沢りえ、菅野美穂がヘアヌード写真がバカ売れしたのも、 あれだけ売れている芸能人が脱ぐなんてと驚き、ファンでなくても見たいと言 う心理と、貴重性からバカ売れしたのではないのでしょうか。

なので、さとう珠緒昔の貴重すぎるヘアヌード写真集と言うタイトルは人間の 心理をついている、上手いタイトルと言えます。

なので、有名人の名前を使うと、いいのかもしれません。

ただし、これには流行り廃りがあるので、継続するのは難しいでしょう。

あとタイトルを見て、なぜOUT が多いのか、私がちょっと分からないの隊と絵 うがあります。彼女のヌード写真と言うタイトルです。

これは、人の彼女のヌードを見たいと言う心理をついているから、こんなにも OUT が多いのでしょうか?これに関しては、私もちょっと分かりかねるのです が、こう言ったタイトルにして試してみるのもいいかもしれません。

あと、マニアックに攻めるのであれば、このような言葉も反応が取りやすいで す。

【レ●プ・女●高生・人妻・ナース・スチュワーデス】

特に50 位の人妻会館を見ると、人妻と言うキーワードが人気があると言う事 が分かります。IN に比べOUT が非常に多いですからね。

実際、レンタルに行くと、人妻ビデオのコーナーまで設置されて人気あります。

やはり、人妻と言う言葉に男は何かしら感じ惹かれるのでしょう。

あとマニアックなものも結構なアクセスが集まります。

そして、マニアックな動画系サイトに誘導すれば、普通より成約率は高くなり ます。

実際ゲイ・ホモ系サイトは、かなりのアクセスを集め成約率も普通のアダルト サイトを作成するより高いです。

ただし、一般的な感覚の人間が作成するのは相当キツイですが(苦笑)

なので、抵抗がない人、割り切れる人であれば作成しても損はないジャンルで す。

後話が変わるのですが、検索エンジンからのアクセスを考えてタイトルを付け ようと思う方もいると思います。ただ、現時点では考えなくても大丈夫です。

というのもSEO対策はどうしてもランキング攻略よりも時間がかかってしまう 為です。もちろん、SEO対策はアダルトでも大事ですが、やはり初めは圧倒的 に短期間でアクセスを集める、ランキング攻略にはじめは力を入れたほうが効 率がいいでしょう。

SEO対策は、あとで時間をかけても遅くはありません。

なので、今の時点ではランキング攻略からはじめましょう。

# ランキングを探す

### ●アクセスを上げる為のランキングの仕組み

まずはランキングを探す前にランキングでアクセスを増やすための仕組みから 説明します。

まずは下の図を見てください。

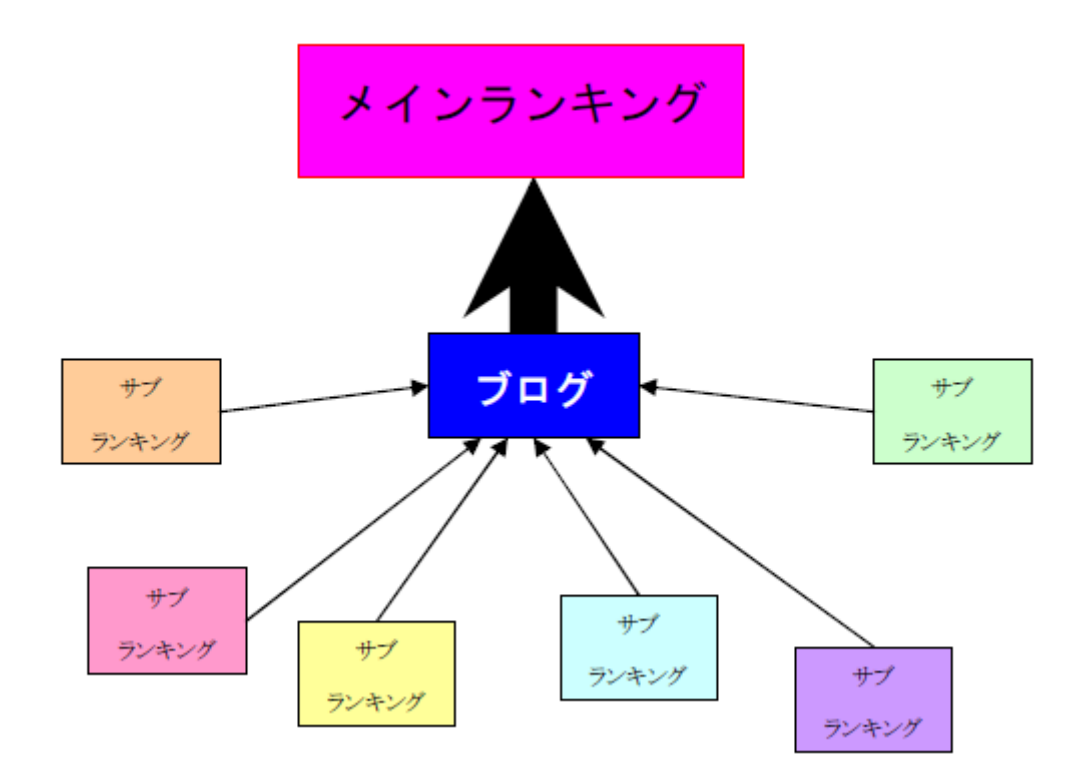

ランキング攻略とは図のような感じで、サブランキングから集めたアクセスを、 メインランキングに流しメインランキングのランキングは上げていきます。

そしてメインランキングの順位を上げてアクセスが集まってきたら、今度は下 の図のように・・・

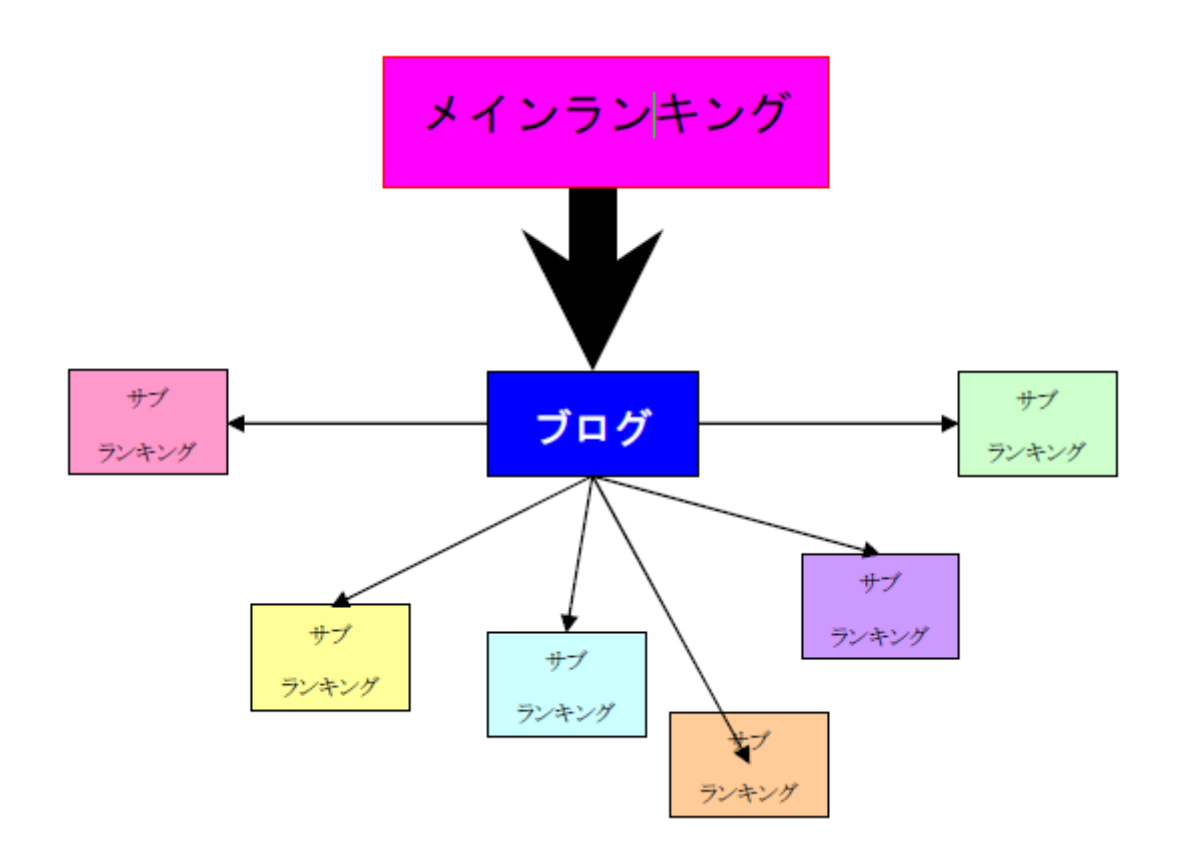

サブランキングにアクセスを送り返します。

こうすることでお互いのランキングが上がっていくわけです。

このようにアクセスを巡回させてアクセスを更に集めるのがランキング攻略の 仕組みとなります。

もちろん、闇雲に登録したところで上がるわけではありません。

ですから、これからランキングを攻略するための手順を説明していきます。

まず、ランキングを上げるためにはいくつかの条件を満たしたランキングサイ トを見つけける必要があります。

そのいくつかの条件を満たしたランキングサイトと言うのが

更新情報を登録でき紹介してくれるコーナーがあるランキングサイト

ランキングに登録することで、新着サイトとして紹介してくれるコーナーがあ るランキングサイト

ランキングの下位が数アクセスしかないランキングサイト

このいずれかの条件を満たしているサイトに絞って探していきます

では説明していきます。

まずは下のランキングサイトの画像を見てください

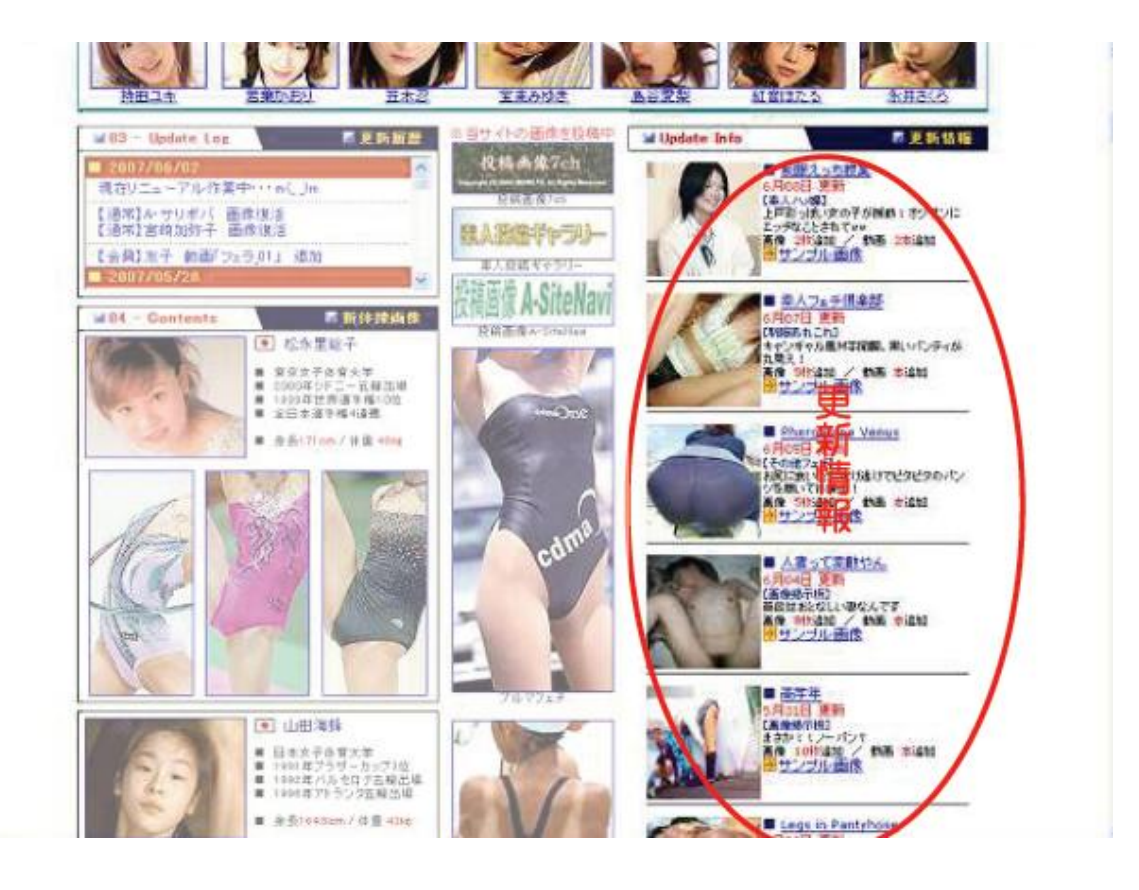

赤く囲っている所が更新情報これは更新したときに登録すれば、あとは1番上 から掲載されていきます。

更新して登録さえすればTOP ページに紹介されるわけですね。

これが更新情報を登録でき紹介してくれるコーナーがあるランキングサイト となります。

そして次の画像を見てください

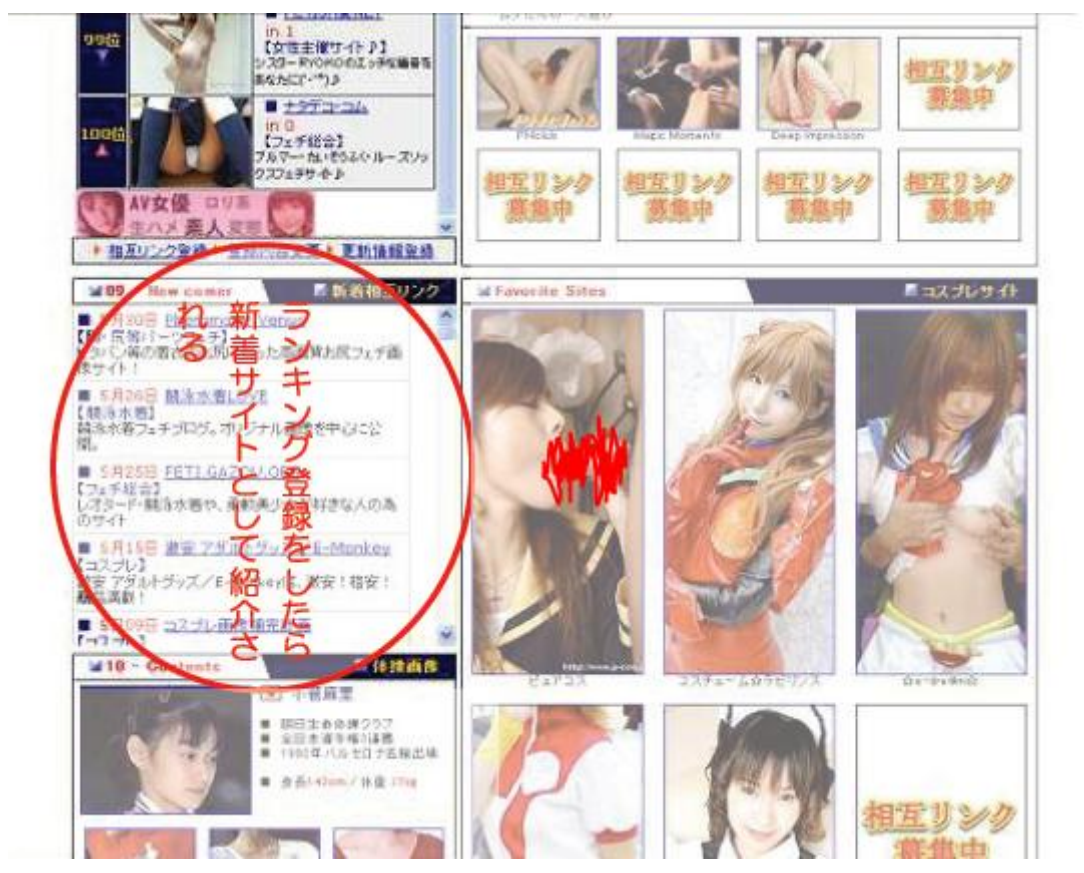

前ページに掲載した画像と同じサイトなのですが先ほどの更新情報のほかにラ ンキングに登録すると新着サイトとして紹介してくれます。

なので、このサイトは更新情報を登録でき紹介してくれるコーナーがあるラン キングサイトとランキングに登録することで、新着サイトとして紹介してくれ るコーナーがあるランキングサイトを二つの条件を満たしているサイトとなる わけ訳なのですが、別にどちらか一方の条件を満たしていれば問題ありません。 なぜなら登録すれば新着として紹介してくれますし、更新すれば更新情報が掲 載されるのでアクセスがランキングに入っていなくても、アクセスが集まるか らです。

そういった即効でアクセスを集められるランキングサイトに登録することで、 いきなりアクセスを呼ぶ事が可能となります。

### そしてもう一つの条件

ランキングの下位が数アクセスしかないランキングサイト を満たすサイトが左のランキングがあるサイトとなります。

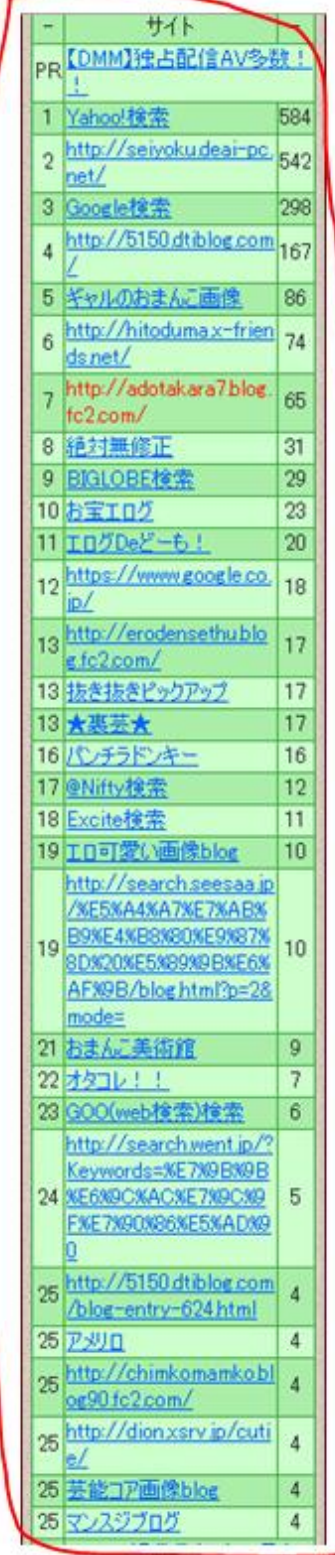

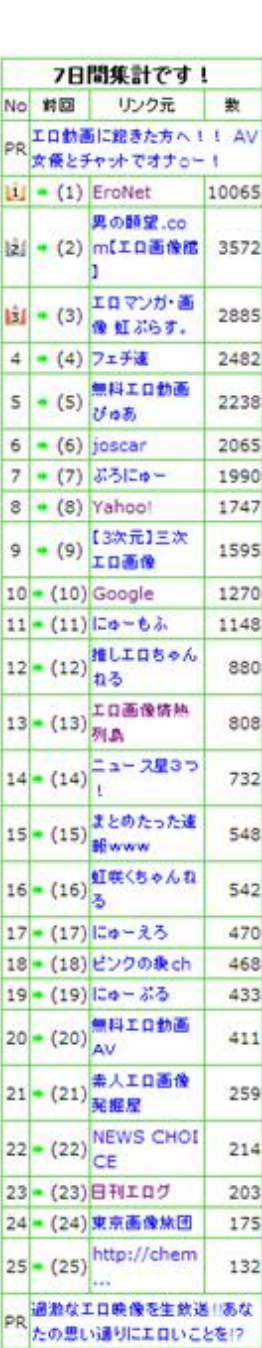

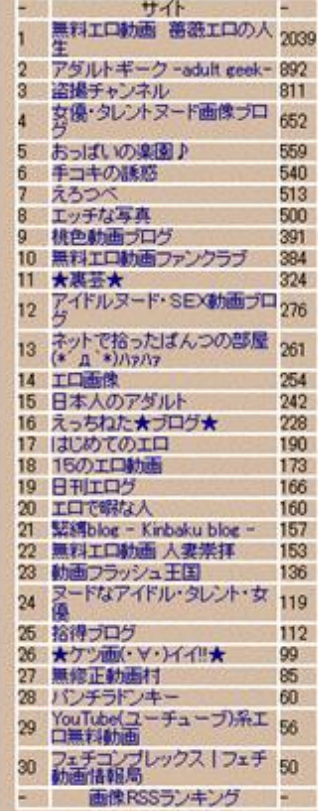

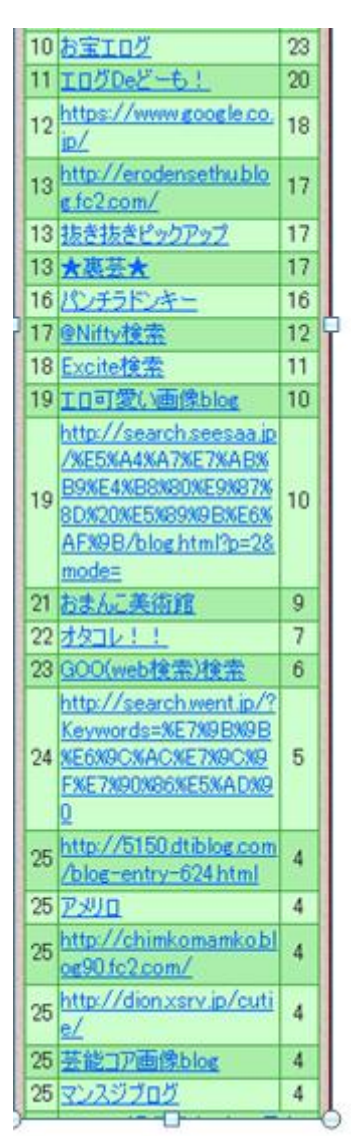

なぜならば、下位のサイトのアクセス数に注目してください。

1番、最下位のサイトのアクセスが4アクセスしかありません。

と言う事は少なくとも4アクセス以上をアクセスを送れば、このサイトのラン キングに乗る事が出来るのが分かると思います。

ランキングに乗れば、当然アクセスがあちらのサイトから来るようになります。

もちろんアクセスは少ないですが、このようなランキング下位のアクセスが少 ないサイトに幾つも登録することで、アクセスを集めるのです。

そして集めたら次に

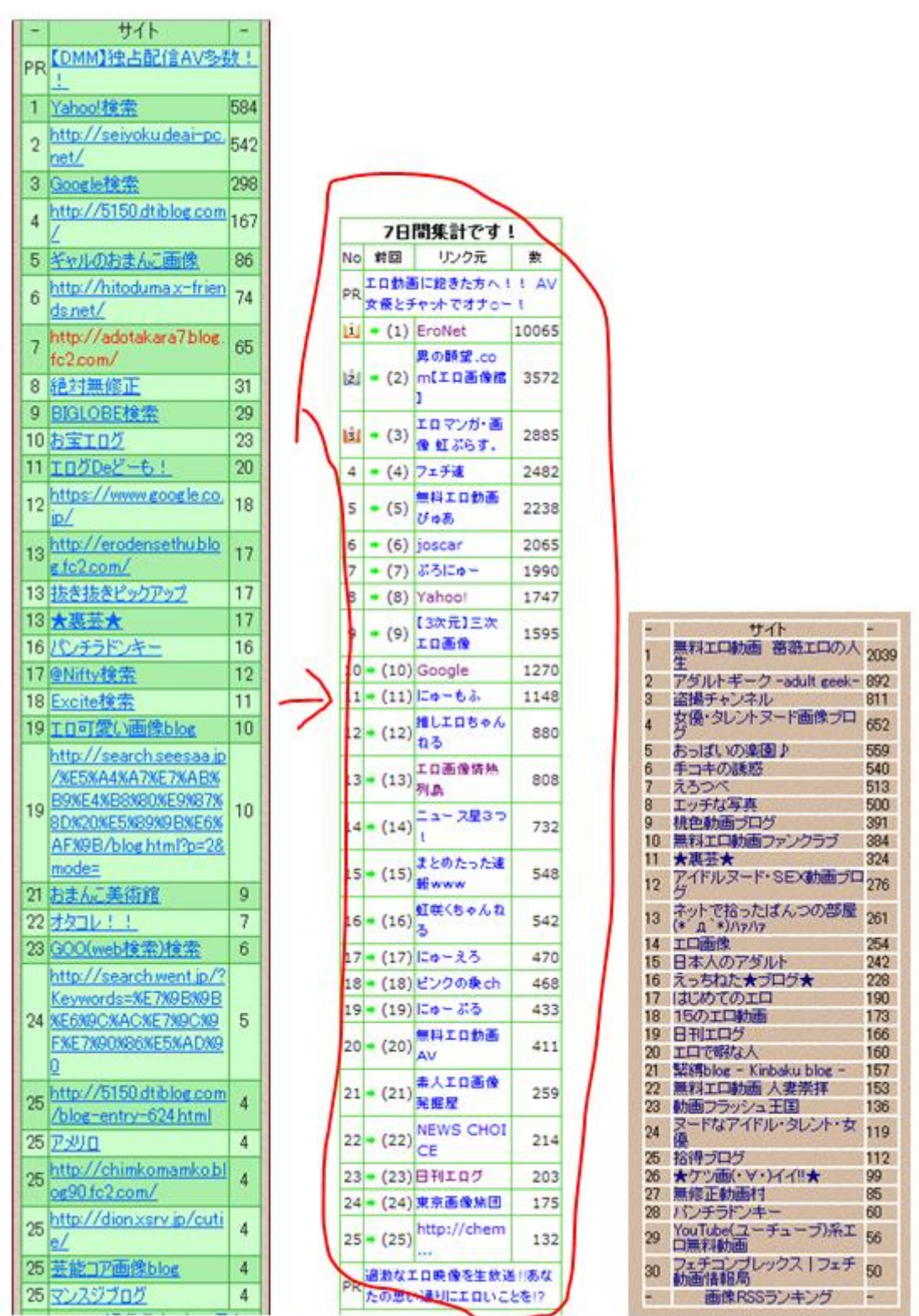

少し下位のランキングのアクセス数が多い真ん中のランキングにアクセスを送 るようにします。

**27**

このランキングは7日間集計のランキングなので、実質1日のアクセス数は20 弱のアクセス数を送ればランキングに入る事が出来ます。

そして、またアクセスが増えたら右端のランキングに登録して徐々にアクセス を増やしていけばアクセスは上がっていくわけです。

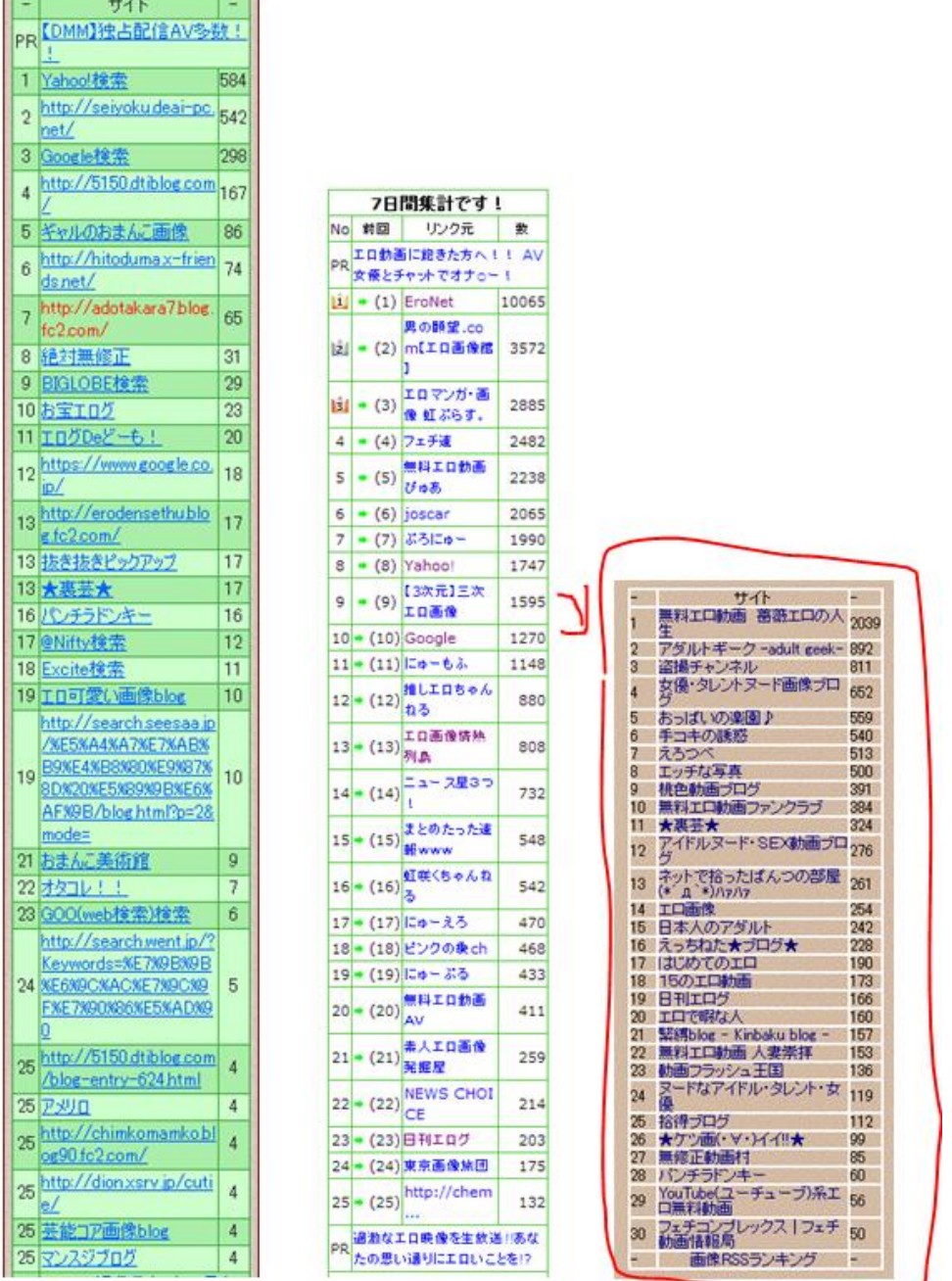

これが三つ目の条件 ランキングの下位が数アクセスしかないランキングサイト となります。

この

### 更新情報を登録でき紹介してくれるコーナーがあるランキングサイト

## ランキングに登録することで、新着サイトとして紹介してくれるコーナーがあ るランキングサイト

#### ランキングの下位が数アクセスしかないランキングサイト

どれかいずれかの条件を満たしているサイトを探し、登録してメインランキン グにアクセスを送ることで、ランキング攻略が出来るようになり、アクセスを 増やす事が出来るわけです。

# メインランキングの登録

では理屈が分かった所で、実際にこれからどのように作業を進めていけば良い のか説明していきます。

まずはランキング攻略するためには、アクセスを多く呼ぶためのメインランキ ングに登録して頂く事になります。

メインランキングは、最終的には自分で登録していき、最もアクセスを送って くれるランキングサイトに登録することになるのですが、今の時点では以下で 紹介する大手のブログランキングに登録すれば問題ありません。

●人気blog ランキング http://blog.with2.net/

●人気BLOGRANK http://blog.majide.org/

●FC2Blog★Ranking http://blogranking.fc2.com/ ※FC2 ブログで作成した場合に限ります

ちなみに、人気blogランキングはランキングが上がれば、アクセスが多く望め ますが、初めの段階ではライバルが多く、なかなか上位に行く事が出来ません。

なので、最初は人気BLOGRANKかFC2Blog★Rankingをメインランキングに しておく方が無難だと思います。

## サブランキングの探し方

ではメインランキングに登録してもらったところで、これからアクセスを集め るために必要な

更新情報を登録でき紹介してくれるコーナーがあるランキングサイト

ランキングに登録することで、新着サイトとして紹介してくれるコーナーがあ るランキングサイト

ランキングの下位が数アクセスしかないランキングサイト

の条件を満たした。ランキングの探し方に付いて説明していきます。

見つけ方自体は、全く難しくは無いので、すぐに見つかると思います。

## 1 ランキングから探す

先ほどメインランキング用に

●人気blog ランキング http://blog.with2.net/

●人気BLOGRANK http://blog.majide.org/

●FC2Blog★Ranking http://blogranking.fc2.com/ ※FC2 ブログで作成した場合に限ります

以上のランキングを紹介しました。

なので、そのランキングから、1位から順にクリックしていけば、いずれかの 条件に当て嵌まったサイトは必ずあります。

## 2.アダルトサイトから探す

殆どの場合、アダルトサイトは、8割方ランキングが設置しています。

なので、検索で

#### エロ動画

アダルト動画 フェチ動画

などで検索して、まずはランキングが設置してあるサイトを探し、そこのラン キングから、条件に当て嵌まるサイトを探していけば簡単に見つかるはずです。 以上がランキングの見つけ方です。

拍子抜けするほど簡単なので、驚かれたかもしれませんが、こんなもんです。

ただ、逆に言えば、誰でもできると言う事。

だから、ここは単純に作業量次第で、どんどんアクセスが増えると言う事なの で是非頑張って貰えればと思います。

後で、ランキングの運用の仕方を説明しますが、運用していけば多くアクヤス を送ってくれるサイト、アクセスを送ってくれないサイトが分かると思います ので、仕分けしていって、アクセスが来ないランキングサイトは削除していっ てください。

そうすれば、アクセスは必ず上がります。

少なくとも、普通に作業をすれば数週間で誰でも1000アクセス程度は集め る事が出来るはずです。

なので、ランキングを上げるのは単純にどれだけ作業したかどうかで差が開き ます。

そして、その差は報酬に直結していきます。是非面倒くさがらず頑張ってくだ さい。

**33**

# ブログのカスタマイズ

では、一通りどのようなランキングを探せばいいのかが分かって頂いたところ で、ここからアクセスを効率よく集めるためにブログをカスタマイズしていき ます。

カスタマイズすることで、ランキングから来たアクセスを上手く循環をさせて アクセスを増やしていきます。。

ここから少し難しい箇所も出てくると思いますが、誰でもできるように1 から 説明をしていますので頑張って加工してください。

では、次ページから、できるだけ分かりやすいように書いていきます。

# 1:FC2 ブログにログインしてください。

ログインをしたら設定からテンプレート設定を選んでください すると下にスクロールすると[テンプレート名]のHTML編集と書かれている箇 所があるはずです。

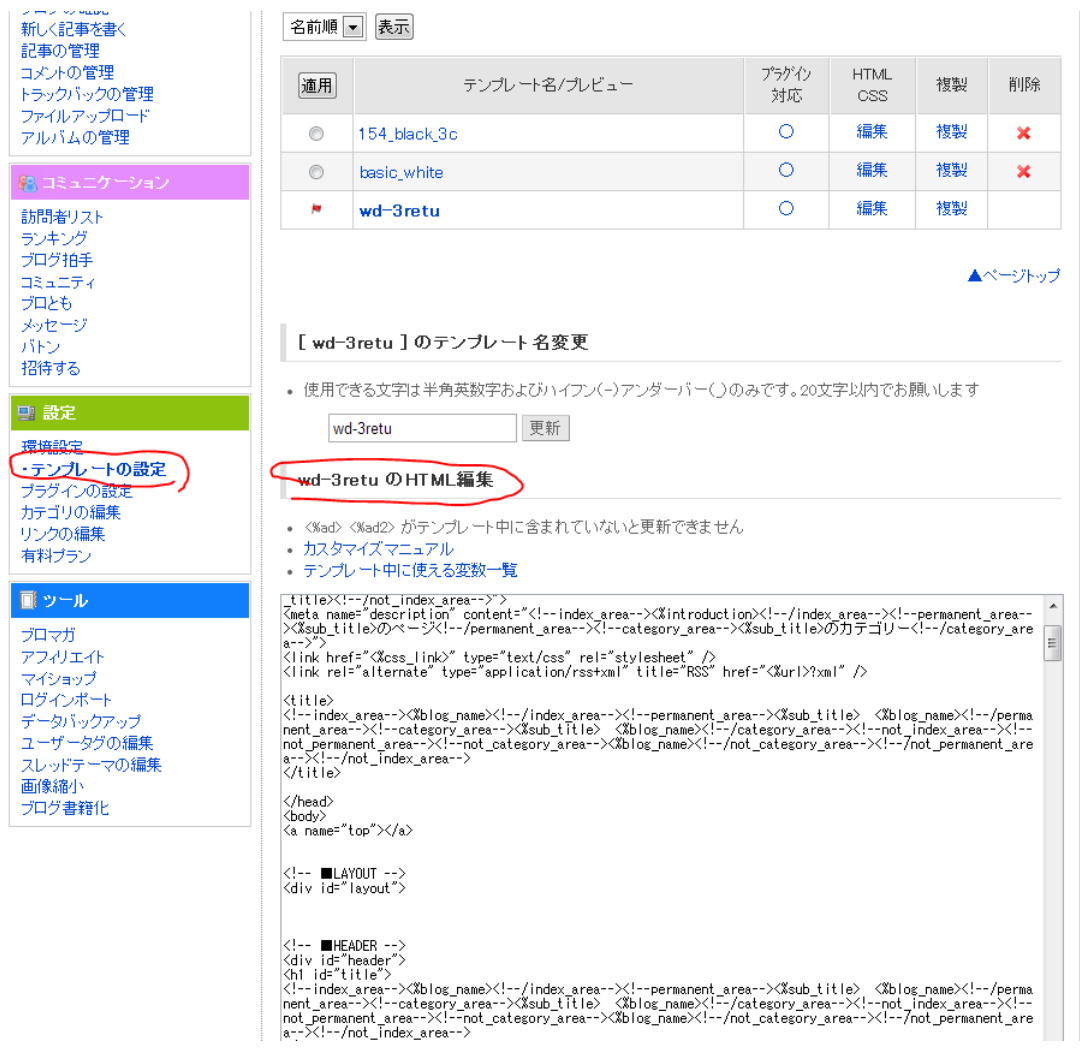

※テンプレートはwd-3retuを使っています

## 2:表示されたHTML を見る

では表示されたHTML を見て、青く囲っている<!-- ヘッダー広告[不要な場合 削除ここから] -->と書かれているところを探してください。

上から少しスクロールさせれば見つかるはずです。

wd-3retuのHTML編集

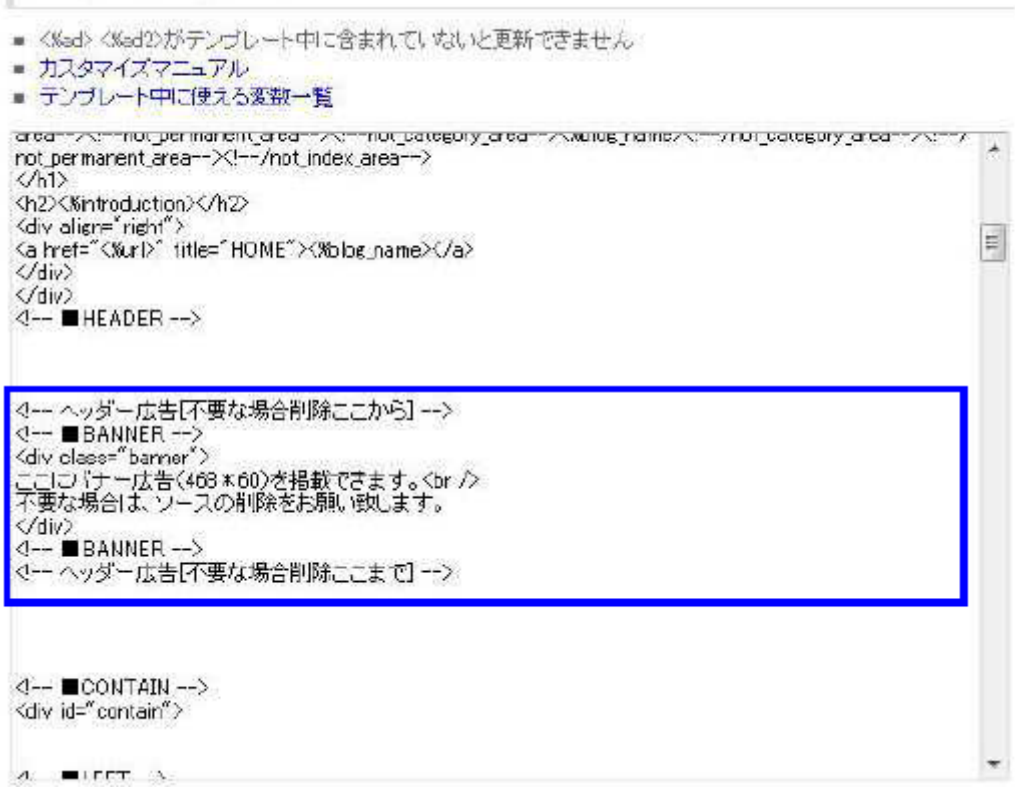
## 3:<!-- レイアウト・TOP 画像 -->の部分を加工する

<!-- ヘッダー広告[不要な場合削除ここから] -->を探したら、その間に年齢認証 の部分を作成します。

自分で作成できる方は自分で作成してください。

良く分からない場合は、以下の年齢認証テキストをクリックしてコピーしてお 使いください

[年齢認証テキスト←](http://nicheadultaffiliate.com/nenrei.txt)クリック

まずは現在書かれている<!-- ヘッダー広告「不要な場合削除ここから] -->~ <!-- ヘッダー広告[不要な場合削除ここまで] -->の間

<!-- ■BANNER --> <div class="banner"> ここにバナー広告(468\*60)を掲載できます。<br /> 不要な場合は、ソースの削除をお願い致します。  $\langle$  div $\rangle$ <!-- ■BANNER -->

この部分を削除してください。

#### 4:年齢認証をコピーし貼り付ける

そうしたらこの商材と同じファイルに入っていた年齢認証というテキストファ イルを開いて書かれているソースをコピーして <!-- ヘッダー広告[不要な場合削除ここから] -->~<!-- ヘッダー広告[不要な 場合削除ここまで] -->の間に貼り付けてください。

#### 5:年齢認証テキストを加工

貼り付けたら、次は年齢認証テキストを少し加工してもらいます。

まずタイトル画像は作成できるのであれば、作って張り付ければいいですが、 基本は削除でOK です。

※タイトル画像などはさすがに用意できませんので見栄えをどうしてもよくしたい方はホームページビルダー等を購入 して作るか、作成するソフトなどがあると思うので、それで作成するようにしてください

削除する方は、タイトルのロゴなどの画像と書いているところを削除してくだ さい。

では、次にブログのタイトルと書いているところにあなたのブログのタイトル を入れてください。

<TABLE cellspacing="0" cellpadding="2" width="795" height="426"> <TBODY> <TR> <TD align="center">アフィリエイトバナーなどを貼り付けてください(幅 700程度)<BR> タイトルのロゴなどの画像</TD> </TR> <TR> <TD align="center"><FONT face="HGP 創英角ゴシックUB">ブログのタイト **ル<BR>** ========== 年齢認証 ===========  $\equiv$   $\equiv$   $\equiv$   $\equiv$   $\langle$ BR $\rangle$ あなたは18 歳以上ですか?</FONT×BR> <BR>

例えば、ブログのタイトルが無修正女優の館なら、 そのタイトルをブログのタイトルの所に入れればいいだけです。

## 6:好みによってアフィリエイトバナーを貼り付ける

年齢認証テキストにはアフィリエイトバナーを貼り付ける部分もありますが、 貼り付けたくなければ無理に貼り付けなくてもOK です。

貼り付けたい方は、アフィリエイトバナーは縦700px程度のものを貼ると 見栄えがよくなります。

※アフィリエイトバナーの取得方法は後に説明します。

出来たらプレビューを押して下の図のような形になっているか確認してくださ い。

アフィリエイトバナーは人それぞれ違うと思いますし貼っていない場合は形が 違いますが、がこのような感じになっているはずです。

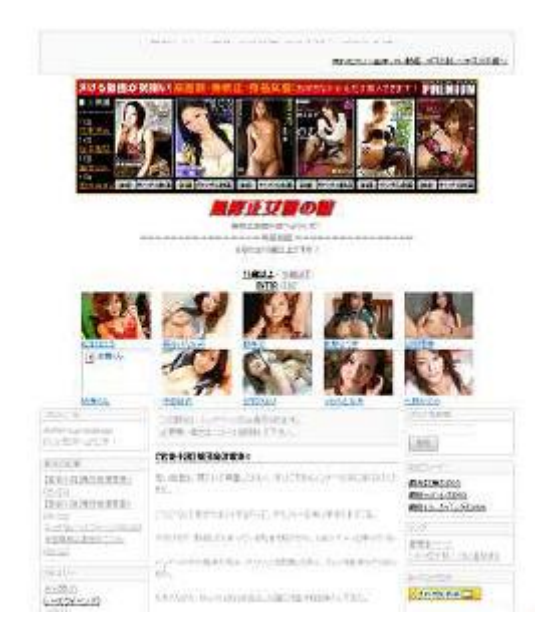

確認して、良ければ年齢認証部分が完成です。

## 7:メインブログのタグを貼り付ける

では次は、年齢認証部分の所の

(略)

〓〓〓〓〓〓 年齢認証 〓〓〓〓〓〓〓 =<BR> あなたは18 歳以上ですか?</FONT×RR> <BR> <FONT size="+3" face="HGS 創英角ゴシックUB"><A href="メインランキング  $\sigma$ URL" target=" blank">18 歳以上</AX/FONT><FONT face="HGS 創英角 ゴシック UB">/</FONT><FONT size="+2" face="HGS 創英角ゴ シックUB"><A href="適 当な URL<sup>"</sup> target=" blank<sup>"</sup>>18 歳以下</AXbr> <FONT size="+3"><A href=" 出会い系ブログのランキングのURL" target=" blank">ENTER</AX/FONT>/<A href=" 適当なURL" target=" blank">EXIT</A $\times$ BR> 以下(略)

赤い文字のメインランキングのURL と書いてあるところに、メインランキング のURL を貼り付けることになります。

青い文字の適当なURL はヤフーのURL でもいいですし、適当なURL で結構 です。

ただし、必ずアダルト以外にしてください。

次に緑の文字の出会い系ブログのランキングと書いているところには、今の所 はメインランキングのURL を貼り付けて置いてください。

ここは、後で変更する事になります。

できましたか?

プレビューで確認してランキングにきちんと飛んだらOK です。

更新ボタンを押して更新してください。

これで年齢認証の設置は完了です。

あまりパソコンに詳しくない方は、結構面倒な作業だったと思いますが、この 作業をすることによって、メインランキングに効率よくアクセスを流せるよう になります。

なぜならアダルトサイトの場合、クリック率が非常に高いのが、年齢認証だか らです。

ブログなら年齢認証なんて意味がないと思われるかもしれませんが、いやいや どうして・・・

ブログでも年齢認証は抜群のクリック率です。

今まで色々検証しましたが、年齢認証が1 番クリックされると見て間違いあり ません。

なので騙しリンクが通用するアダルトブログでは非常に有効になります。

# ■画像リンク集の作成

ここから画像リンク集の作成をしていきます。

まず、なぜ、画像リンクを作るのかといえば、それはテキストリンクよりも画 像リンクの方がクリック率が高いからです。なぜなら、男性の場合、文章より も視覚的な部分に性欲を刺激されることが多いからですね。

なので、テキストリンクよりも自分の好みにあった画像のリンクの方がクリッ ク率が高くなり、アクセスを有効に循環させる事が出来ます。

では、画像リンク集作成していきましょう。

まず、どのような感じになるかをご覧ください。

画像リンクが完成すれば以下のような感じになります。

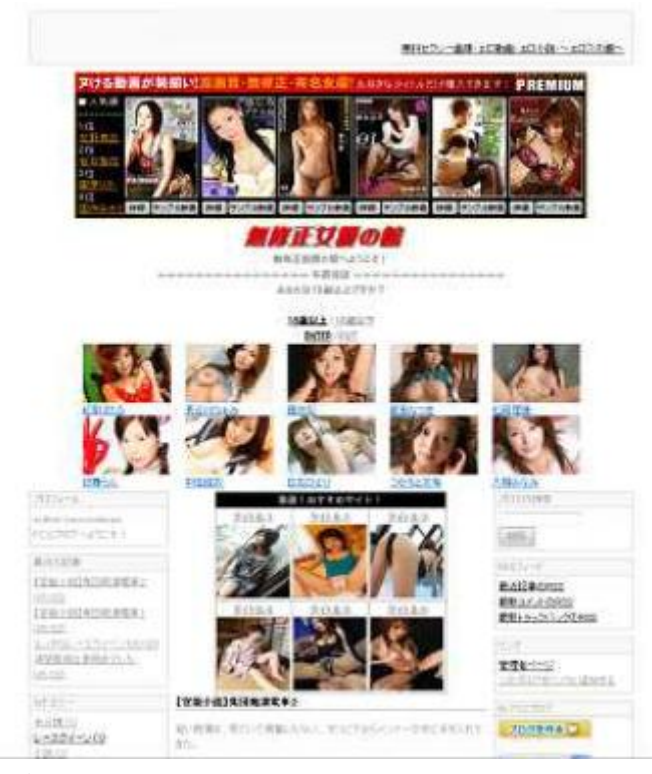

では早速作っていきましょう。

#### 1:画像リンク用の画像を用意する

まずは、画像リンク用の画像を用意して頂く必要があります。

総合リンク用に、ランキングサイトがバナーを用意している場合は、そのバナ ーを使えばいいです。

ない場合は、そこら辺のアダルトサイトや2chまとめサイト等の画像を拾って 使えばOKです。

そして、、リンク先のランキングサイトの扱っている属性に合わせて画像を選 んでください。

例えばメイド画像や動画を多く扱っているのであれば、メイドの画像を選ぶ。 水着であれば水着画像と言ったように合わすと言う事です。

#### 2:用意した画像の画質を落とす為、サイズを縮小する

画像を用意したら、その画像を画像リンク用に加工します。

なぜなら、あまり画質が高いと、サイトの表示が遅くなってしまう恐れがある からです。

アダルトサイトは、画像が命と言っても過言ではありません。なので出来る限 りサイズを縮小しましょう。

では画像の縮小の方法を説明します。

まずは保存している画像のフォルダを開き、画像リンクにする画像を選びマウ スで右クリック、そしてプログラムから開くをクリックしペイントをクリック してください。

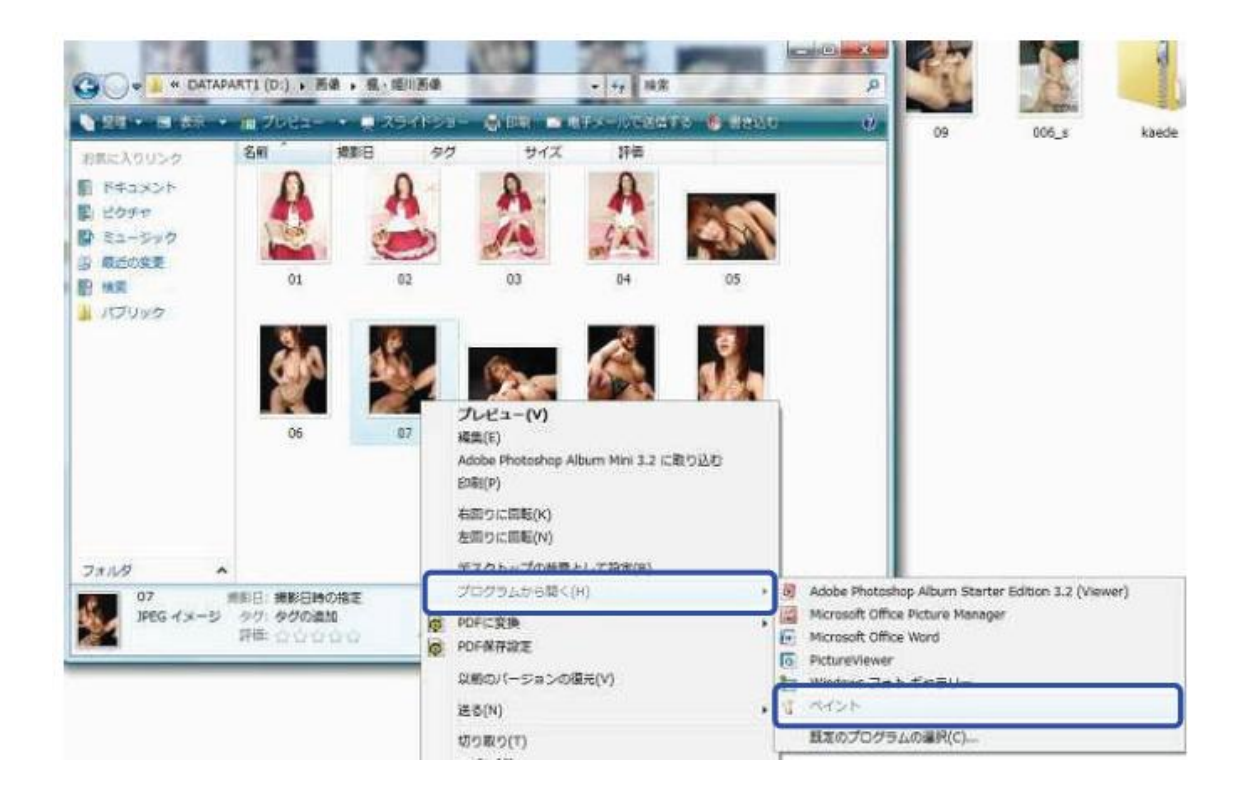

すると以下の画像のようにペイントが開かれます。

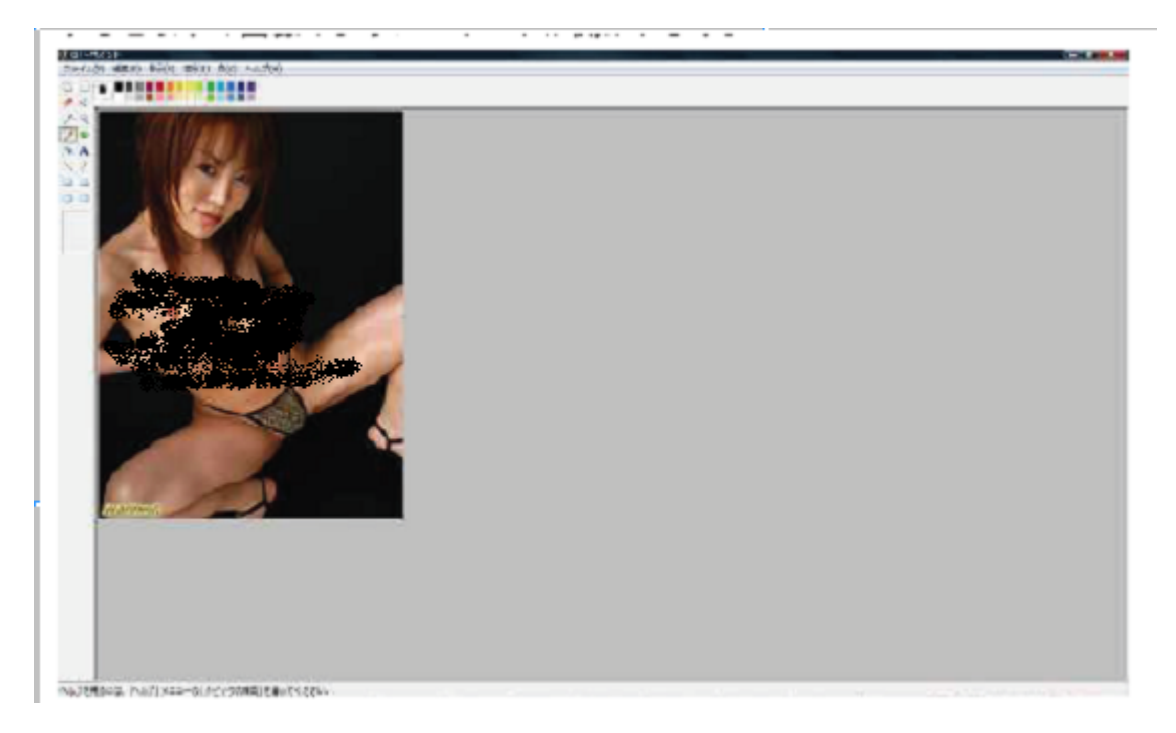

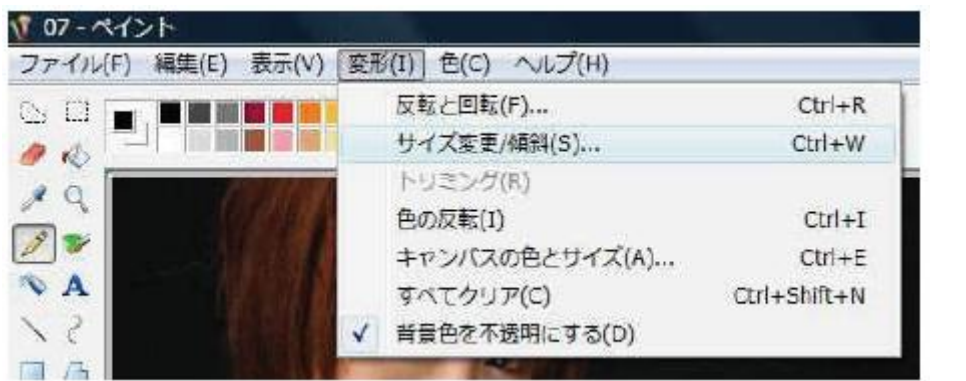

開いたら変形をクリックしサイズの変更/傾斜をクリックしてください。

クリックすると以下のような入力画面が表示されるので、サイズ変更で水平方 向25% 垂直方向25%にしてください。

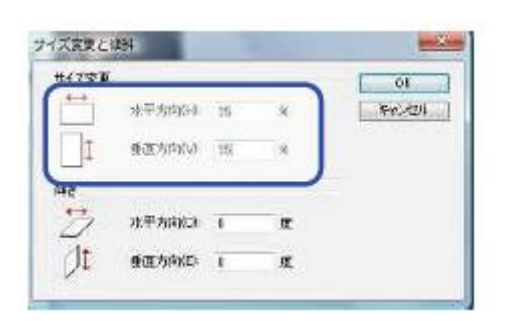

そうすれば縮小されるので、ファイルをクリックし、名前を付けて保存をクリ ックして、名前を変更して保存してください。

とりあえず、10 枚程度、画像リンク用の画像のサイズを縮小してください。 もちろん用意されているバナーは加工する必要はありません。

**45**

## 3:加工した画像用リンクの画像をブログにアップロードする。

では、圧縮した画像をアップロードします。

左側のメニューのファイルのアップロードをクリックしてください

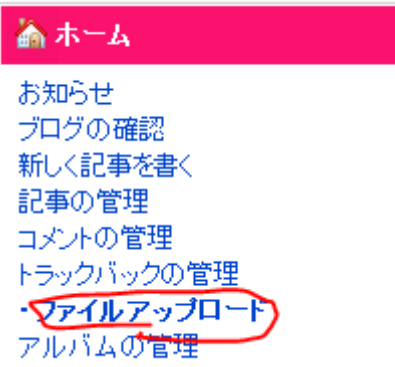

クリックすると、アップロードする画面が表示されるので表示されたら・・・

先ほど保存した画像をドロップしてください

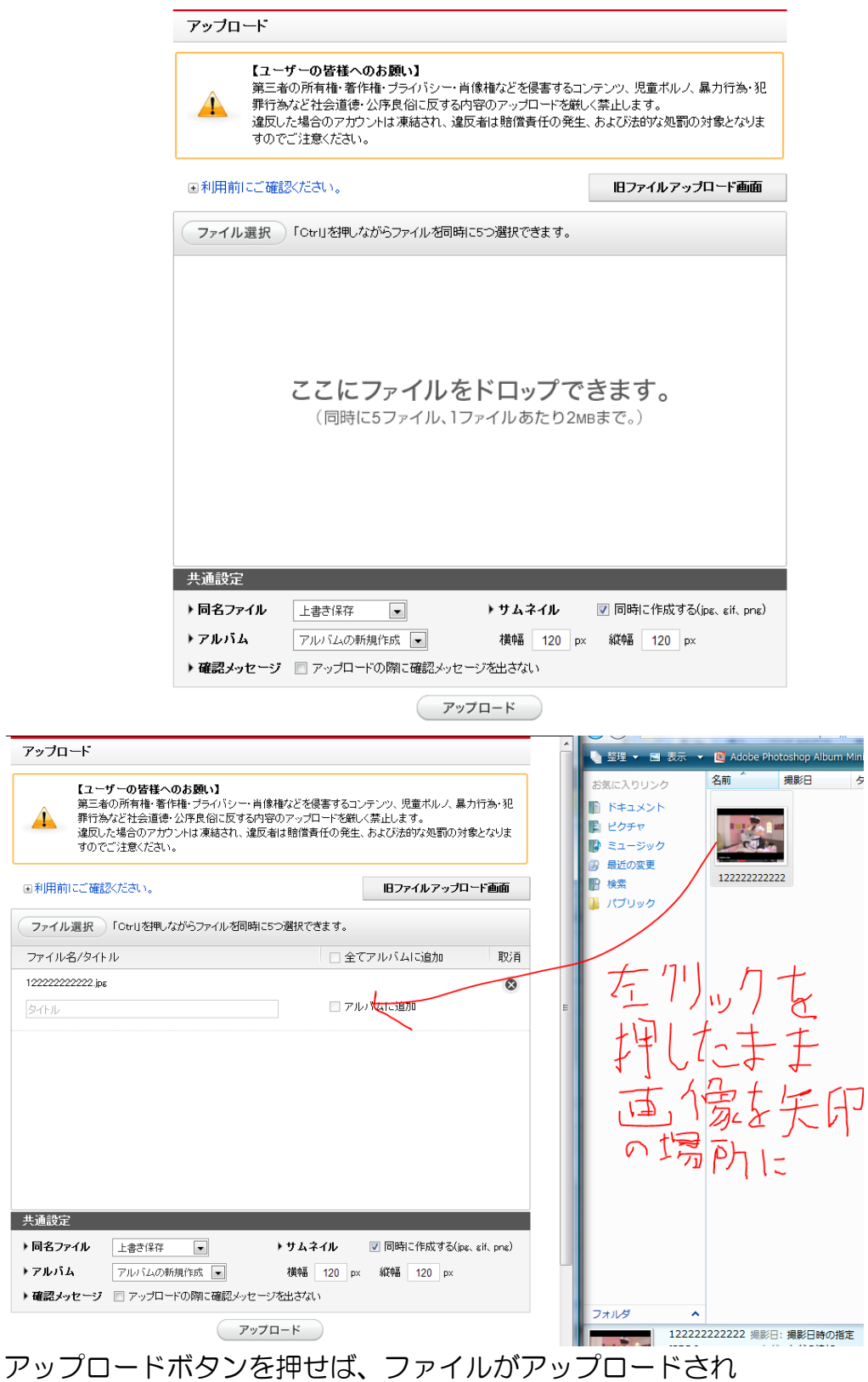

**47**

#### 4:リンク集の取得

まずは下記のURLからリンク集のソースを取得してください。。 <http://nicheadultaffiliate.com/fc2link.txt>

クリックした、以下のソースが表示されます。

<TABLE border="1" cellspacing="0" cellpadding="2"> <TBODY> <TR> <TD colspan="3" align="center" bgcolor="#000000" width="316"><FONT color="#ffffff" face="HGS 創英角ゴ シックUB">激選!おすすめサイト!</FONT×/TD> </TR> <TR> <TD align="center"><A href="ランキングタグ1" target="\_blank"><B>タイトル1 <BR><IMG src="画像1URL" width="100" height="100" border="0"></B></A></TD> <TD align="center"><A href="ランキングタグ2" target="\_blank"><B>タイトル2 <BR><IMG src="画像2URL" width="100" height="100" border="0"></B></A></TD> <TD align="center"×A href="ランキングタグ3" target="\_blank"×B>タイトル3 <BR×IMG src="画像3URL" width="100" height="100" border="0"×/B×/A×/TD> </TR> <TR> <TD align="center"×A href="ランキングタグ4" target="\_blank"×B>タイトル4 <BR><IMG src="画像4URL" width="100" height="100" border="0"></B></A></TD> <TD align="center"><A href="ランキングタグ5" target="\_blank"><B>タイトル5 <BR><IMG src="画像5URL" width="100" height="100" border="0"></B></A></TD> <TD align="center"×A href="ランキングタグ6" target="\_blank"×B>タイトル6 <BR><IMG src="画像6URL" width="100" height="100" border="0"></B></A></TD> </TR> </TBODY> </TABLE>

このソースをコピー(CTRLキー+Aで全選択をしてCTRLキー+Cでコピー)し て、メモなどに貼り付け(CTRL+Vで貼り付け)してください

## 5:タイトル1にランキングサイトのタイトルを入力

開いたらタイトル1と書かれている箇所に今まで登録したランキングサイトの タイトルを入力してください。

例えば、ランキングに登録したサイトのタイトルがエロエロブログならタイト ル1と書かれているところにタイトル1を消してエロエロブログと書き換えれ ばいいだけです。

↓

<TD align="center"×A href="ランキングタグ1" target=" blank"> <B> タイトル1 <BRXIMG src=" 画像1 URL" width="100" height="100" border="0"X/BX/AX/TD>

<TD align="center"×A href="ランキングタグ1" target=" blank"> <B>エロエロブログ<BR><IMG src="画像1URL" width="100" height="100" border="0"X/BX/AX/TD>

上記のようにすればOKです。

### 6:次にランキングタグ1にランキングサイトから発行されたラン

## キングタグ又はランキングサイトのURLを貼り付ける

次にランキングタグ1と書かれているところに、ランキングサイトに登録した 際に発行されているランキングタグ又はランキングサイトのURLを貼り付けて いきます。

例えば発行されているタグが http://ranks1.apserver.net/share/in.php?u=●●&id=●● の場合、それをランキングタグ1と書かれているところに貼り替えます。

<TD align="center"×A href="ランキングタグ1" target=" blank"> <B> タイトル1 <BR><IMG src=" 画像1 URL" width="100" height="100" border="0"X/BX/AX/TD>

<TD align="center"><A href="http://ranks1.apserver.net/share/in.php?u= ● ● &id=●●" target="\_blank"> <B> タイトル1 <BR><IMG src=" 画像1 URL" width="100" height="100" border="0"X/BX/AX/TD>

上記のように貼り付けます。 ※貼りつける際は置換機能を使うと簡単です。

↓

置換機能はメモの上のメニューの編集をクリックして置換をクリックすれば出 来ます。

# 7:画像URL にアップロードした、加工した画像のURL を貼り付 ける。

次に、先ほど加工した画像リンク用の画像URL を貼り付けてください。

画像URLの取得は、ファイルをアップロードする時に出てくる画面の下部分に アップロードされている画像があるので、それを見れば、分かるはずです。

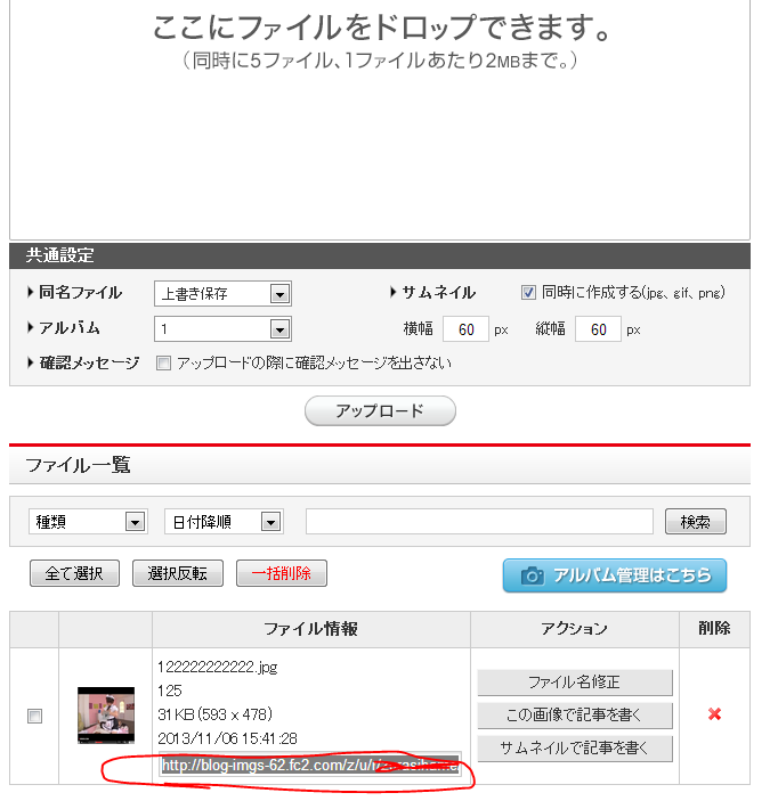

調べて画像URL が分かったら例えば

http://blog-imgs-62.fc2.com/z/u/r/●●/●●.jpg

であれば

<TD align="center"×A href="ランキングタグ1" target="\_blank"> <B> タイトル1 <BR><IMG src=" 画像1 URL" width="100" height="100" border="0"X/BX/AX/TD>

↓

<TD align="center"><A href="ランキングタグ1" target="\_blank"> <B>タイトル1<BR><IMG src="http://blog-imgs-19.fc2.com/i/p/p/●● / ●●.jpg" width="100" height="100" border="0"×/B×/A×/TD>

このようになる訳です。

以上の事を画像1URL~画像6URLまで、同じように入力すれば完了です。

#### 8:作成した画像リンク集をブログに組み込む

では、作成した画像リンク集をブログに組み込んで行きます。

まずは設定をクリックしテンプレート設定をクリックし開いたら <!--index\_area-->~<!--/index\_area-->を探してください

#### wd-3retuのHTML編集

- <%ad><%ad2>がテンプレート中に含まれていないと更新できません
- カスタマイズマニュアル ■ テンプレート中に使える変数一覧
- 

Kuiv iu- curitain 7 × <!-- **■LEFT** --> <div id="left"><br><l-- ■LEFT-CENTER --> <div id="left-cen">  $\equiv$ <!--index\_area--> Kl-- トップのみ --><br>Kdiv class="index-top"><br>この部分は、トップページのみ表示されます。Kbr><br>必要無い場合は、ソースを削除して下さい。Kbr><br>〈/div><br>イ <!-- トップのみ --> <!-- トップのみ --> <!--/index\_area--> <!-- 記事 --> <!---topentry--> <h2 class="kizi-t"><a href="<%topentry\_link>"><%topentry\_title></a></h2> <!--mainEntryBase--> <div class="kizi-body"> <%topentry\_body>  $\langle$ /div $\rangle$  $1000$ <br> $-6.355$   $-9.555$   $-1.555$   $-1.00$  $2 + 2$ 更新 ブレビュー ▲ページトップ

#### 探したら

<!--index\_area--> <!-- トップのみ --> <div class="index-top"> この部分は、トップページのみ表示されます。<br> 必要無い場合は、ソースを削除して下さい。<br>  $\langle$  div $\rangle$ <!-- トップのみ --> <!--/index\_area--> <!--index\_area-->に書かれている <!-- トップのみ --> <div class="index-top"> この部分は、トップページのみ表示されます。<br> 必要無い場合は、ソースを削除して下さい。<br>

 $\langle$ div $\rangle$ 

<!-- トップのみ -->

この文章を削除して作成した画像リンク集のソースを貼り付けてください。

貼り付けるとこのようになるはずです。

```
<!--index_area-->
<TABLE border="1" cellspacing="0" cellpadding="2">
<TBODY>
<TR><TD colspan="3" align="center" bgcolor="#000000"
width="316">XFONT color="#ffffff" face="HGS 創英角ゴ ッッリロ">激選!おすす
めサイト!</FONT></TD>
\langle/TR\rangle<TR><TD align="center"><A href=" ランキングタグ1 "
target=" blank"XB> タイトル1 <BRXIMG src=" 画像1 URL" width="100"
height="100" border="0"X/BX/AX/TDXTD align="center"><A href="ラン
キングタグ2" target=" blank"><B>タイトル2<BR><IMG src="画像2URL"
width="100" height="100" border="0"X/BX/AX/TDXTD align="center"XA
href="ランキングタグ3" target=" blank"><B>タイトル3<BR><IMG src="画像
3URL" width="100" height="100" border="0"></B></A></TD>
</TR>
<TR>
<TD align="center"><A href=" ランキングタグ4 "
target=" blank"×B> タイトル4 <BR×IMG src=" 画像4 URL" width="100"
height="100" border="0"X/BX/AX/TDXTD align="center"XA href="ラン
キングタグ5" target=" blank"><B>タイトル5<BR><IMG src="画像5URL"
width="100" height="100" border="0"X/BX/AX/TDXTD align="center"XA
href="ランキングタグ6" target=" blank"><B>タイトル6<BR><IMG src="画像
6URL" width="100" height="100" border="0"></B></A></TD></TR>
</TBODY>
</TABLE>
<!--/index_area-->
```
以上のようにしてください。

貼り付けたらプレビューを見てください。 以下のようになっていたら完了です。

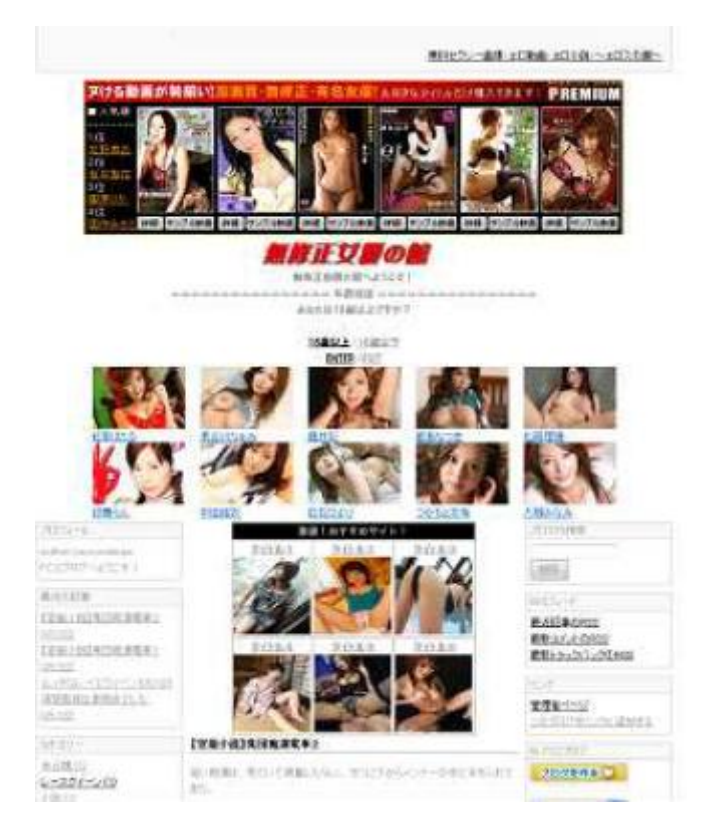

更新ボタンを押して更新してください。

これで、完了です。

ランキングを探していけば、多くのアクセスを送ってくれる、優良ランキング サイトが見つかるはずです。

最初の段階では、少ないと思いますが、優良サイトが見つかったら、その都度 優良サイトは画像リンクにして、多くのアクセスを送るようにしてください。

画像リンクの表示は18サイト程を目安にしてください。 では画像リンクの作成方法は終了です。\_\_

## ■フリースペース部分にランキング、アフィリエイトバナーを貼り

#### 付ける

左右のカラムランキングを設置、画像リンク、アフィリエイトバナーを貼り出 来る限りランキングにアクセスを流すことで、アクセスが安定していくので、 これから左右のカラムに画像リンク集を設置する方法について説明していきま す。

では、まずフリーエリア用画像リンク集のソースを次のページから取得しメモ にコピーして貼り付けてください

#### フリーエリア用画像リンク集を以下からコピーしてください

<TABLE cellspacing="0" cellpadding="2">

#### <TBODY>

<TR>

<TD align="center"×A href="ランキングタグ1" target="\_blank"×B>タイトル1<BR> <IMG src="画像1URL" width="140" height="140" border="0"></B></A></TD> </TR>

<TR>

<TD align="center"×A href="ランキングタグ2" target="\_blank"×B>タイトル2<BR> <IMG src="画像2URL" width="140" height="140" border="0"X/BX/AX/TD>

</TR>

<TR>

<TD align="center"×A href="ランキングタグ3" target=" blank"×B>タイトル3<BR> <IMG src="画像3URL" width="140" height="140" border="0"></B></A><B><BR> </B></TD>

</TR>

#### <TR>

<TD align="center"×A href="ランキングタグ4" target="\_blank"×B>タイトル4<BR> <IMG src="画像4URL" width="140" height="140" border="0"></B></A></TD> </TR>

### <TR>

<TD align="center"×A href="ランキングタグ5" target="\_blank"×B>タイトル5<BR> <IMG src="画像5URL" width="140" height="140" border="0"></B></A></TD>

#### </TR> <TR>

<TD align="center"×A href="ランキングタグ6" target="\_blank"×B>タイトル6<BR> <IMG src="画像6URL" width="140" height="140" border="0"></B></A></TD> </TR>

<TR>

<TD align="center"×A href="ランキングタグ7" target="\_blank"×B>タイトル7<BR> <IMG src="画像7URL" width="140" height="140" border="0"></B></A></TD> </TR>

</TBODY>

</TABLE>

メモにコピーしたら編集します。

ソースの編集は画像リンク集の作成方法と同じなので説明を省きます。

次に設定のプラグインの設定をクリックしてPC用の公式プラグイン追加をク リックしてください。

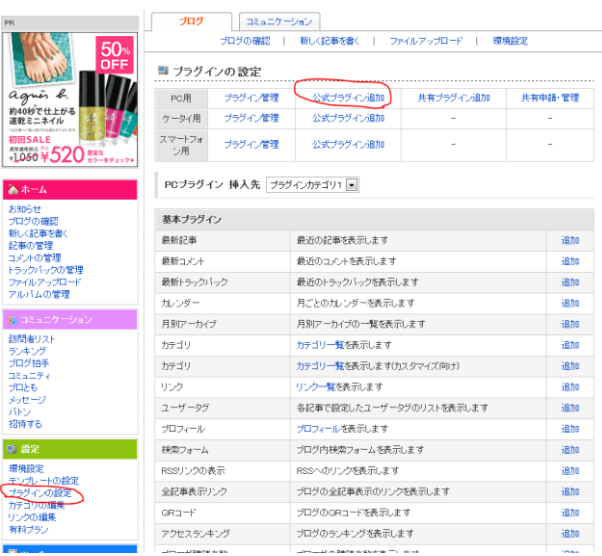

拡張プラグインのフリーエリアを選び追加をクリック

スクロールさせて拡張プラグインを探してフリーエリアの追加をクリックして ください。

PCブラグイン 挿入先 フラグインカテゴリ1 • 基本ブラグイン 最新記事 最近の記事を表示します 追加 最新コメント 最近のコメントを表示します 追加 最新トラックバック 最近のトラックバックを表示します 追加 カレンダー 月ごとのカレンダーを表示します 追加 月別アーカイブ 月別アーカイブの一覧を表示します 追加 カテゴリ カテゴリー覧を表示します 追加 カテゴリ カテゴリ一覧を表示します(カスタマイズ向け) 追加 リンク一覧を表示します リンク 追加 ユーザータグ 各記事で設定したユーザータグのリストを表示します 追加 プロフィール プロフィールを表示します 追加 検索フォーム ブログ内検索フォームを表示します 追加 RSSリンクの表示 RSSへのリンクを表示します 追加 全記事表示リンク ブログの全記事表示のリンクを表示します 追加 QRコード ブログのQRコードを表示します 追加 アクセスランキング ブログのランキングを表示します 追加 ブロマガ購読者数 ブロマガの購読者数を表示します。 追加 ブロマガ購読者専用メールフォー ブロマガの購読者に向けてメールフォームを表示します。 追加  $\mathbf{A}$ 拡張ブラグイン フリーエリア テキストや各種ブログバーツのスクリプトを貼り付けられます 追加  $\sqrt{-1}$ メールアドレスを表示しなくてもメールを受け取れます 追加 お役立ちブラグイン 天気予報 ブログ上で小さな全国の天気予報を表示できます 追加 Amazon商品一覧【新着順】 マイショップに登録した商品を新着順に表示します 追加 Amazon商品一覧【カテゴリ別】 マイショップに登録した商品をカテゴリ別に表示します 追加

**60**

次にタイトル部分に「リンク集」でも「お勧めサイト」とかと言ったタイトル を決めて入力してください。

タイトル文の文字設定、コンテンツの文字設定、説明文の文字位置を中央寄せ に設定し、作成した画像リンクのソースを貼り付けてください

 $\mathbf{L}$ 

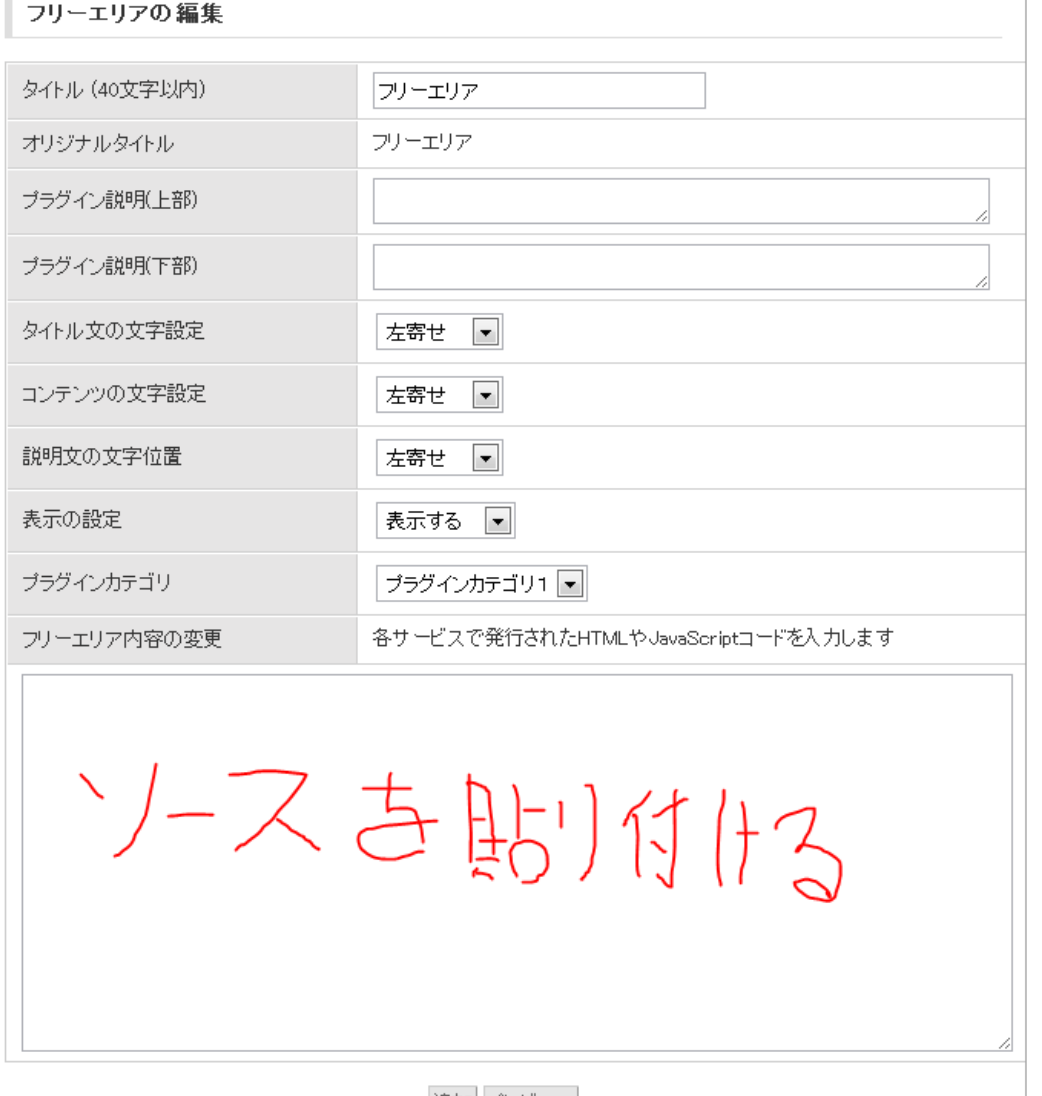

追加 プレビュー

プラグインカテゴリは左カラムにフリーエリアを設置する場合、プラグインカ テゴリ1、右カラムに表示させる場合はプラグインカテゴリー2を選んでく ださい。

では、ソースを貼りつけたらプレビューを押して確認、良ければ設定をクリッ クしてください。

あと、フリーエリアは位置を変える事が出来ます。

プラグインの管理をクリックしたら以下のような画面が表示されるので、位置 と書いてあるところの上下の矢印をクリックする事で位置を変える事が出来ま す。

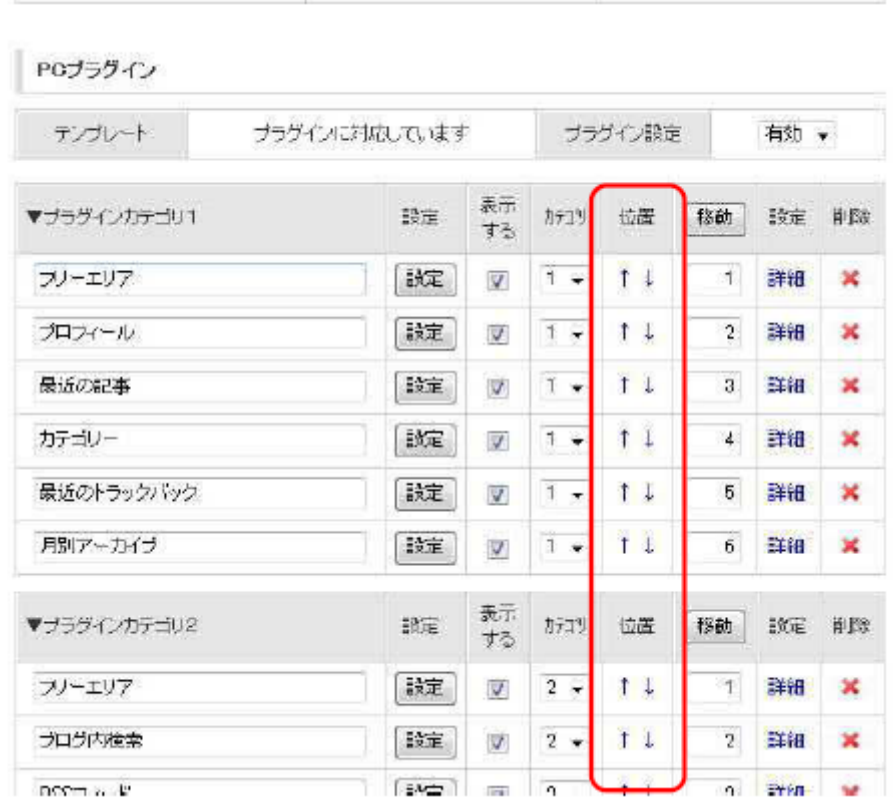

設定を終了すると以下のようになっていると思いますので確認してみて良けれ ばリンク集は完成です。

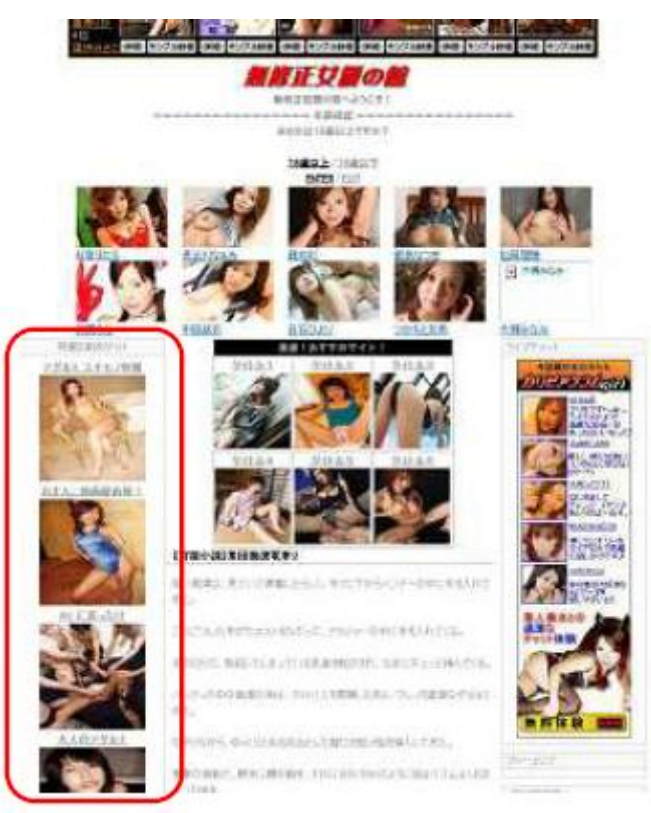

# ■アフィリエイトバナーの設置

今度は、フリーエリアにアフィリエイトリンクの貼り付けを説明します。 全てのASP で説明するのは、とてもじゃないですが難しいので、DTI アフィ リエイトで説明していきます。

#### まず、DTI アフィリエイトにログインしたら

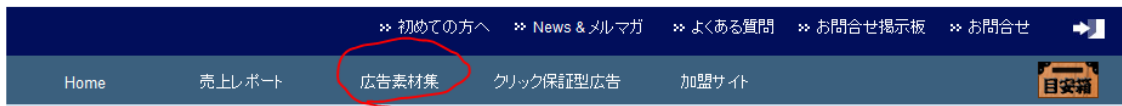

メニューの広告素材集をクリックしてください。クリックするとサイト別広告 一覧と表示されるので、自分の作成したブログに会った動画サイトを選択。

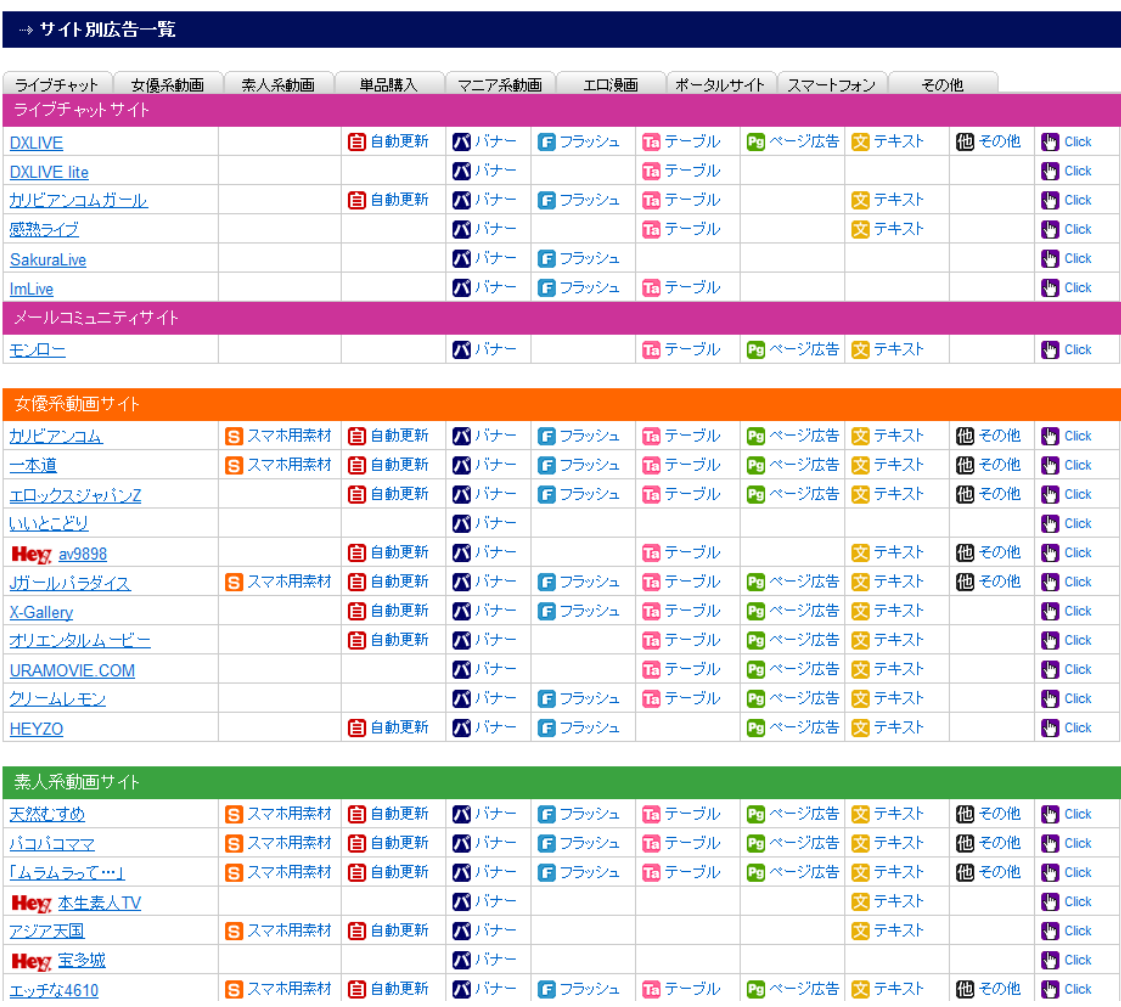

広告はフラッシュやテーブル、バナー等ありますが、基本的には広告は自動更 新するものが良いと思います、ただし、ブログによっては合わないものもある ので、ブログに合わせて探してください。

選んだら横幅のサイズを選択、テンプレートによって違いますが大抵150px までなら、フリーエリアに貼り付ける事が出来ます。

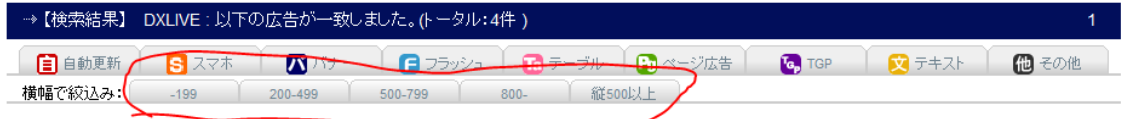

貼り付けるバナーが見つかったら、アフィリエイトコードを取得してください コードはバナーの下にあります。

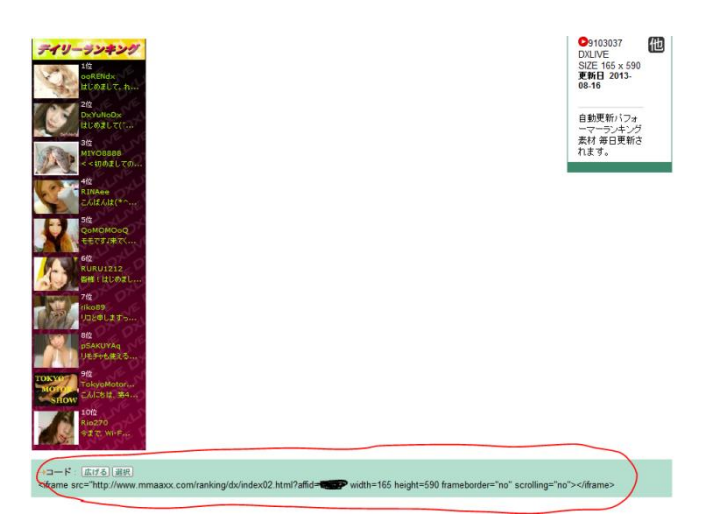

取得したら、フリーエリアを設置し、画像リンクと同じように設定し てアフィリエイトタグを張り付ければ OK です。先ほど画像リンクで説明と同 じように貼り付けていきます。

全て終わったらプレビューを見てバナーが貼り付けられているか確認し更新ボ タンを押せば終了です。

ちにみに、完成したら、次のページに掲載している画像のようになります。

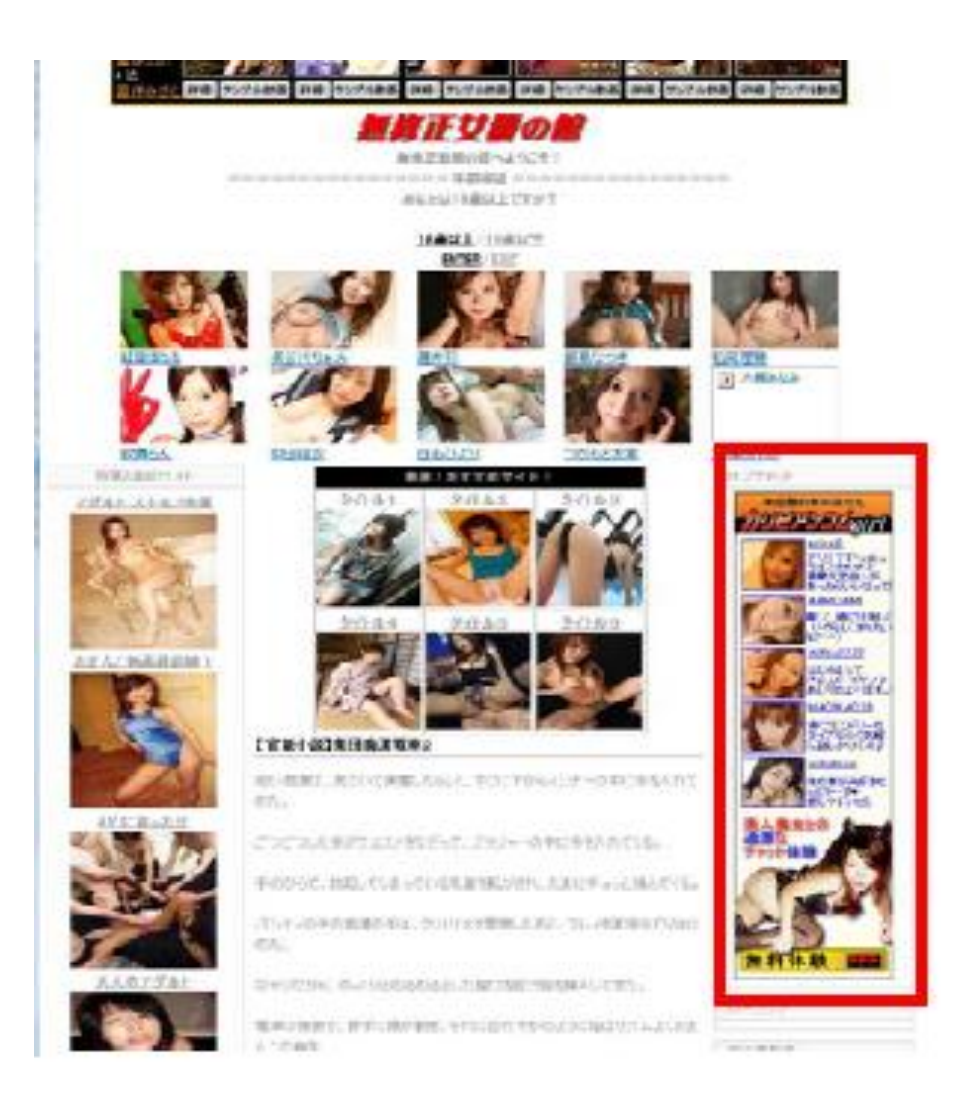

#### ■記事作成

ブログタイトルを決定したら、今度は記事を書いていきます。

ただ、今回のブログは検索エンジンからアクセスを集めるわけではないので、 そんなに長く難しい記事を書く必要はありません。

基本は無料動画を拾ってそれを貼り付けて、簡単な記事を書くだけです。

では、どのようにすれば良いのか、説明します。 まず無料動画は

**[XVIDEOS](http://www.xvideos.com/) [REDTUBE](http://www.redtube.com/) [Hardsextube](http://www.hardsextube.com/)** [FC2アダルト](http://video.fc2.com/ja/a/)

以上のサイトから探す事が出来ます。

FC2 アダルト以外は海外のサイトなので検索する際には全て英単語で検索しな ければならないですが、日本人を探したい場合は「japanese」と入力すれば良 いですし、尻フェチ動画を探す場合であれば「hip」+「japanese」等と入力す れば見つける事が出来ます。

また、以上のようなサイトから動画を見つけるのが難しいのであれば、動画を 扱っているブログは検索すればいくらでも見つかりますので、そのブログから 動画を探し、自分が作成したブログのテーマに沿った、動画を集めてください。

で、動画を見つけたら、その動画の画像をキャプチャします。

便利なのは「SnippingTool」を使うと簡単に出来ます。WindowsVista 以降 であれば標準で搭載されているので、是非活用してみてください。

では、どのように動画をキャプチャするか、これから説明します。

まず [XVIDEOS](http://www.xvideos.com/) で、自分のサイトのテーマに沿った動画をを見つけたとします。

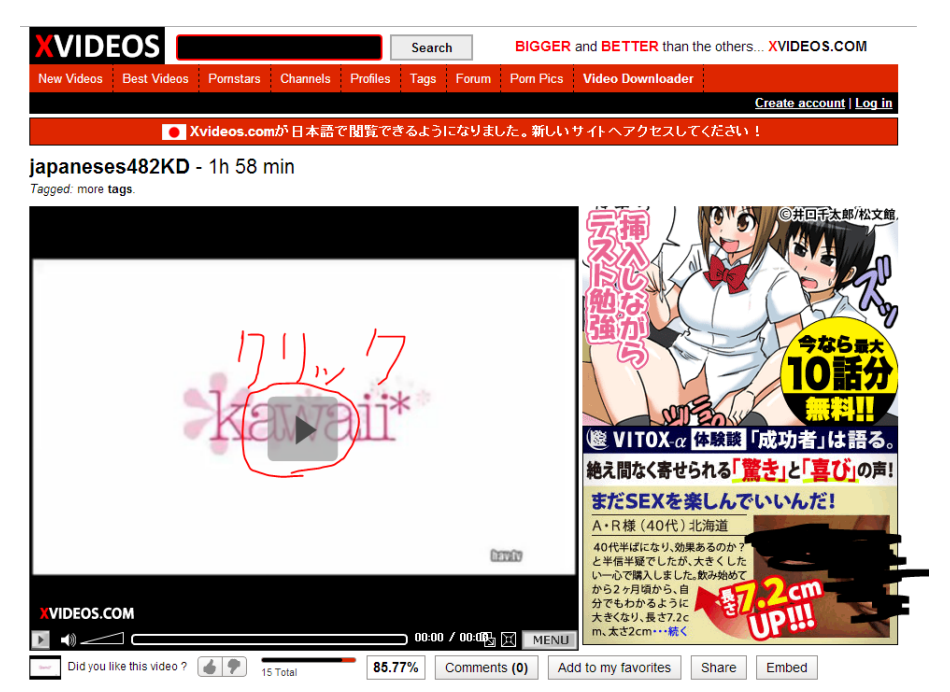

見つけたら、とりあえず動画サイトの URL をメモしておいてください。メモし たら今度は「再生ボタン」動画部分の真ん中にあるやつですね、あれをクリッ クしてください。

クリックしたら、動画好きな箇所で動かす事が出来るバーがあるので、それを 使って人が興味を持ちそう、目が止まりそうな箇所でストップさせます

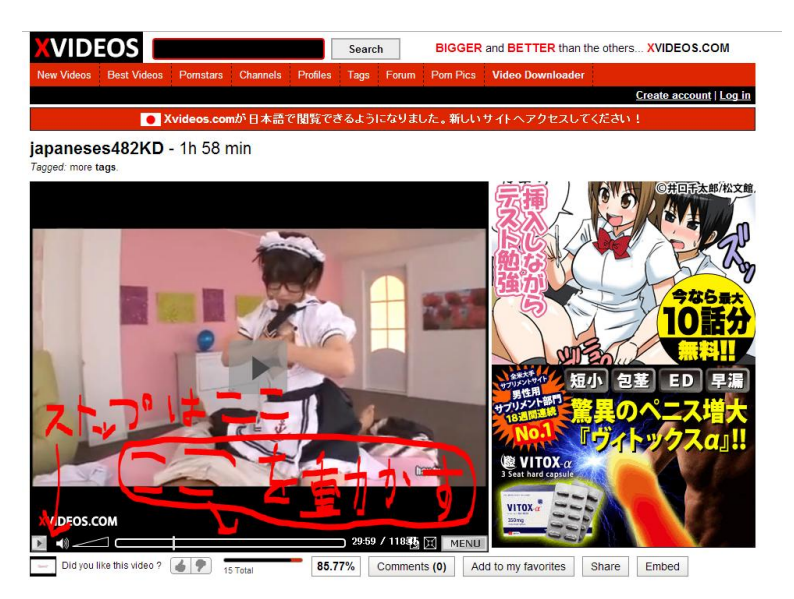

ストップしたら「SrippingTool」を起動してください。

**68**

起動したら、新規作成(N)をクリック

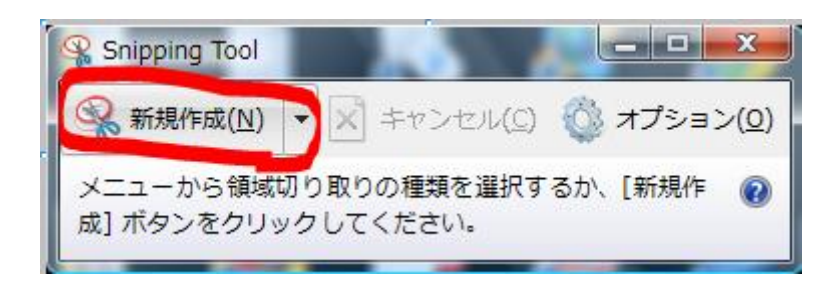

クリックすると画面全体がかすむと言うかうっすら白くなり、マウスポイント が「矢印」から「十字」に変わります。

そうなったら、マウスの左クリックを押したまま、キャプチャしたい範囲、こ こでは動画部分を選択してください。

以下のように画像を取得できるはずです。

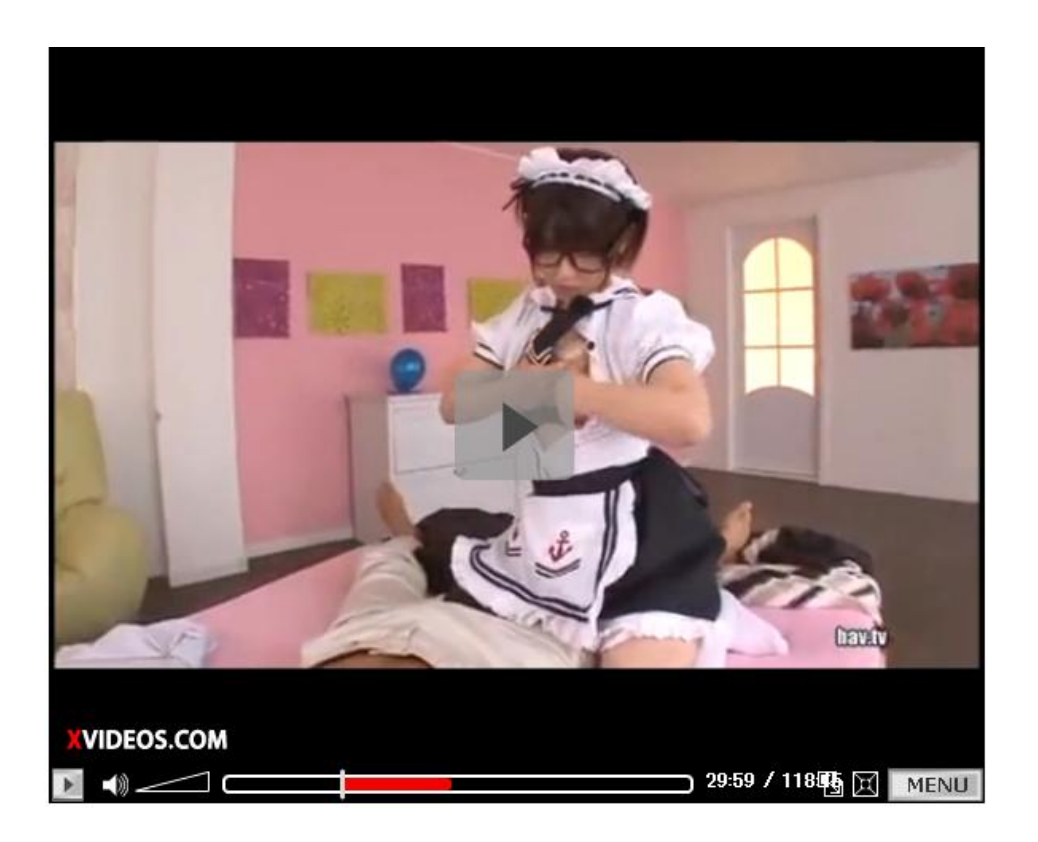

取得したら新規作成(N)のすぐ右側にフロッピーディスクの画像が出るので、

それをクリックして画像を保管してください。

保存したら、今度は保存した画像をブログにアップロードします。

アップロードは左側のメニューのホームの(1)新しい記事を書くをクリックし たら、記事を書く欄の上に

**@||X||+||^||B||7||\$||U||Q||-||<mark>@||L||G||C||C||-||-|||-|||-|||-||</mark>|@||G||G||O||O||W|||6||z||** 

(2)山のマークがでてくるので、クリックしてください。

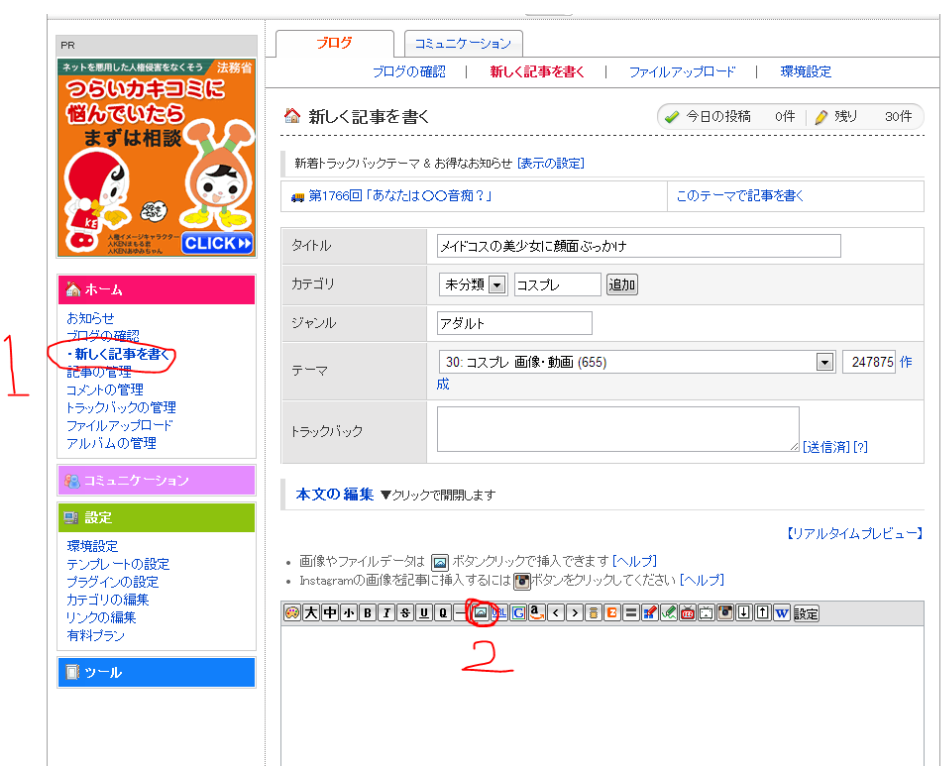

クリックすると、以下のように表示されます

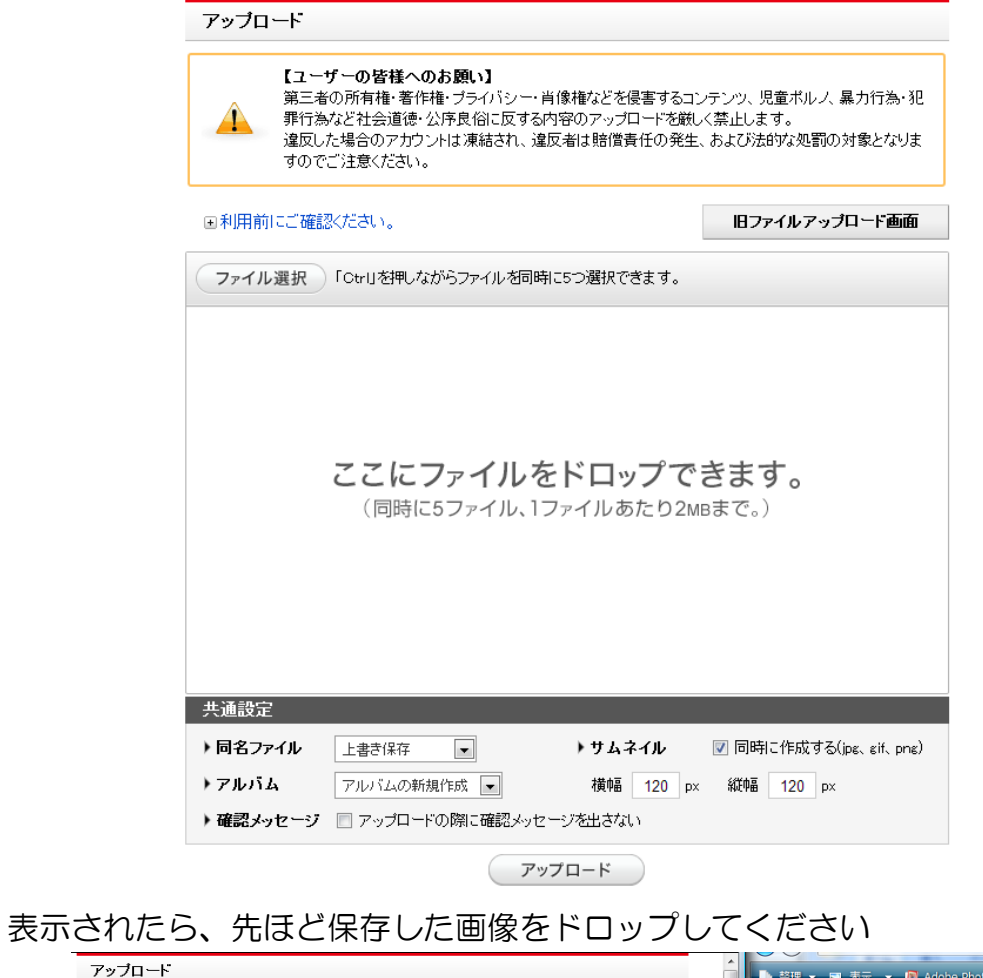

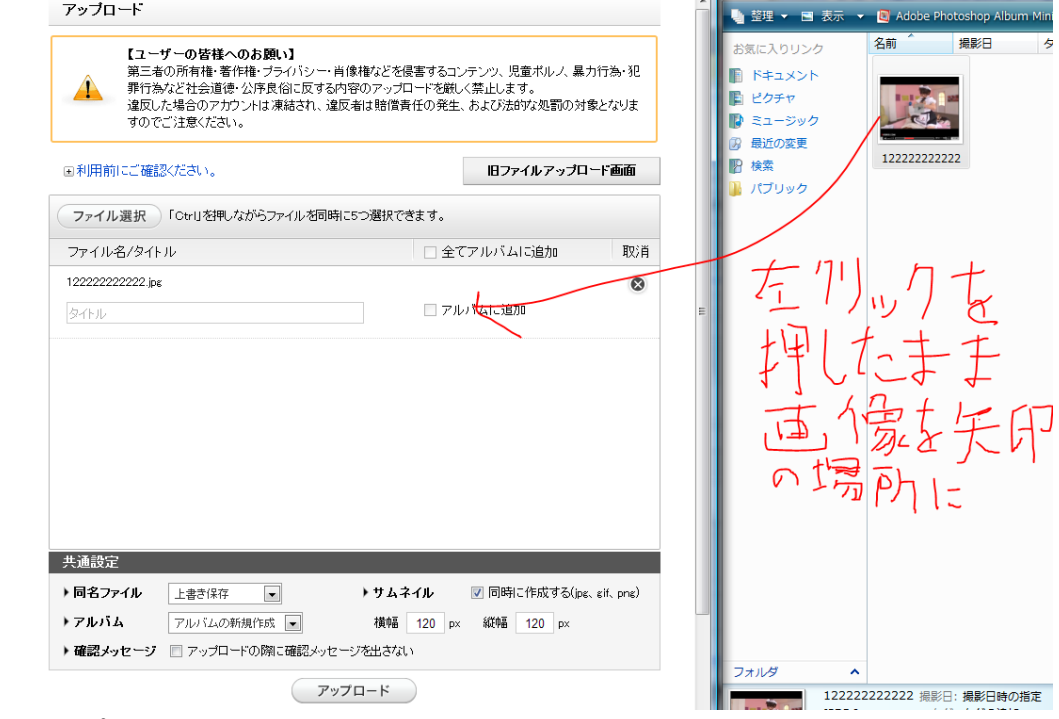

ドロップしたら、タイトルをつけてください。

あと今のままだと画像が大きいので、サムネイルの幅を修正して、大きさを調 整してください

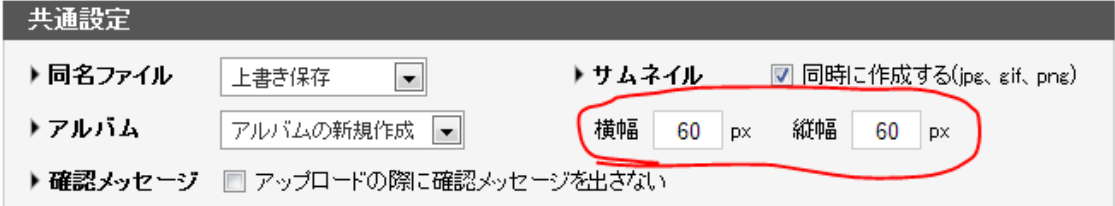

調整したらアップロードしてください。

アップロードすると、下に今アップロードした画像が表示されます。

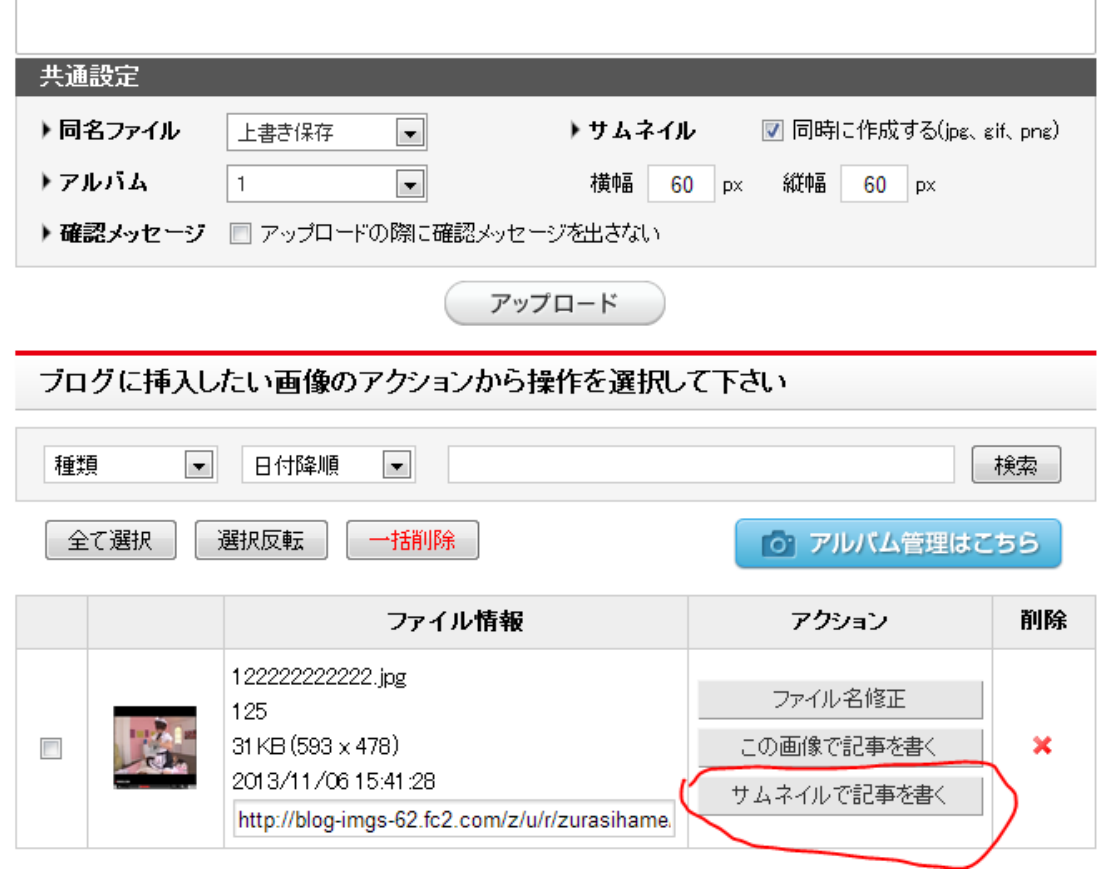

表示されたらサムネイルで記事を書くをクリックしてください、

クリックすると
#### 本文の編集 ▼クリックで開閉します

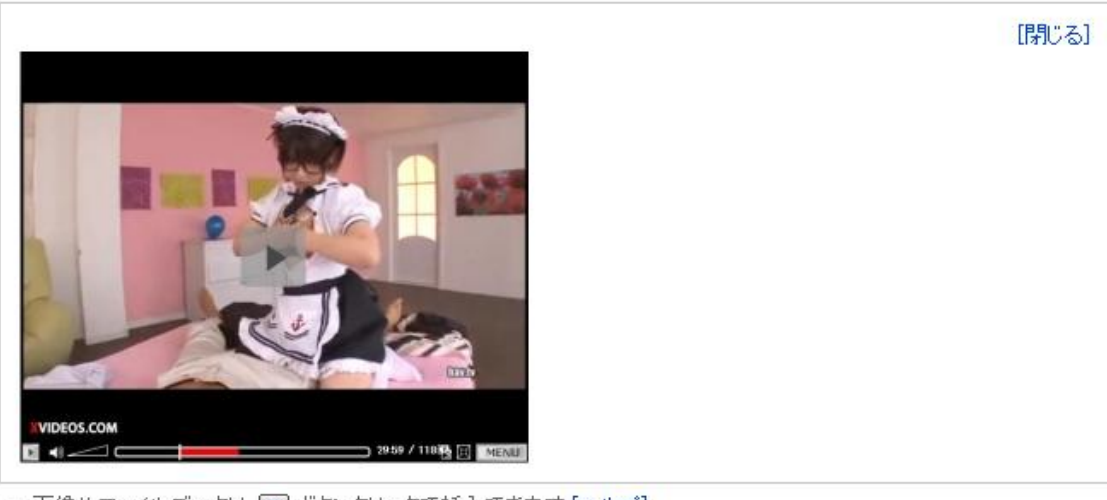

• 画像やファイルデータは 図 ボタンクリックで挿入できます[ヘルプ]

• Instagramの画像を記事に挿入するには個体タンをクリックしてください[ヘルプ]

<a href="http://zurasihame.blog.fc2.com/img/1222222222222.jpg/" target="\_blank"><img\_src="http://blog-imgs-<br>62.fc2.com/z/u/r/zurasihame/1222222222222.jpg" alt="125" border="0" width="300" height="242" /></a>

本文の編集の部分に画像が表示され、記事を書く箇所に以下のように表示され ているはずです。

@|H|+|+|B|T|\$|U|Q|-|@|@|C|L|{|}|B|=|?|«|@|@|@|B|U|U|w|&z|

<a href="http://zurasihame.blog.fc2.com/img/1222222222222.ipg/" target="\_blank"><img\_src="http://blog-imgs-<br><u>62.fc2.com</u>/z/u/r/zurasihame/1222222222223.ipg" alt="125" border="0" width="300" height="242" /></a>

表示されたら、改行(ENTER キーを押す)してこの下に、先ほどランキングサ イトの画像や動画に合わせた簡単な文章を考えてください、例えば

着エロ撮影と騙されて AV デビューしてしまったアイドル 無垢で大人しいかと思ったら、ドエロかったドスケベ JK 巨乳ロリコン娘の極上フェラ 動画 01 乳首舐めながら手コキで責める、淫乱ナース ノーパン超ミニ姿で公園を闊歩する変態女!

みたいな感じで、ランキングサイトに合わせ書いていきます。あと、その文章 のどれか一つに、スペースを空けて<mark>動画 01</mark> と一つ付け加えておいてください。 この動画01の部分が、実際の動画サイトのリンクとなります。

では実際に書いてみましょう。

かきましたか?書くと以下のような感じになります。

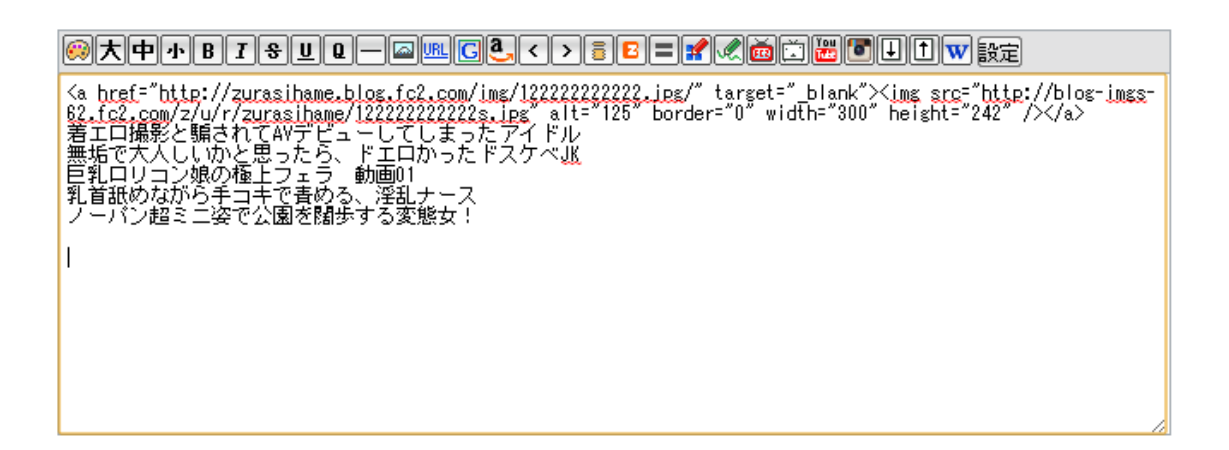

書いたら、今度は先ほど探した<mark>「ランキングサイトの URL I</mark> 又は「<mark>登録して取</mark> キレたランキングのタグ」を文章に組み込みます。

まずは「ランキングサイトの URL I又は「登録して取得したランキングのタグ」 を組み込みたい文章の端にマウスのポインタを持っていき、左クリックを押し たまま文章の反対の端に持っていってください。

そうすると

<mark>エルシャエロ<sub>型セ</sub>レ<sub>型</sub>になっている。<br>無垢で大人しいかと思ったら、ドエロかったドスケベJK</mark> 巨乳ロリコン娘の極上フェラ 動画01

こういう文章の上が青くなるはずです。

この状態でメニューの URL をクリックしてください。

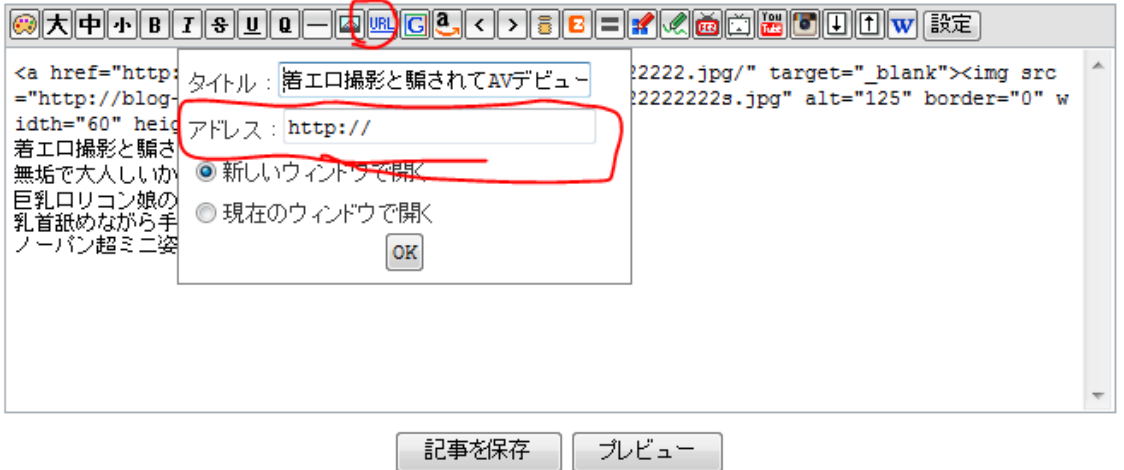

クリックすると、タイトルは書かれているので、取得したランキングの URL を アドレスと書かれている枠に入力してください。

入力して OK を押せば、ランキングサイトの URL が貼られています。

あとはそれぞれの文章に、ランキングの URL を貼って言ってください。

そして最後に残った<mark>動画 01</mark> に先ほど探してメモした動画の URL を貼り付けれ ば本文が完成します。

本文が完成したら、タイトルを付けて、カテゴリ、テーマを決めれば記事の完 成です。

ちなみにカテゴリは最初は未分類しかありませんが、横の枠にジャンルを書い て、追加をクリックすれば、カテゴリが追加されます。

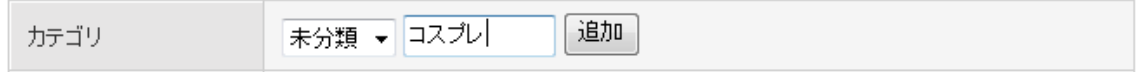

動画に合わせてカテゴリを追加していってください。

あとテーマですが、

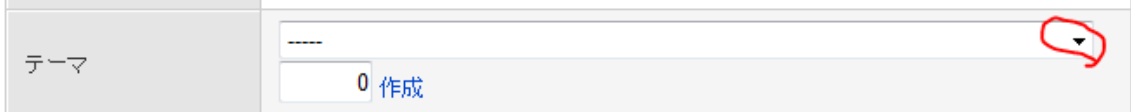

よこの逆三角部分をクリックすると、表示されるので、ブログのジャンルに合 ったものを選べば OK です。

これで、記事の作成が全て終了です。

1番下にある「記事を保存をクリックして記事を投稿してください。

この作業は、時間がある時に動画を見つけておけば、慣れれば 5 分程度で出来 るようになります、

記事投稿作業は、多ければ多いほどアクセスが増えていきますので、普段から 動画を見つけておいて、出来る限り毎日記事を投稿してください。

記事を投稿すればするほどリピーターが増えていき、アクセスは増えていきま すので。

# ランキングの設置

では、次にランキングの設置です

ランキングの設置することで、更に効率よくアクセスを呼び込む事が出来ます。

ただし、アクセスが少ないと、ランキング設置をしてもアクセスを回せないで すし、アクセスが少ないサイトと見抜かれるので、ある程度アクセスが増えて からでも設置するのは遅くありません。

あとランキングを設置する場所は、フリースペースがない場合は先ほど作成し た、画像リンク、アフィリエイトバナーを貼り付けた場所がベストです。

フリースペースが残っている場合は、そこにランキングを設置すれば良いでし ょう。

**77**

# アクセスランキングの紹介

では、設置するアクセスランキングを紹介します。 まずは簡単でお手軽に出来る

## ACR WEB

http://www.ziyu.net/rranking.htm

アクセスランキングの設置が簡単でいいです。

アダルトだけではなく、普通のサイトでも使っているので、知っている人も多 いかもしれません。ただし新着サイトの紹介など複雑な設置はできません。

設置する場合はアクセスが200程度来れば、ランキングとして、少し機能す るのでACR のランキングを設置している、同じぐらいのアクセスのサイトにア クセスを送り込むようにすればいいでしょう。

## ASP Ranker

http://www2.apserver.net/

このランキングはランキング以外に新着登録サイトの紹介など作れます。

ですが、使い方が分かりにくく難しいのが欠点です。実際私も使えるまではか なり時間が掛りました。

ただ、1 度設置さえ出来れば、基本は登録してもらうだけなので、是非挑戦し てみてください。やり方は簡単ですがマニュアルに記載しておきますので。

また、新着登録サイトの紹介ができ、それをサイトに設置すれば、当然登録者 も増えるので、アクセスアップします。

では設置方法について説明します。

ただし登録方法に関しては説明しません。

ここまで作業を進めたあなたは、ブログの登録や、ASP の登録などを経験し、 また画像リンクの設置など全てあなた自身がしてきたので、登録はあなた一人 で十分できるはずです。

あと設置方法もACR WEB に関しては難しくないのでACR WEB で書いてあ る説明を読んで設置してください。

ソースの貼り方も分かっているはずなので、すぐに設置できるはずです。

ではACRの設置方法について説明しておきます。

まずはランキングの機能設定をクリックしてください。

すると以下のような画面になります。

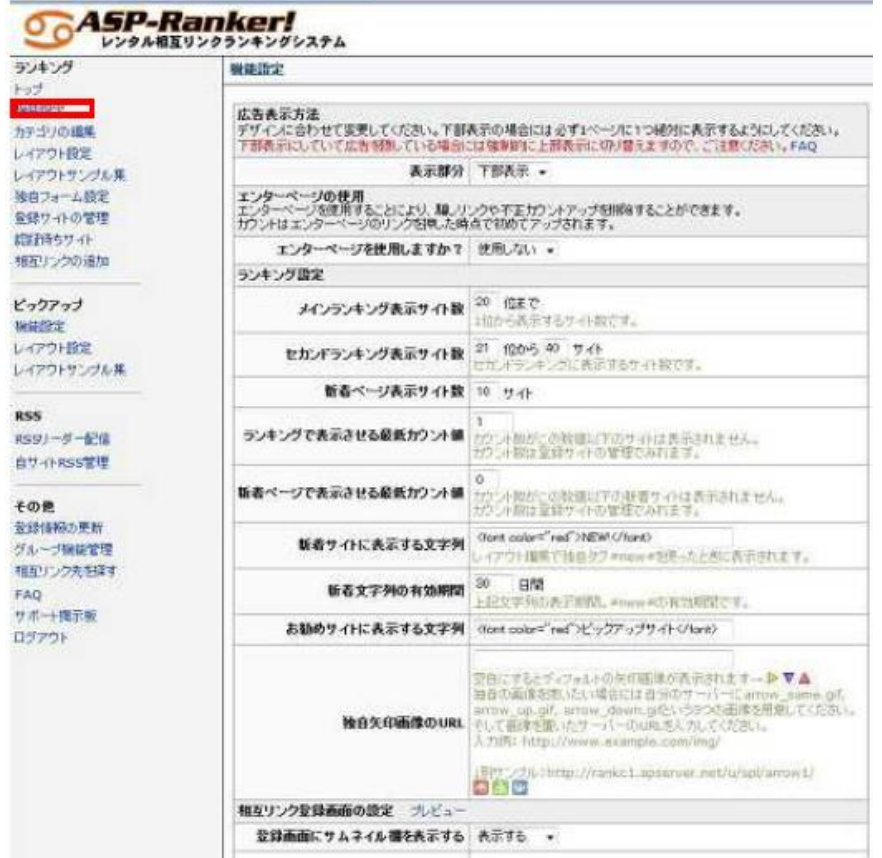

まずメインランキングの表示サイト数は20~40位程度で設定すればいいで しょう。好みで決めてください。

セカンドランキング表示サイト数は、メインランキング以下のランキングを表 示する際に使います。

基本は使わない方が多いと思うので、とにかくメイン以下に設定しておけばOK です。

新着ページ表示数は新着を表示したい場合に設定します。

設置する方は新着ページの表示数を設定してください。

これもあなたの好みで決めてくださいね。

新着ページで表示させる最低カウント値というのは最低●アクセス送ってくれ たら新着に表示してあげると言う意味です。つまり5と入力すれば5アクセス 送るまで表示しないって事です。

ある程度アクセスが増えたら設定すればいいと思います。

初めの段階では0でOK です。

あと、新着サイトに表示する文字列、お勧めサイトに表示する文字列は変更し ないでいいです。分かる人がしてください。

下にスクロールさせると相互リンク登録画面の設定の入力画面があります。 基本は書いてある通り入力していきサムネイルが空の時の代替画像URLの設定 は自分で用意した画像のURL を入力してください。

他の設定は読めば分かると思いますので省略します。

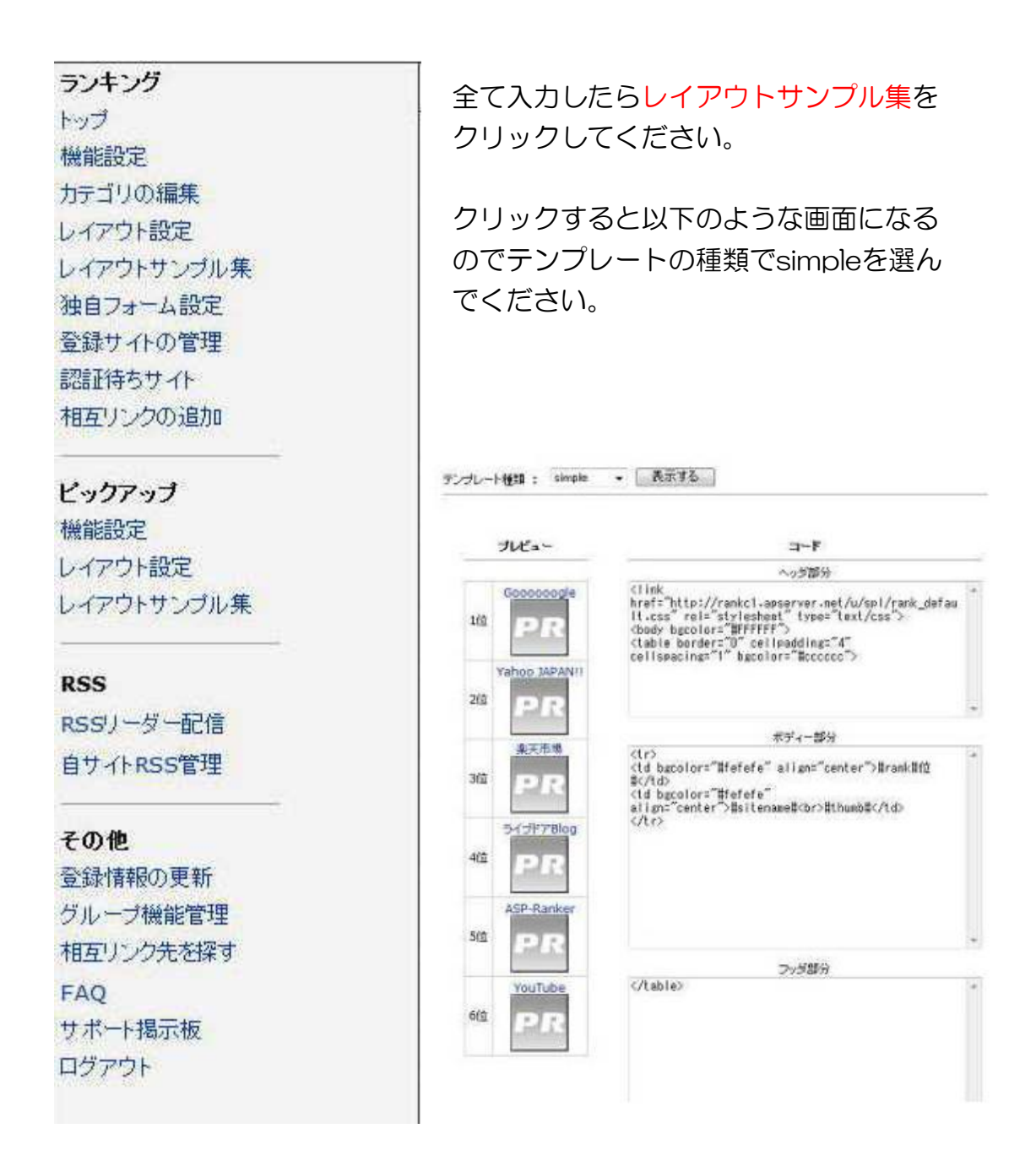

するとヘッダ部分、ボディー部分、フッダ部分と表示されるのでそれぞれをメ モ帳などにコピーしてレイアウトの設定をクリックし、メインランキングのテ ンプレートの設定のヘッダ部分、ボディー部分、フッダ部分にそれぞれ貼り付 けてください。

それでランキングは完成しますのでタグを取得してフリーエリアに貼り付けま す。

82 倍返りアフィリエイト

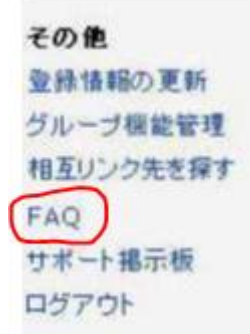

まずランキングをある程度作成してプレビューを見 て決まったら、FAQ をクリックしてください。

そうすると1 番上に下の画像のような説明が一番上 に表示されるので、こちらのページというテキストリ ンクをクリックしてください

**FAQ** 

Q. とりあえず登録したけど、どうすればいいかわかりません。

A. にちらのページに】1からの説明が書いてありますので、順こ違っていってください。説明された連りに作れば完成します。

クリックすると目次などが現れるので、目次の1 番下のランキングを公開しよ うをクリックしてください。

すると以下のような画面になるので、タグ発行画面をクリックしてください。

ランキングを公開しよう

それでは、ランキングを公開しましょう! 出来るだけ、相互リンクが多い状態で公開するのが望ましいですが、サイト管理者様の運営方法もあると思いますので、公開時期まサイト管理者にお 任せします。

公開する為にはホームページスペースが必要ですが、既に用意されているかと思います。 万がースペースを持っていないという場合はfreexy.netに登録する事で無料で100MBのスペースが算えます。

特面したいページの好きな場所にiframeタグを配置するだけです。 發展: 詳細、タグ発行画面から、確認下さい。

iframeで読書したい場所にうまく配置されたら、今面は動作の確認です。 主に、以下の点を確認してみましょう。

1. ランキングシステムから相手のサイトに正常にアクセス出来るか?

2. 相手サイトがランキング用のリンクを貼っていた場合、そのリンクから自分のサイトにアクセス出来るか?

クリックすると、メインランキングのタグや新着ランキングのタグが表示され ますので、それをフリーエリアの好きなところに貼り付けてください。

これで自分のサイトでランキングを運営できるようになります。

ランキングのタグを貼り付ける場所はプラグインでフリーエリアを増やしてフ リースエリア画像リンクやアフィリエイトバナーを同様に貼り付ければOK で す。

これでランキング設置方法については終了です。

## 初期アクセスアップ方法

さて、ここまで作業してこられた方は、ランキングサイトの登録、ブログが形 がある程度まで出来ている状態になっているはずです。

しかし、少し困ることがあり更新情報と新着情報に掲載されるのに最低アクセ スを送らなければ、登録してくれないランキングサイトが多い事です。

探せば、アクセスを送らなくても無条件で掲載してくれるランキングサイトも あるのですが、それだけを探すとなると、やはり辛いし面倒なのが正直なとこ ろなので、これからアクセスが無い時に使う方法として初期アクセスアップ方 法を書いていきます。

この方法を使って今まで見つけてきたランキングに効率よくアクセスを送って ください。

まず、アクセスを呼び込む方法は、画像掲示板に投稿してアクセスを呼び込み ます。

ここで、画像掲示板を見つけるのが大変なんじゃないのかと思う人もいますが、 それは安心してもらって結構。見つけること自体は非常に楽です。

Google、Yahooの検索窓に

「アダルト画像掲示板」

と入力すれば良いだけだからです(笑)

後はそこに画像を貼り付け自分のサイトのURL を最後に書いて呼び込めばい いだけです。

後はとにかく投稿していけば、アクセスを集める事が出来ます。

簡単ですが初期アクセスを呼ぶには、かなり有効な手段です。

初期アクセスが集める事がなかなかできない人は、掲示板からアクセスを集め て見つけたランキングサイトに誘導してみましょう。

アクセスを送らなければ登録してくれないサイトも登録してくれるようになり ます。\_\_

ここまでが、アダルトアフィリエイトで稼ぐための土台となるブログ作りとな ります。

結構面倒だと思われたかもしれませんが、これはどのアフィリエイトをしても 土台作りは必要だし面倒なものです。

ただ、ここ頑張れば稼げますんで、頑張りましょう。

世界が変わりますよマジで。

では、次のページから実際に稼ぐために何をすればいいのか詳しく話していき ますので、お楽しみに。

青柳沙卫派インド疆

# アクセスが多いサイトがなぜ必要か?

これまで、稼ぐノウハウではなく、アクセスの多いサイトを作ってきました。

人によっては早く稼ぐためのノウハウやテクニックを知りたいと思っていたか もしれません

ただ、土台を作らなければ、どんなに優れたノウハウやテクニックをしっても、 全く役立ちません。

だからこそ、これまでアダルトアフィリエイトで稼ぐための土台となる、アク セスを集めるためのブログの作り方を説明して来たのです。

もちろん、今の説明のままでは納得できないかもしれませんので、なぜアダル トアフィリエイトで稼ぐにはアクセスの多いサイトが必要なのか、テクニック、 ノウハウを教える前に説明していきます。

では下の図を見てください。

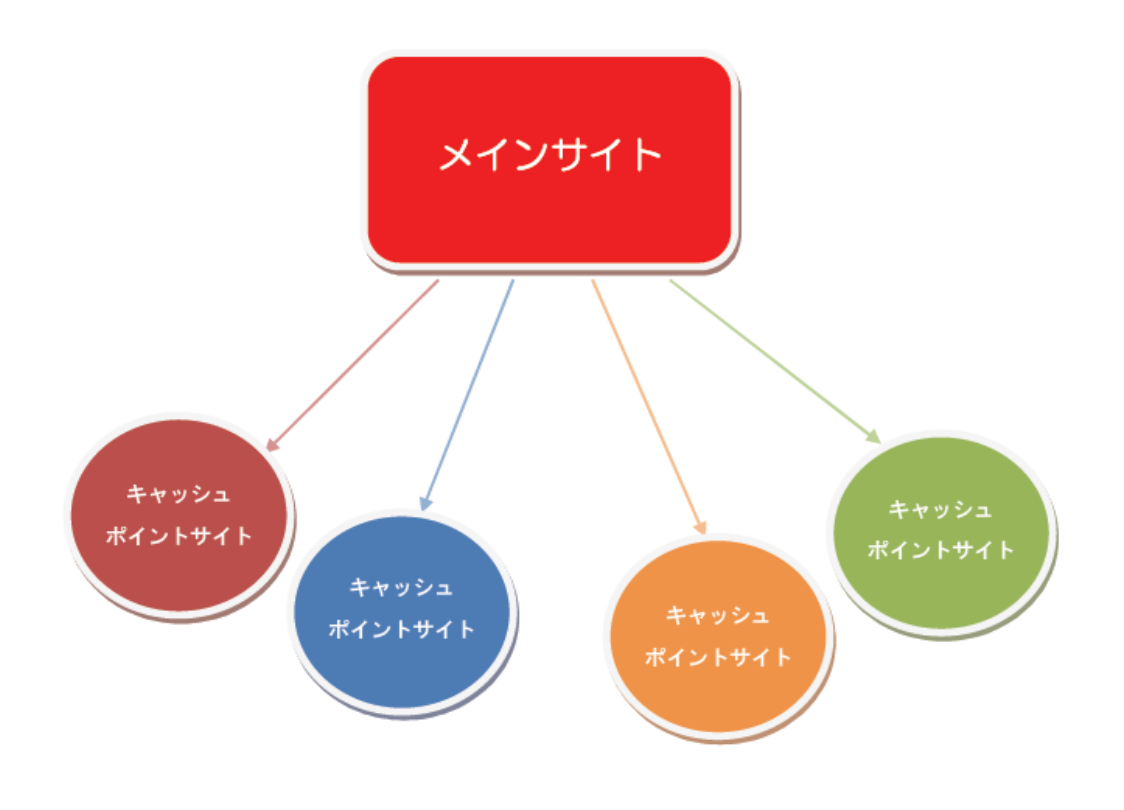

これまで作ってきたのが、赤い四角のメインサイトです。つまりアクセスを多 く集めるサイトって事になります。

例えるのであれば、メインサイトが人通りのある道の役割となり、そしてキャ ッシュポイントサイトがその道に並ぶお店と考えてもらえれば、しっくりくる のではないでしょうか。

なので、今までは、お店に集客するため、アクセスの多いサイト、つまり人通 りの多い道を作ってきたという事になります。

そして、これから、あらゆる集客技術を駆使して、稼げるお店を作っていくの が今回のキャッシュポイント編となるわけですね。

なので、これから使うテクニック・ノウハウと言うのは、まずはアクセスの多 いサイトを作ることが最低条件となります。

だからこそ今まで、アクセスを集めるサイトを作る方法を伝えてきたわけです。

なので、まだあなたのサイトにアクセスがあまり来ていないのであれば、今は、 ひたすらブログ作成、アクセスアップ編を読み、アクセスを増やすサイトを作 ってください。

正直、これまで書いた事を少し頑張って実践すれば数千アクセスぐらいのサイ トは結構余裕で作る事が出来るはずです。

なので、この続きを読む前に、まずはこれまでの事をしっかり実践してくださ いね、

## なぜキャッシュポイントサイトを作る必要があるのか?

では、ここから本格的に稼ぐためのノウハウ・テクニックを伝えていくのです が、まずはなぜキャッシュポイントを作る必要があるのか、説明していきます。

よく、アフィリエイトしている方で勘違いしている人もいますが、アクセスが 多けりゃ稼げると思っている人が結構いらっしゃいます。

ただ、これは半分は正解ではありますが、半分は不正解でもあります。

確かにアクセスが多ければバナーを貼り付けるだけで稼げる可能性は十分あり ます。

ただし、稼げると言っても、この方法は非常に効率が悪いです。

例えば動画や画像を扱っているサイトを運営して1 日に約3000アクセスあ るとします。

そこに動画サイトのアフィリエイトバナーを1 番目立つ場所に貼った場合、あ る程度属性としては合っているので、バナーの1 日のクリック率は、3000 アクセス程度だと、サイト全体で大体100クリック多くても200クリック 行くか行かないか程度しかありません。

その程度のクリック率だと、良くて5日~10日で1件程度の成約があればい い方でしょう。

また、アダルトでは比較的稼ぎやすいと言われている出会い系のアフィリエイ トバナーを貼った場合は、メインのサイトが画像・動画系であればバナーを貼 ったところでクリック率は異常に低くなります。

なぜなら、動画を見ている人は出会いを求めtれいるわけじゃないからですね。

なので、動画・画像系のサイトを運営している場合、出会い系のバナーを貼っ たところでほぼ意味がありません。

つまり何が言いたいのかと言えば、一つのサイトのみで集客、販売するのは非 常に効率が悪いと言う事なんですね。

そこで、アクセスを単に集めるサイトを道としてお店であるキャッシュポイン トサイトを作成していき効率よく稼げるようにしていくのです。

## なぜキャッシュポイントサイトを作ると効率的に稼げるのか?

ただ、ここでなぜキャッシュポイントサイトを作ったら稼げるのか?

疑問に思っているかもしれませんので、すこしその事に付いても話していきま す。

人によっては理屈なんかどうでもいいと思うかもしれませんが、理屈を知らな いと、気持ち悪いと思う方もいると思いますので。

では、話していきます。

基本的にメインサイトに集まっているアクセスと言うのはただ単にとにかく自 分の好みの動画や画像などを探して彷徨っている人に過ぎません。

だからこそ、自分の好みの画像があった場合はクリックするし、自分の趣向に あったサイトがあればそちらに行こうとする訳ですね。

なので画像リンクや騙しリンクを踏んでくれ、ランキングがアップする訳です。

ただ、一つ問題なのがこのような彷徨っているアクセスと言うのは、とにかく 無料で自分の欲求を満たそうとしているだけに過ぎません。

そこで必要なのが、実はあなたには、これが必要じゃないですか?

って事に気付かせてあげる事なわけです。

例えば、サイトに訪れている人の中には、熟女好きな人もいれば、おっぱいが 大きい人が好きな人もいるし、また、機会があれば動画サイトに入会してみた いと言う人もいるはずなんです。

そう言った欲望を手っ取り早く満たすのは実はお金を払って動画サイトに入会 することだったりするんですね。

それに気付かしてあげるのが、アクセスの多いサイトに貼っているキャッシュ ポイントサイトに誘導するためのテキストリンクなわけです。

例えば、メインサイトの記事に、

【カリビアンコム、一本道、優良サイト徹底比較サイトはこちら】 【熟女を見たいならこのサイト一つで全てOK】 【SM なら無料では絶対に見る事が出来ない「このメス豚がぁぁー」がお勧め】 【知ってる?ライブチャットって半端じゃなくエロいんだよ】9 【素人がここまで見れる動画サイトってここだけ】 【普通の人には耐えられない・・スカトロ動画サイト】 【ア●ル拡張・・・人間はここまでできるのか・・・】

画像や動画の紹介した後にこのようなテキストリンクを張ると、見たい人だけ がクリックするんですね。

するとある程度属性が絞られていくわけです。

そこからキャッシュポイントサイトで不安やメリットを打ち出して動画サイト に誘導していくんです。

基本的にこれはAISAS の法則(アイサスの法則)に則ってしている事です。

AISAS の法則(アイサスの法則)

A(Atention:注意・注目する) I(Interest:興味・関心を持つ) S (Search:検索する・調べる) A(Action:行動、購買する) S (Share:情報を共有とする)

つまり、メインサイトでテキストリンクを見て注目してもらい興味を持ってク リックしてもらいます。

そこからキャッシュポイントサイトで納得するまで調べてもらって購入しても らう。

Share の部分については今回はあまり関係はないですが、基本的な流れと言う のはAISAS の法則に沿っていくわけです。

なので、キャッシュポイントサイトと言うのは、不安やメリット等を調べられ るものでなければなりません。

それが出来て初めてキャッシュポイントサイトに誘導して効率よく稼げるよう になるんです。

これがキャッシュポイントサイトの役割であり、これが出来なければキャッシ ュポイントサイトの役割を担いません。

なぜならキャッシュを生むサイトではないからです。

だから次の章から、このキャッシュポイントサイトについて詳しく説明してい きます。\_\_

# キャッシュポイントサイトの作成

1. 有料動画サイトを成約させるキャッシュポイントサイトの作り方

では、これから有料動画サイトを成約させるためのキャッシュポイントサイト の作成方法について説明していきます。

まずキャッシュポイントサイトと言うのは成約率を高くする為のサイトです。

つまり言ってみれば営業マンの役割になります。

だからサイトに訪れた人が、どんな事を知りたくて、どんな不安を持っている のかを考えていき、それを解消したり、そしてメリットを伝えるサイトであれ ば、そのサイトが優秀な営業マンとなってセールスしてくれるようになる訳で す。

例えば、初めて動画サイトに入会したいと検討した場合。

#### ・騙されないのか?

- ・どの動画サイトが1 番良いのか?
- ・値段は?
- ・入会して自分の家族にバレる恐れはあるのか?

・胡散臭い・・・

#### 等

このような不安を持つと思います。

特に始めて入会する時は、値段よりも何よりも、騙される心配と家族にバレな いかどうか、ここが大きなウエイトを占めているでしょうね。

実際あなたも、自分が入るのであれば、どのような不安を持つのか考えてみれ ば、不安は良く分かると思います。

ただ、それでも入会したい気持ちがあるのは

- ・無料動画だけでは満足できなくなってきた
- ・全てが無修正(動画サイトによる)
- ・入会すれば見放題
- ・総合的に見ての値段の安さ
- ・無料だと短いが、入会すれば全編を見ることができる。
- ・好きな女優をたくさん見れる
- ・自分の趣向に合った動画を見れる

#### 等

このようなメリットがあるから、入会するかどうか迷うわけですね。

と、言う事はメリットとデメリットを天秤に変えて、デメリットよりもメリッ トの方が上回れば、入会すると言う事です。。

そう考えていけば、始めて動画サイトに入会しようと考えている人、つまり動 画サイト初心者が入会するキャッシュポイントサイトを作る場合

#### ・有料アダルト動画サイトの比較

- ・各自の有料動画サイトの評価
- ・配信動画のレビュー
- ・不安を解消

このような、動画サイトを比較して、どのようなサイトか説明し、金銭面や、 その他の不安を不安を払しょくする事が書いてあるサイトであれば成約率が高 くなるサイトが完成するわけです。

ではそれを踏まえて、実際にどのようなサイトであれば入会率が高くなるのか 説明していきましょう。

#### アダルト動画サイト編

#### 【マニアックなサイトを取り扱う】

先ほど言った、不安点などを解消するサイトのほかに、マニアック系のサイト を取り扱うサイトは成約率が高くなります。

なぜなら、男性の性的趣向というのは多岐に渡っており、しかも人によっては とんでもなくマニアックな趣向の人も結構いるからです。

そしてネットでは誰にも知られず、人に言えない自分の性癖を満たす事ができ るので成約率が高くなるわけです。

だから

- ・素人専門
- ・人妻専門
- ・コスプレ専門
- ・のぞき専門
- ・レイプ専門
- ・アナル専門
- ・SM 専門
- ・恥辱専門
- ・ペダル踏み?専門
- ・スカトロ専門
- ・フィスト専門
- ・水着専門

#### Etc

探せば、まだまだあるのですが、とりあえずここに記載するのはこの程度にし て、とにかくですね。マニアックなサンプル動画ばかりを集めて、このような 動画を見たい人は、この動画サイトであれば、恐ろしいほど満足できると言う 感じで持っていけば成約率はかなり高くなります。

もちろんそこで必要なのは、そのようなマニアックサイトの紹介だけではなく、 そのサイトが信用できるサイトなのか説明も必要です。

特に有名ではない動画サイトの場合は、このサイトは入会しても安心だと言う 事を伝えてあげるだけでかなり成約率は変わりますので、付け加えておくこと が大事です。

このようにマニアックな動画サイトの解説、価格、不安点などを記載したキャ ッシュポイントサイトを作ることで、成約率を上げる事が出来ます。

ただし、先ほどにも言いましたが、これまで作ってきたメインストリートとな る、アクセスを集めるサイトからアクセスを誘導するには必ずテキストリンク と、このキャッシュポイントサイトの属性を合わせてくださいね。

どんなにマニアックなキャッシュポイントサイトを一生懸命作っても、誘導す るためのテキストリンクが・・・

「無料エロ動画を見たいなら!」

と言った的外れなテキストを書いたら、全く意味がありませんので。

ここは間違えないようにしてください

### 15【アダルト動画サイト比較ランキングサイト】

次に成約率の高いキャッシュポイントサイトは最初にも書いたと思いますが、 ランキングによって評価するサイト、つまり動画サイトランキングがある比較 サイトですね。

こういう比較サイトは安定して成約率が高くなります。

なぜなら、ランキングや比較サイトに訪れるユーザーと言うのは、少なくとも 興味を持っているユーザーなので、上手く説明さえすれば、入会する一つのき っかけを作りやすいからです。

例えば、もしあなたがアダルト動画に入会しようとした場合、このような説明

が書いてあると読みたいと思いませんか?

### 1位 カリビアンコム

知名度もあり、そしてその知名度に負けないだけの動画サイトです。 これだけあるアダルト動画サイトでNO1と言うのも頷けます。

女優の質、更新頻度、そしてダウンロード出来る本数などを見ても全く不満は ないでしょう。

#### 値段も

一ヶ月会員 \$49.5ドル。 二ヶ月会員 \$90 ドル 三ヶ月会員 \$130 ドル

とダウンロードし放題なのでアダルトビデオのレンタルを結構するのであれば、 決して高い値段ではないですしね。

しかも無修正なので、当然モザイクもなし。 知名度も高く、非常に安心出来るサイトです。

また、クレジットカードで支払いをしても家族にバレる心配もありません。 明細書にはDTIと書かれているだけですので、どうとでもごまかせます。

### 2位 トリプルエックス

正直1位にするかどうか迷いました。

更新頻度も1日2本以上、あとイベントやらなんやかんやで月90本近く更新 されています。女優も人気女優から素人、そして人妻からアニメまでと幅広く、 更にカリビアンコムよりも値段も

30 日 \$35 ドル 60 日 \$65 ドル 90 日 \$95 ドル

と安いので、本当に1位にするかどうか迷いました。 ただ、やはり独占動画がかなり少ない。

この一点で私は2位にさせてもらいました。

ただ独占動画にこだわらないのであれば、間違いなく1位のサイトです

等と書かれたサイトがあれば、興味があれば入会するしないに関わらず、まず は読んでみようと思うはずです。

そして、読んだことで購入に分すビつく事も多いので、出来る限り作り込んで、 読んでもらえるサイトを作成するようにしてください。

### 【女優別にサイトを作る】

さて、やはり人にはそれぞれ好みがあり、AV 女優にも色々いるので、好きな 女優などが出てきます。

また別にその女優さんの顔ではなく、言ってみればプレイが好きな人だってい る訳です。

なので女優別にサイトを作り、そこに誘導する事で当然キャッシュが生まれる サイトを作成する事は可能となります。

記事にするなら、その女優さんの動画のレビューや、また作品のランキン グを作るのも良いでしょう。

もちろん、全ての作品など見る事は出来ないので、どうしたらそんなランキン グなんて作れるんだよと思う方もいるかもしれませんが、これはDMM やカリ ビアンコムでもユーザーレビューというものがあるので、それを参考にすれば そう難しくはありません。

## DMM のユーザーレビュー

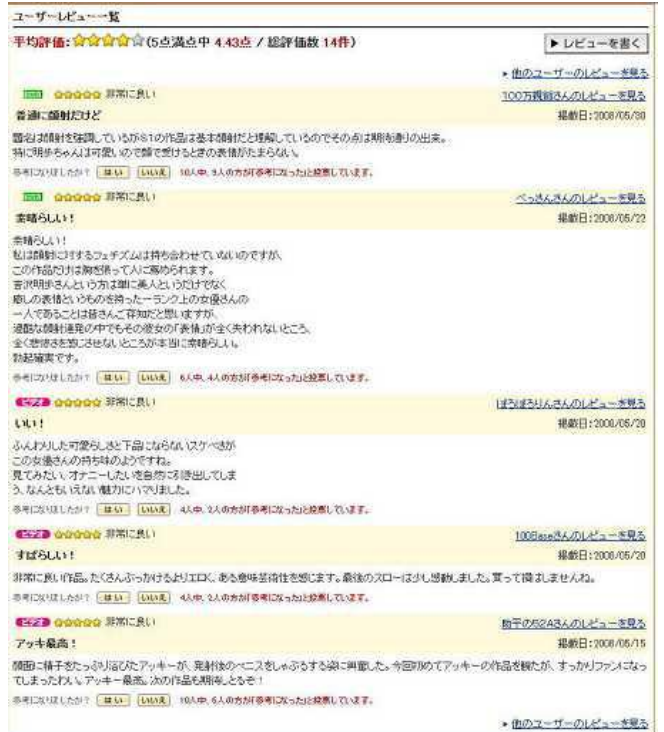

## カリビアンコムのユーザーレビュー

#### ユーザーレビュー 作品に関するあなたの感想や意見を掲載してみませんか? レビューの書き方 レビューを書く レビューキャンペーン ユーザー評価ランキング \*\*\*\*\* しんつら 2008/06/30 はたるチャン、エロっぽさ・Sっぽさ爆発ですね。僕はこの子の快楽に対する含欲さをも のすごく感じてしまいます。今回も最高の潮吹き、拝見させていただきました。★5つ で。 \*\*\*\* 酷使無双 2008/06/08 ほたるさんのエロさ潮吹きはいいのですが、生中がみてみたいですね。 \*\*\*\*\* コナン 2008/04/10 彼女は3拍子揃っています。美マン、こんな綺麗なのにお目にかかれません。潮吹き 中途半端じゃありません。体も最高。目の前にこんな女の人いたら直ぐ犯すぞ。また 見たい。早く配信をお願いします。 マサ 2008/02/25 \*\*\*\*\* このシリーズの出ている女優はみんなすごい潮吹きなので驚いています。自分はあま り潮吹き乃女性に遭遇したときがないのでただただ感激して見ていました。 \*\*\*\*\* カリハメくん 2008/02/08 コレが噂の潮吹きですか!スゴイの一言です。アソコのお手入れも完璧で見せる為の まさに花びらとはこのこと。皆さんが絶賛するのも納得。

作品ごとに、このようなレビューを参考にすれば、十分ランキングを作ること は可能です。

記事を書くのもこのユーザーレビューを見て肉付けしていけば、そう難しく なく作れますしね。

メインサイトの記事が特定のAV 女優の画像を使うのであれば、このようなサ イトを作成すれば非常に効率よく動画サイトに誘導する事が可能となります。

#### 出会い系サイト編

これまではアダルト動画サイトを成約させるためのキャッシュポイントサイト について説明してきましたが、これから出会い系を成約させるためのサイトも 説明していきます。

なぜなら出会い系サイトの成約は、作り方次第で、動画サイトよりも成約率が 高くなるからです。

また出会い系は継続報酬などは無いですが、アダルトサイトを除いているユー ザーの中では、出会いを求めっているユーザーもいるので、取りこぼさないよ うにするためです。

と言う事で、これから出会い系サイトを成約させるためのキャッシュポイント サイトの作り方に付いて説明していきます。

とその前に、出会い系サイトを扱っている、ASPを紹介しておきます。

### [●バナーブリッジ](http://track.bannerbridge.net/clickmail.php?APID=24785&affID=0045943&siteID=92512)

とりあえずここに登録しておいてください。

大抵はここだけで十分大丈夫なはずです。

では。これから説明していきますね

### 【体験系サイトを作成】

これは出会い系でもっともオーソドックスな方法であり、また非常に成約率が 高いサイトとなります。特に素人っぽい画像を使うと非常に効率よく登録に結 びつけることが可能です。

画像は、2chまとめサイト等で素人っぽい動画は、いくらでもあるのでそれら を使えば良いと思います。

ただ、あまり画像を使い過ぎても嘘っぽさが出るので、多用するのはよくあり ません。

あくまで文章で勝負するようにしてください。

この、出会い系でこんな女の子に会えて即・・・・。

みたいな感じで詳しく書いていけばいいだけです。

良く分からないから書けないと言うことであれば、

#### 出会い系体験

と検索すれば、いくらでも出てくるので、それらをリライトして使えば良いで しょう。

そして、登録するにはフリーメールで登録が大丈夫、そして登録は無料だと言 う事をさり気無く伝えて登録を促せばOK。

量的には4~5記事しっかりとした記事があれば十分です。

## 【女性の体験系サイトの作成】

男性視点ではなく女性視点の体験で書くサイトの成約率は非常に高く、出来る のであれば女性視点の記事を書いて誘導する方がお勧めです。

これも基本的には他のサイトの体験談を見てリライトするのが手っ取り早いで す。

あと男性の体験談もそうですが、エロ小説、エロ週刊誌(週間●衆等)あとは 投稿系の本なども記事を書く際にかなり参考になります。

ちなみに成約率の違いを言っておくと女性の体験談を書くと、男性の体験談で あれば、70~150アクセスに一件程度しか成約がないのですが、女性の体 験談の場合、記事の内容にもよりますが非常に良い場合は20~30アクセスに1 件、普通でも100アクセスに一件程度の、成約率があります。

## 【攻略系サイトを作成】

これもお分かりだと思いますがどうしたら出会い系で女性と出会えSEXが出来 るのか、その攻略を書くと成約率は高いです。

どうやって出会ったのか? どのようなメールを送ったのか? 狙うべきターゲットはどのターゲットが良いのか? 人妻?20 代の女の子?セフレ系? どんなやりとりをしたのか?

こう言った

人妻落と出会うための出会い系攻略テクニック

を書くことで成約率の高いキャッシュポイントサイトを作成する事が出来ます。

## 【ランキング形式】

これは動画と一緒で、やっぱりランキングと言うのは目に分かって比較対象が あるので、やはり成約率が高くなります。

### 出会い系の場合

人妻系のランキング セフレ系ランキング

このような感じで分けてランキングを作成していけばいいでしょう。

その際、

無料なのかどうか? ターゲットは? 女の子の質は? 出会える確率は? 使いやすいか? フリーメールはOK か?

必要な情報は必ず与えるようにしていきましょう。

基本的に出会い系をするひとは登録して大丈夫なのかという不安と、1 番の目 的である出会えるかどうか?

ここが 1 番気になっているので、そこをよく考えて記事を作っていけば成約率 の高い記事を書く事が出来ます。

最後に、どのような記事を書けばいいのか、分からないかもしれませんので女 性体験記事の例文を記載しておきます。

タイトル 【40 代のH が上手な男性と・・・】

#### ・・・ここから記事・・・

夫が出張中なので、このサイト(←アフィリエイトリンクです)で知り合った 40 代の渋めなオジ様に会ってきました。

このオジ様、落ち着いていて、とても優しくてちょっと●●の好み(゜▽゜\*) 会ってから落ち着いたフレンチレストランでご馳走してくれたの♪

●●の愚痴も優しい顔で聞いてくれるし、スマートだし下心が見えないので本 当にこのままで帰ってしまうのかもって思ったから、●●から控えめに誘って みたの。

そしたら

「そうだね、近くにホテルとってあるからそこで休もうか」

と少し照れながら言ってくれました。

ちょっと、この人ホントにカッコいいって思っちゃった・・・

そして、ホテルへ。

そこで部屋に入ったとたんにオジ様がいきなりディープキス・・・

もうそこで●●はフニャフニャになっちゃいました♪

そこから、服を脱がされて、オジ様私が来ていたH な下着を見て

「凄くいやらしいよ」

って言われてもうH モード全開、アソコ濡れ濡れになっちゃいました。

そしてテクニックが凄いの、乳首とアソコを同時に攻められてすぐにイっちゃ った。

そしてもうH の時は絶叫してました(≧▽≦)

本当に気持ちいいセックスだった、もう一度オジ様に会いたいと思ったけど、 本気で惚れてしまいそうで怖いの。

でもまた会いたいな♪

●●がオジ様と出会ったサイトはここです (←アフィリエイトリンクです)。

完全無料でフリーメールも使えるから本当にいいよ♪ ←重要

私もいるから探してね^^

応援してくれると嬉しいな(\*^.^\*)

ランキングへ エログランキングへ

・・・ここまで・・・

このような感じの記事を書けばOKです。

この記事は多少やり過ぎ感があるように見えますが、女性版の体験記事は多少 やり過ぎでも大丈夫です。

アダルトと言うのは、結局のところ衝動買いするのが1番多いからです。

最初から購入してやろうと思う人の方が少ないんですね。

だから多少やり過ぎでも性的に刺激すれば登録する可能性が高くなるわけです。

特に出会い系と言うのは、基本登録は無料ですから、安心感さえ植え付けてお けば、登録してもらえる可能でいが高くなります。

さて、ここまで読んだあなたは、キャッシュポイントサイトを作るのは面倒だ と感じたと思います。

ただ、ここで大きく報酬が変わっていくのですから、作り込んで当たり前です。

なので、きつくてもこのキャッシュポイントサイトの作成に手を抜いたら駄目 ですよ。

なによりキャッシュポイントサイトは一度作ってしまえば、変更がない限りは、 殆ど何もしなくても良いのですから、ここは努力を惜しまず頑張って作り込ん でくださいね。
## さまざまな誘導方法

今まで、キャッシュポイントサイトとはどのようなサイトなのかお話ししてき ましたが、ここからはどのようにして、キャッシュポイントサイトに誘導する かについて詳しく書いていきます。

そして、まずは比較的報酬の入りやすい出会い系のキャッシュポイントサイト の誘導方法から詳しく書いていこうと思います。

ここでは一つのブログを例に出していますが、出会い系のキャッシュポイント サイトであれば全て通用する誘導方法です。

まず、攻略系、体験談系、ランキング系度のキャッシュポイントサイトでも良 いので、必ず年齢認証も作ってください。

例としては下の画像のような簡単な年齢認証で構いません。

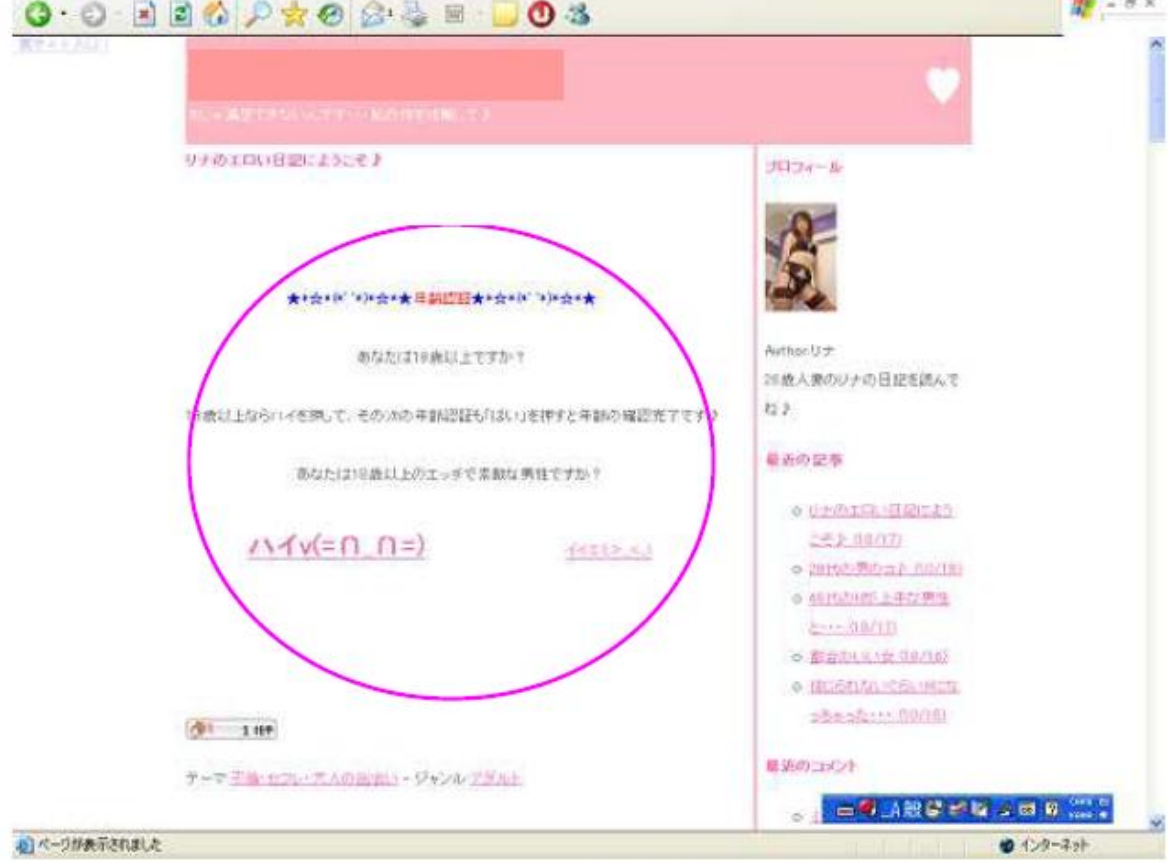

**109**

画像では分かりにくいかもしれませんので、どのように書いているか詳しく書 くと

★\*☆\*(\*' '\*)\*☆\*★年齢認証★\*☆\*(\*' '\*)\*☆\*★

あなたは18 歳以上ですか? 18 歳以上ならハイを押して、その次の年齢認証も「はい」を押すと年齢の確認完了です♪

あなたは18 歳以上のエッチで素敵な男性ですか?

ハイv(=∩\_∩=) イイエ(;>\_<;)

女性版であれば、このようなかわいい感じで作成するといいでしょう。 それ以外は普通の年齢認証で OK です。

あと、もしかしたら分からない方もいるかもしれないので、記事で年齢認証を 作る場合にその記事を常に1 番上に表示させる方法を書いておきます。

## 【記事を常に上位にする方法】

赤く囲っている所の【日時設定】をチェックして、2030 年とかに設定して投 稿すれば1 番上に表示されます。

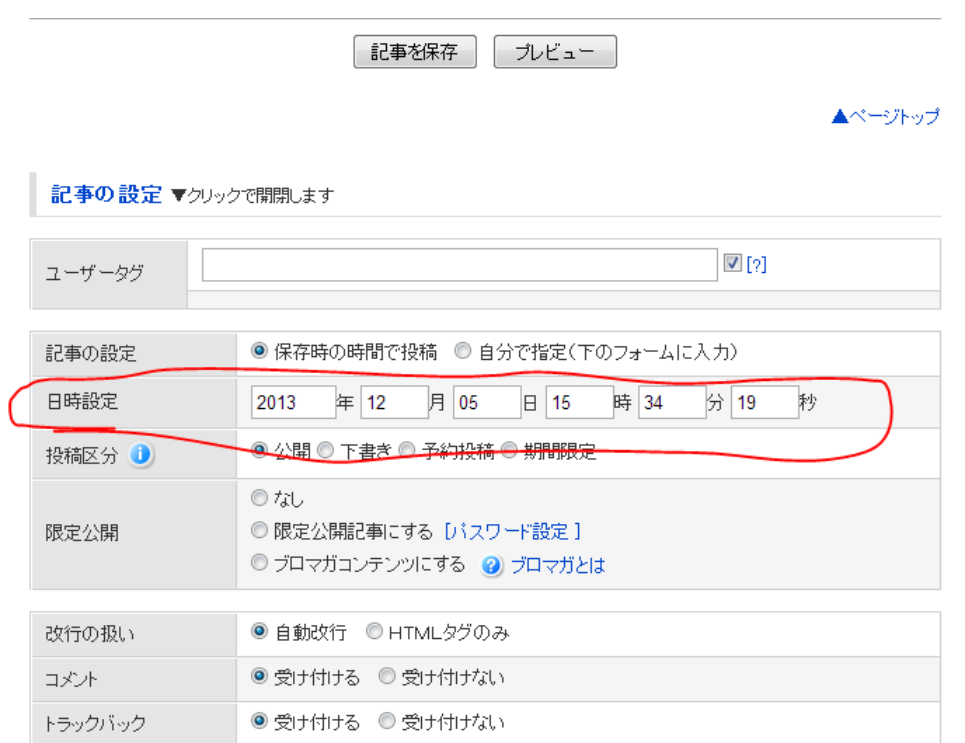

## たったこれだけですので、誰でも迷わず出来ると思います。

## 出会い系キャッシュポイントサイトの誘導方法

それでは具体的にどうやって、出会い系のキャッシュポイントサイトにアクセ スを送るのか具体的に書いていきましょう

ここまでマニュアルを読んできた方はお分かりだと思いますが、出会い系のサ イトに訪れる人の属性と言うのは出会いを求める人であって、その場の【ヌキ ネタ】を探している人ではありません。

なので当然出会い系のキャッシュポイントサイトで成約を取りたいのであれば、 当然出会いや会ってSEX したいと思っている人を誘導しなければならないで す。

そこで、【ブログ作成・アクセスアップ編】で作ったアクセスを集められるブ ログを使って出会い系ブログのアクセスをアップさせていきます。

では、まずランキングに登録してもらいます。

今回登録して頂くのは出会い系のランキングのみです。

## 人気blog ランキング

<http://blog.with2.net/>

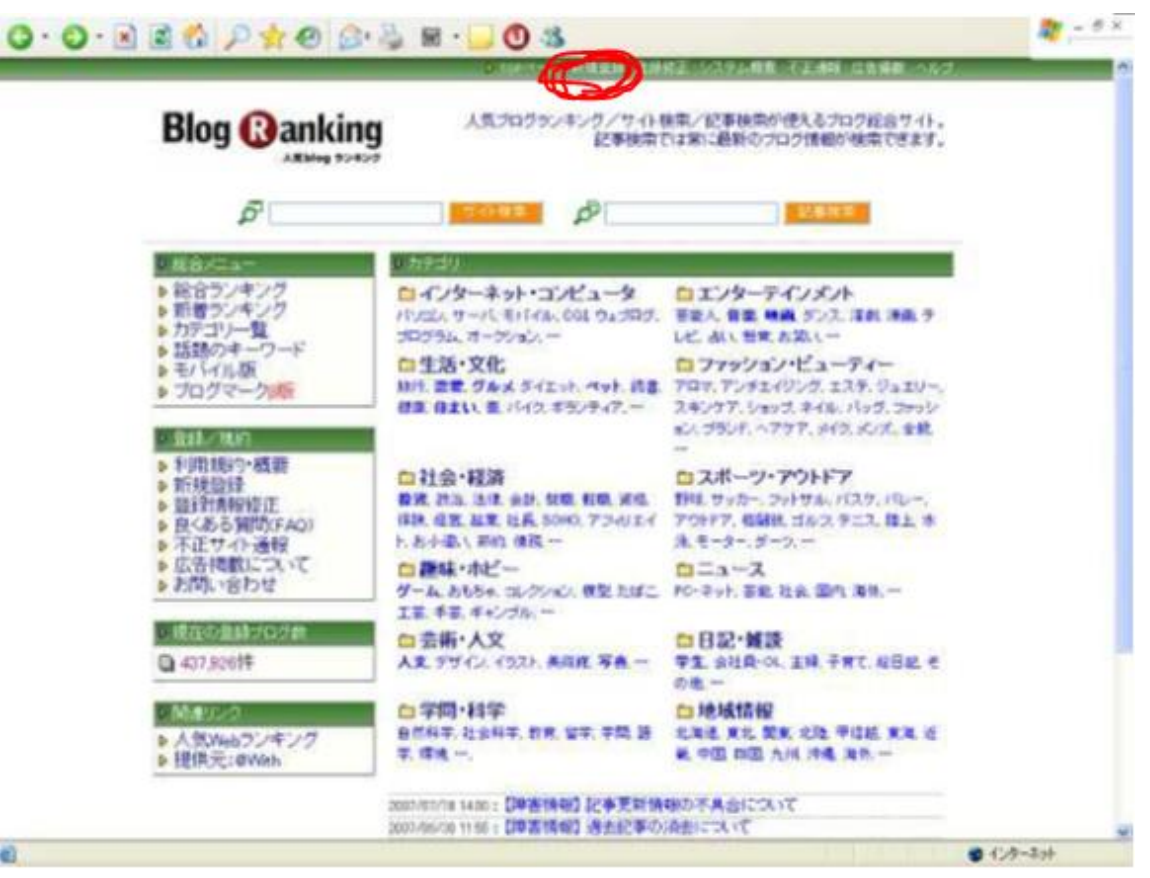

人気blog ランキングは新規登録をクリックして下の方に表示されている その他のカテゴリーの出会い・恋愛アダルトを選んで登録してください

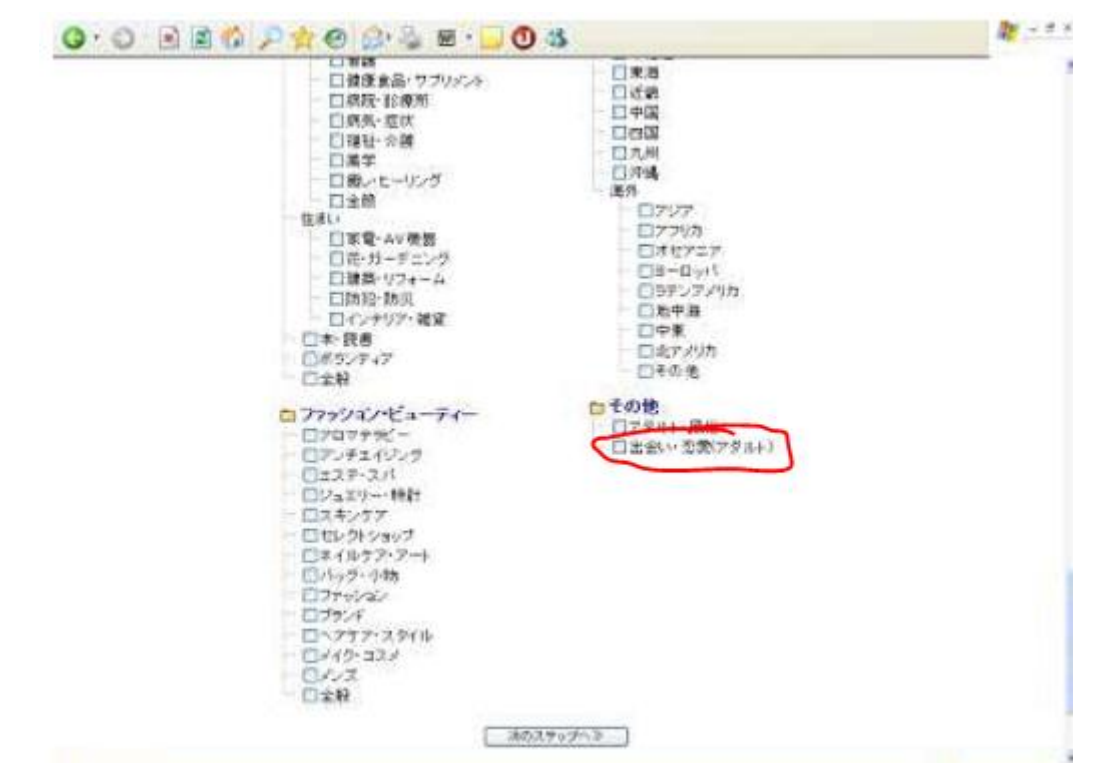

## 人気BLOGRANK http://blog.majide.org/

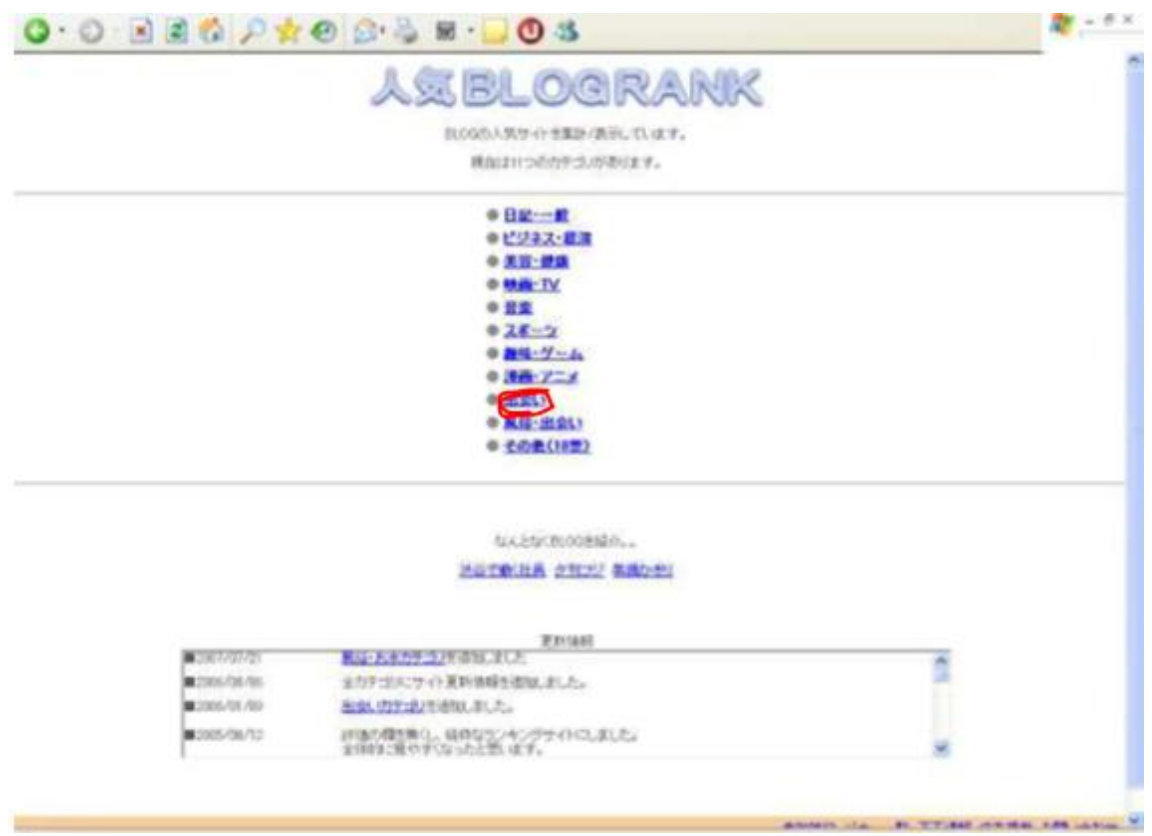

人気BLOGRANK の場合は、出会いのカテゴリーを選んで登録してください。

ただし、この大手の出会い系のランキングなのですが、アクセスは多いのです が画像や動画のブログが多いので純粋な出会いのみのランキングよりも成約率 は落ちます。

ですので、最初のうちはこちらに登録して、後に有効な出会い系のランキング を見つけたらそちらに変更した方が良いでしょう。

今回は多くのランキングサイトに登録する必要はなく、ある程度アクセスを呼 べる大きなランキングのみ登録してもらえれば大丈夫です

今回の登録する条件は出会い系という以外にはありません。

。

次に出会い系のランキングに登録したら、ランキングのタグが発行されるので その発行されたタグを【ブログ作成・アクセスアップ編】で作成したブログの 年齢認証の

出会い系ブログのランキングのURL

のところに出会い系ブログのランキングのタグを貼り付けてください。

(略)

〓〓〓〓〓〓 年齢認証 〓〓〓〓〓〓〓 <BR> あなたは18 歳以上ですか?</FONT×BR> <BR> <FONT size="+3" face="HGS 創英角ゴシックUB"><A href="メインランキング  $\sigma$ URL" target=" blank">18 歳以上</AX/FONT><FONT face="HGS 創英角 ゴシック UB<sup>"></sup>/</FONT><FONT size="+2" face="HGS 創英角ゴ シックUB"><A href="適 当な URL<sup>"</sup> target=" blank<sup>"</sup>>18 歳以下</AXbr> <FONT size="+3"><A href=" 出会い系ブログのランキングのURL" target=" blank">ENTER</AX/FONT>/<A href=" 適当なURL" target="\_blank">EXIT</A><BR> 以下(略)

今の時点ではメインランキングのタグが貼っていると思いますが、それを消し て変わりに出会い系のランキングのタグに張り替える事になります。

すると、今の状態は年齢認証のENTER の部分が出会い系のランキングのタグ になったはずです。

クリックしてちゃんと出会い系のランキングに飛ぶかどうか確認してください。

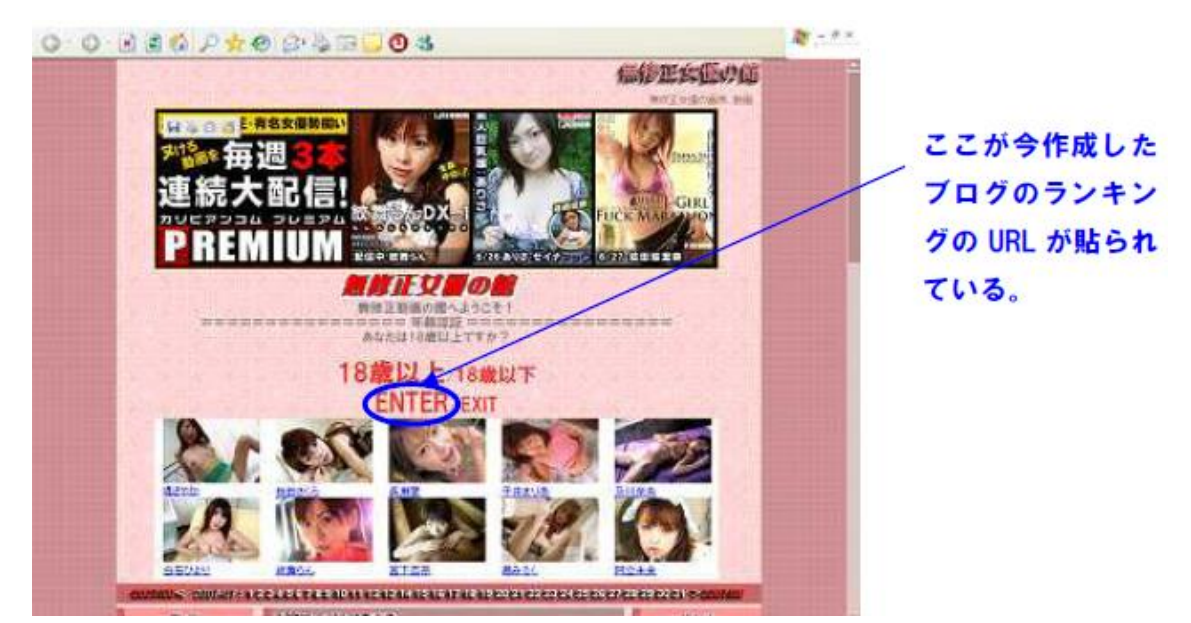

確認して、出会い系ランキングの方に飛べばOK です。

確認してOK であれば、次に出会い系ブログの方の年齢認証に、 また先ほど登録した出会い系ランキングのタグを

ハイv(=∩\_∩=)

の部分に貼ってください。

出来ましたか?

これで作業は終了です。

え?と思った方もいるかもしれませんが、ブログを作成しこの作業をすれば、 あとはランキングがどんどん上がってきて勝手に出会い系のブログのアクセス が増えるので、記事の良し悪しもありますが、出会い系で稼げるようになりま す。

なぜなら、今の状態では、【ブログ作成・アクセスアップ編】で作ったブログ はちゃんと更新して、ランキングサイトを見つけて登録していくと、今の時点 では1 日少なくて500、多ければ2000~3000アクセス程度は来てい るはずです。

そうなるとクリック率が高いといわれる、年齢認証の部分に出会い系のランキ ングのタグを貼り付けておけば出会い系のブログのランキングが上がっていき アクセスが増えるのは当然の仕組みなのです。

もちろん、騙しリンクなども使って効率的に出会い系サイトのキャッシュポイ ントサイトのランキングを上げていきましょう。

そして出会い系のブログにも年齢認証部分を作っているので、ランキングから 流れたアクセスは今度、またそのランキングから来たアクセスがランキングサ イトのランキングタグをクリックしてくれるので、更にランキングも上がって いきます。

こうして一気にランキングを上げアクセスを上げていく事が出来るのです。

これは完全にアダルトアフィリエイトでしか出来ない手法です。

あと、出会い系のブログの年齢認証の部分には他で見つけた有効な出会い系ラ ンキングのタグを貼り付けても構いません。

と言うより、そのようなランキングの方が上位に行きやすいので、是非そう言 った出会い系メインのランキングサイトを見つける努力をしてくださいね。

とにかくこのように出会い系ランキングの順位を上げて、出会い系のブログの 方に属性の合ったアクセスを流すので、制約率が普通に比べ非常に高くなりま す。

なぜなら、出会い系ランキングは出会い系を探している人が多いからですね。

分かりやすいように、簡単な図で説明するとこんな感じです。

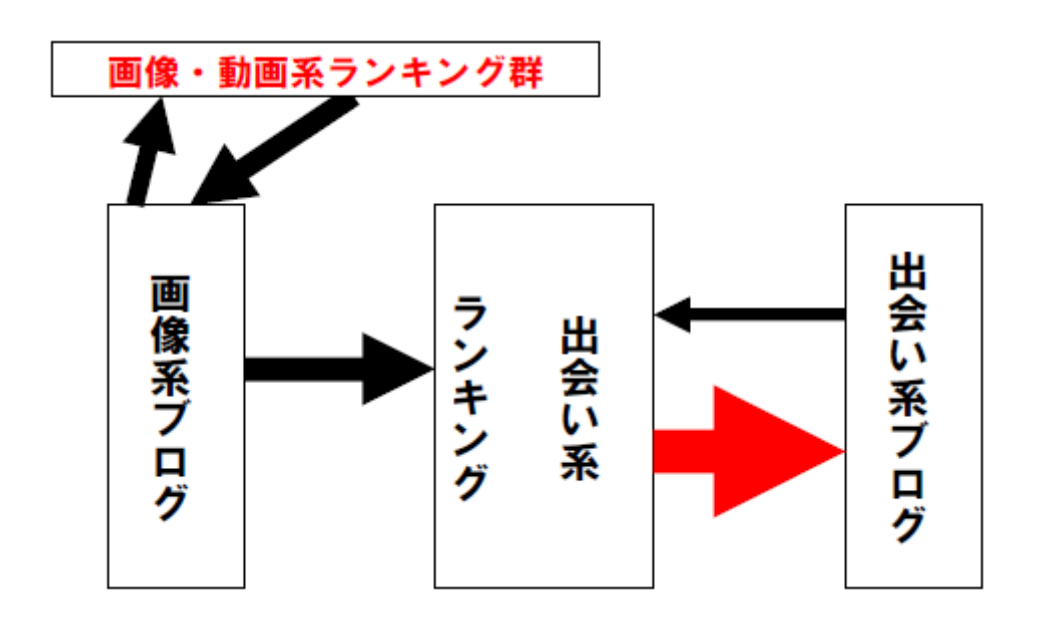

こういった感じで、出会い系ブログのアクセスは画像系ブログから出会い系ラ ンキングを挟んで一方的にアクセスを送ってもらえることが出来ます。

そして、その流れたアクセスは、また出会い系ブログの年齢認証でクリックす るので、更にランキングがアップしていくのです。

これで、ある程度、質の良い出会い系を探している人のアクセスを掴む事が出 来るようになります。

結局のところ、アダルトアフィリエイトは騙しリンクをどを如何にして使って 行くのかが稼げる稼げないの分かれ目となります。

ですので、書いた方法だけではなく、何か他の方法を思いついたら、色々と試 すようにしてください。

少々グレーっぽい方法でも、ほぼ許されるので大丈夫ですから。

もちろん初めに作ったアクセスを集める為の画像ブログは更新して、定期的に 有効なランキングと有効じゃないランキングを変えていき、アクセスを増やす 基本的な事はしてください。

アクセスを集めるサイトのアクセスが少なくなれば出会い系ブログの方もアク セスが減りますからね。

この手法を使えば、アダルト動画のアフィリエイトより、かなり早めに報酬を 掴む事が出来ます。

## TGP を使う

そして、もう一つの方法として出会い系ブログではなくTGP(ブログ作成・ア クセスアップ編を参照)のサイトを使うのも一つの手です。

これは簡単で、作成したブログではなく、TGP で作成したサイトを直接、有効 ランキングに登録するといった手法です。

これで、年齢認証にランキングタグを貼り付ければ、直接TGP で作成したサイ トにアクセスを送る事が出来ます。

特にTGP だと比較サイトといった、アダルト動画サイトでも比較的、成約率の 高いサイトを作成できるので良いでしょう。

ただし、これはランキングサイトにバレれば当然削除されますので、よく考え てしてくださいね。

この方法はちょっとグレーな方法だとは思いますが、直接TGP で作成したサイ トに飛ばすので、上手くすればかなり稼ぐ事が出来ます。

もちろん削除される可能性もありますので、こういった方法は自己責任でお使 いください。

#### QR コードを使って誘導する

こらから説明する手法は、ブログから携帯の出会い系に結びつける手法です。 実際、何よりも成約率が高いのは携帯の出会い系です。

なぜなら、携帯ほど出会い系に向いている媒体はないですからね。

基本的に友達や彼女とのメールのやり取りは、ほとんどの場合が携帯でします。

今の時代、パソコンでメールのやり取りをするのは本当に少ないでしょう。

基本出会い系も同じ。

出会い系を求めている人の多くは携帯でのやり取りが当たりまえなのです。

なので、出会い系は携帯からの登録がかなりの割合を占めます。

それで役立つのがQR コードです。

基本、パソコンから携帯版の出会い系をアフィリエイトする場合、普通にやっ ていると、登録率は恐ろしく低くなります。

なぜならURLを打ち込まなければならないからです。

正直、そんな面倒な事は、相当なスケベ心が無い限りはしないと思います(笑)

そこで、QR コードを使って出会い系サイトに誘導させるのわけですね。

また誘導自体も今まで作ったサイトに簡単な説明、例えば

#### セフレと簡単に出会えるサイトはここ

#### QRコード

このような感じで誘導すれば良いだけなので非常に簡単です。

ただ、ここでQRコードなんて作れないと思われているかもしれません。 そこは心配しなくても大丈夫です。

これからQRコードの作り方を説明しますので、安心してください。

## QR コード作成方法

QR コードの作り方は簡単です。

まずは「QR のススメ」

http://qr.quel.jp/

にアクセスしてください・

次にさっそく作るをクリック。

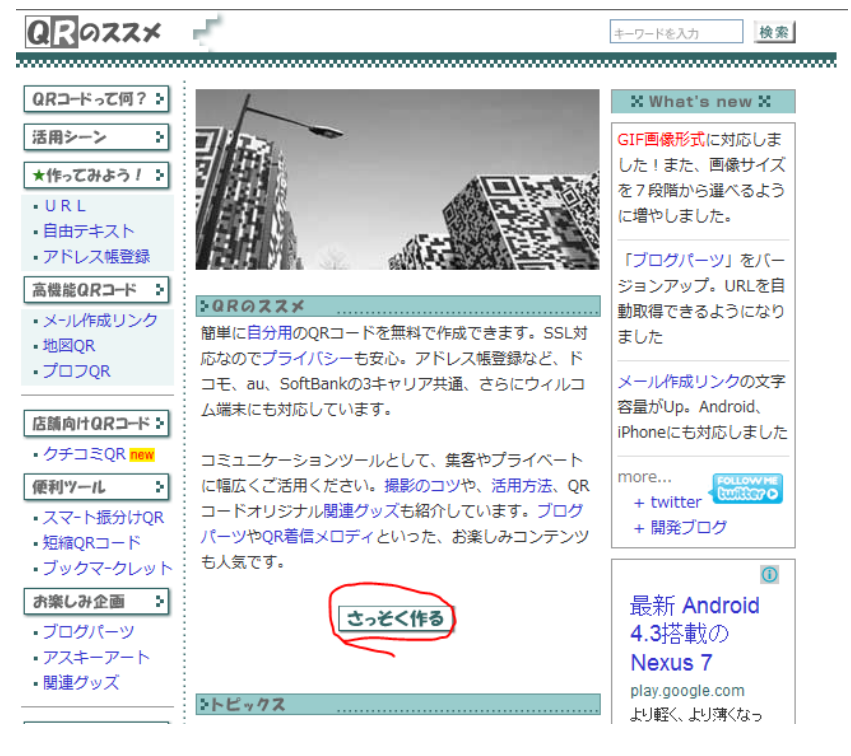

**122**

すると下図ようになるので、緑色の所の作るをクリックしてください。

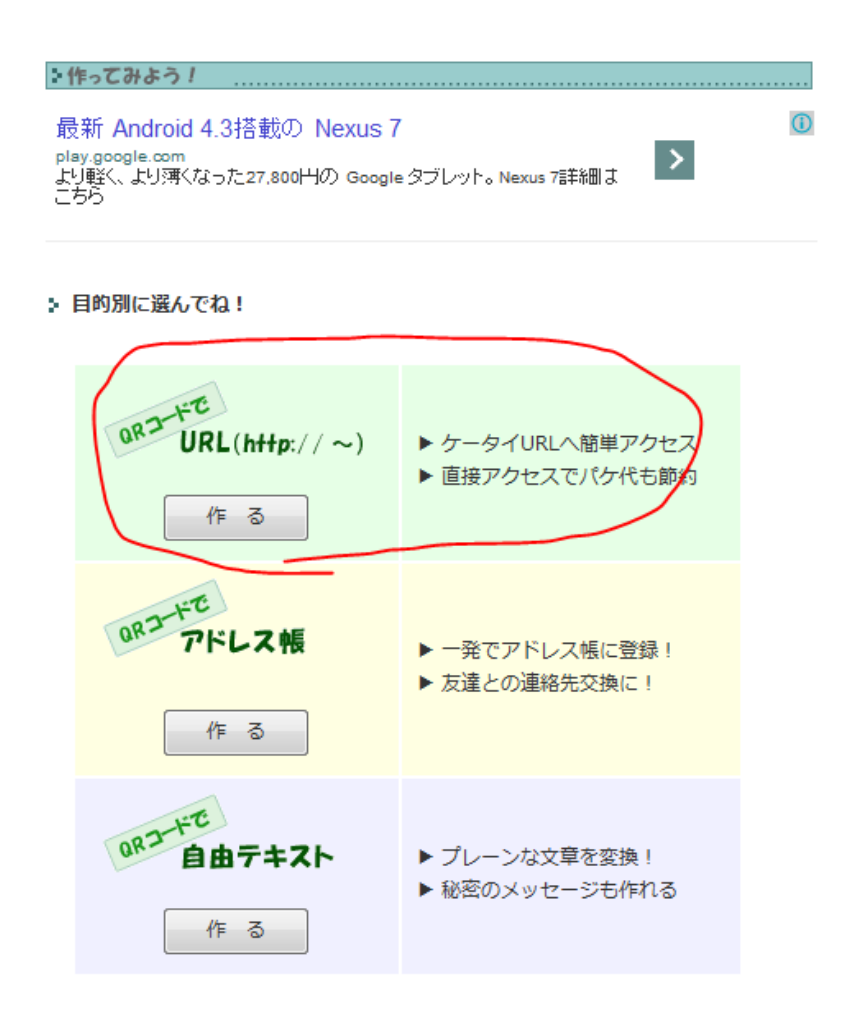

今度は入力画面が出るので、タイトルは出会いサイトのタイトル、必要なけれ ば空欄でいいです。

そして URL の所にはアフィリエイトリンクを入力してください。

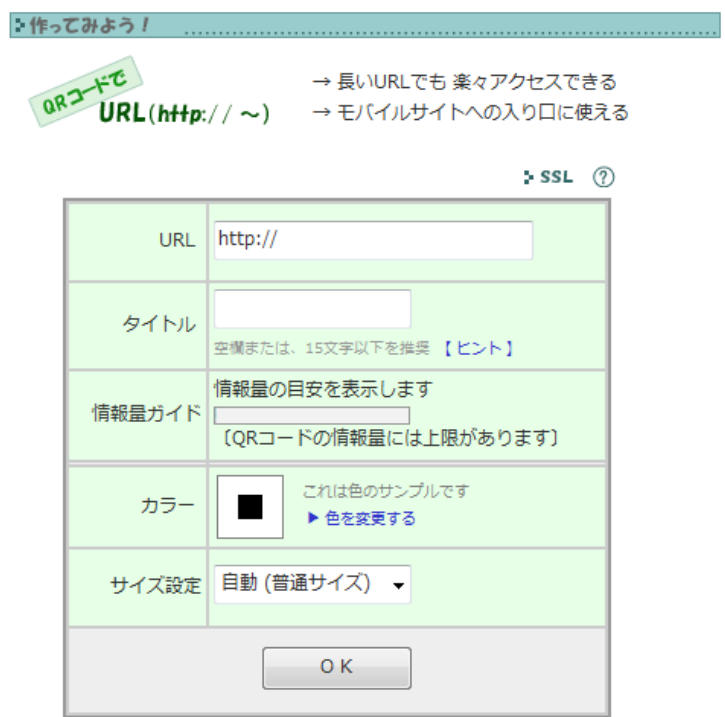

あとは自分の好きなように設定しておくと良いでしょう。

入力し終わったらOK をクリックすると、アフィリエイトリンクのQR コード が完成します。

あとはこれを、作った出会い掲載との記事の最後にQR コードを貼り付ければ いいだけです。これは非常に簡単ですよね。

ただ、ある程度記事は、携帯に結びつけやすい記事にしておかないと登録され にくいので上手く誘導するように工夫しましょう。

例えば記事に携帯で連絡しあったとか、携帯メールでやり取りしたとか、携帯 だから簡単にやり取りが出来たことを強調して書いておけば良いとおもいます。

### 空メールを使ってメールアドレスを取得する

さて、もう一つ出会い系アフィリエイトで有効な手段があります。

これが空メールを使った方法です。

まず、からメールを使う1 番のメリットは携帯アドレスを取得できるという点 です。最近では結構知られていると思うのですが、携帯のメールはパソコンの メールよりも驚くほど精読率が高いです。

ただし、空メールを使うのはどうしてもお金が掛かってしまいます。

ですので、十分稼いでからからメールを使うようにすれば良いと思います。最 初はQR コードで誘導しましょう。

それでは空メールを使っての方法を説明していきますね。

まず、空メールを使うのであれば、1 週間無料でお試しが出来る

123MAIL ビジネス http://123mail.jp/SP/

が良いとおもいます。

その他にもたくさんあるので、自分で探してみてください。

※空メールが分からない方もいるかもしれないので簡単に説明しておきます。空メールと は本文に何も書かずに送るメールのことです。そして空メールを送る事により、登録され るというシステムですね。非常に簡単に登録させることが出来るので、携帯のメールアド レスを取得するのに非常に有効な方法であり、実際に簡単に登録してくれます。なので、 空メールを使って登録させ、そこからアフィリリンクを貼って稼ぐことが出来るのです。

では本題に入りましょう。

まず、1 番空メールに登録させやすいのは、女の子に装って登録させるのが1 番登録率が上がります。

まあ、当然ですね (笑)

だから 出会い系ブログで女の子の体験談ブログを作成しているのであれば、

「携帯でいつでも秘密の情報教えるよ^^ここから登録してね^^」

などと書くとトイロク率は高くなります。

またテクニックとして、ブログでは部分部分しか出さないようにして顔を隠し、 このメールに登録したら私の顔の見える画像をプレゼントすると書くと、非常 に登録率は高いです。

この場合は2chに落ちてある画像を使うのも一つの手ですが、使う場合は自 己責任でやってください。

あと、1番いい方法としては有料動画などを使えば安全です。資金に余裕が出た ら、有料の画像を購入するのも一つの選択肢に入れておくといいと思います。

そして登録してもらえれば

「今私がいる出会い系サイトはここだよ^^」

とか

「エッチな画像が見れる出会い系サイトはここ、私の写真を見つけてね^^」

と誘導すれば、クリック率も高く登録率も高くなります。

当然、その前に出会い系の体験談などを書いておくのは必要です。

正直、今まで書いた事をするのは、かなりの割りきりが必要です。

やるのであれば、途中で嫌になっても続ける根性が必要ですので、覚悟を決め て実践してください。

あと、このように女の子の体験談や画像を使えない場合で録率が高いのは、登 録すれば出会い系必勝法を教えると書いて誘導するのが1 番でしょう。

出会い系必勝法なんてものは、検索エンジンで出会い系必勝法と書けば見つか るので、それを参考にして書けばいいですよ。

あとは必勝法を書いた後に、

「このサイトはサクラが少なくて確率高いよ」

などと書いてアフィリエイトリンクを貼っておけば登録してくれます。

携帯メールでの出会い系アフィリエイトは非常に強力ですので、慣れればかな りの稼ぎが期待できます。

リストはアフィリエイトに限らずネットビジネスなどで非常に稼ぐ為には不可 欠なものですので、私は強く勧めます。

実際私は、アダルトアフィリエイトに関わらず、とにかくリストを収集して稼 いでいますから。リストと言うのは非常に効率よく稼ぐことが出来ます。また サイトがもしなくなったとしても稼ぎ続ける事が出来ます。

リスクを避けるためにもリスト収集と言うのは非常に大事な考えです。

ある程度慣れれば、このような手法を使う事によって更に収入を増やし、また リストを持つことで安定した収入を望めます。

## 最後に

ここまでが、アダルトアフィリエイトで稼ぐ手法となります。

これまで書いたノウハウを実践すれば、普通に頑張れば10万円程度を稼ぐ程 度であれば、そんなに難しくないと思います。

正直、どっちかと言えば、頭を使うよりどれだけ作業をするかなんでね。 とりあえず書いた事やれば稼げるって感じです(笑)

なんで、あなたがアダルトなんてと、毛嫌いしないのであれば、単純にここま でのノウハウは実践した方がお得だと思いますよ。

アダルトアフィリは本当によく稼げますので。

実際私は今、アダルトアフィリの作業は記事投稿だけのほんの 15 分程度の作 業のみで、新規会員の登録はもう2年以上は増やす努力は全くしてませんが、 それでも継続報酬が徐々に溜まって、この程度は稼いでいます。

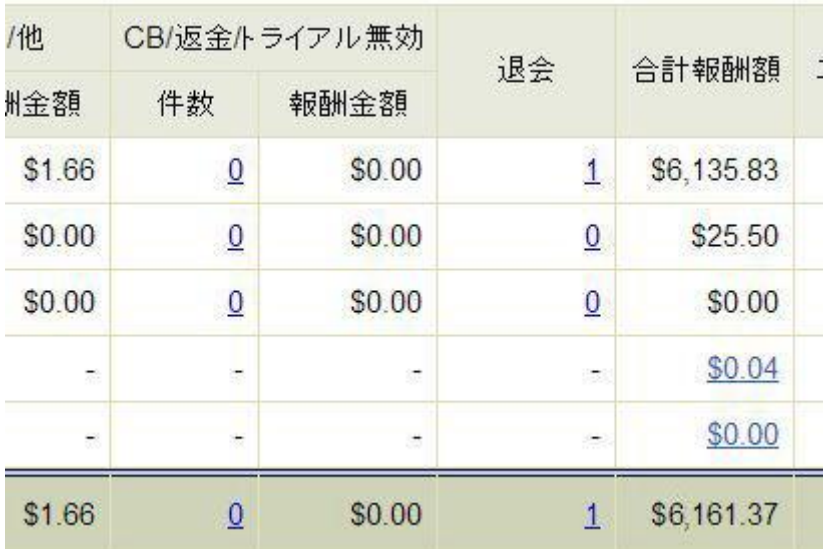

約6000ドルなんで月60万円程度ですね。

もちろん、他の ASP にも報酬があるんで、実際にはもっと多いです。

まあ、ぱっと見たら、そこそこ報酬が多いので、スゲーと思ってくれているか もしれませんが、これ私だけが特別って言う事じゃなく、長く続ければ続ける ほど、アダルトアフィリエイトの報酬は間違いなく増えていきますんで、決し て難しい数字じゃありません。

ちなみに、動画を扱っている ASP の承認率は、ほぼ100%ですので承認率が 低かったらどうしようと言うドキドキもあ無いので安心です(笑)

なので、アダルトアフィリエイトで大変なのは最初だけなんで、ちょっくら頑 張ってみたらどうでしょうか?

努力するだけの価値は十分すぎるほどあると思いますよ。

もちろん、そうは言っても、普通にやっていたら作業自体は単純でも、結構多 めです。

これ、私の口から言うのもなんですが、正直クソメンドイと思います。

当然私が面倒だと言う事は、おそらくあなたもメンドイと思うでしょう(笑)

まあ、それでも稼げるから、十分その苦労が報われるので、してしまうんです けどね・・・(苦笑)

ただ、さすがにズット作業するのもキツイと思いますし、やはりそう言う辛い 作業が続くと途中で諦めてしまいがちです。

なので、誰でも出来る作業できる所はツールで何とかできるんじゃないかと考 え、ツールを作ってみました。

そして実際に使ってみると、恐ろしく楽になったので、今回低巨言うする事に したのです。

その提供するツールが自動でアダルト動画を集めて、自動で記事を投稿できる、 ツールとなります。

だから今の私の作業時間は 10 分程度で終わるんですね。

まあ、言うだけでは分からないと思うんで、どんなものか説明しますね。

まず、提供するツールはムービーパルサーと言うんですが、起動すると・・・

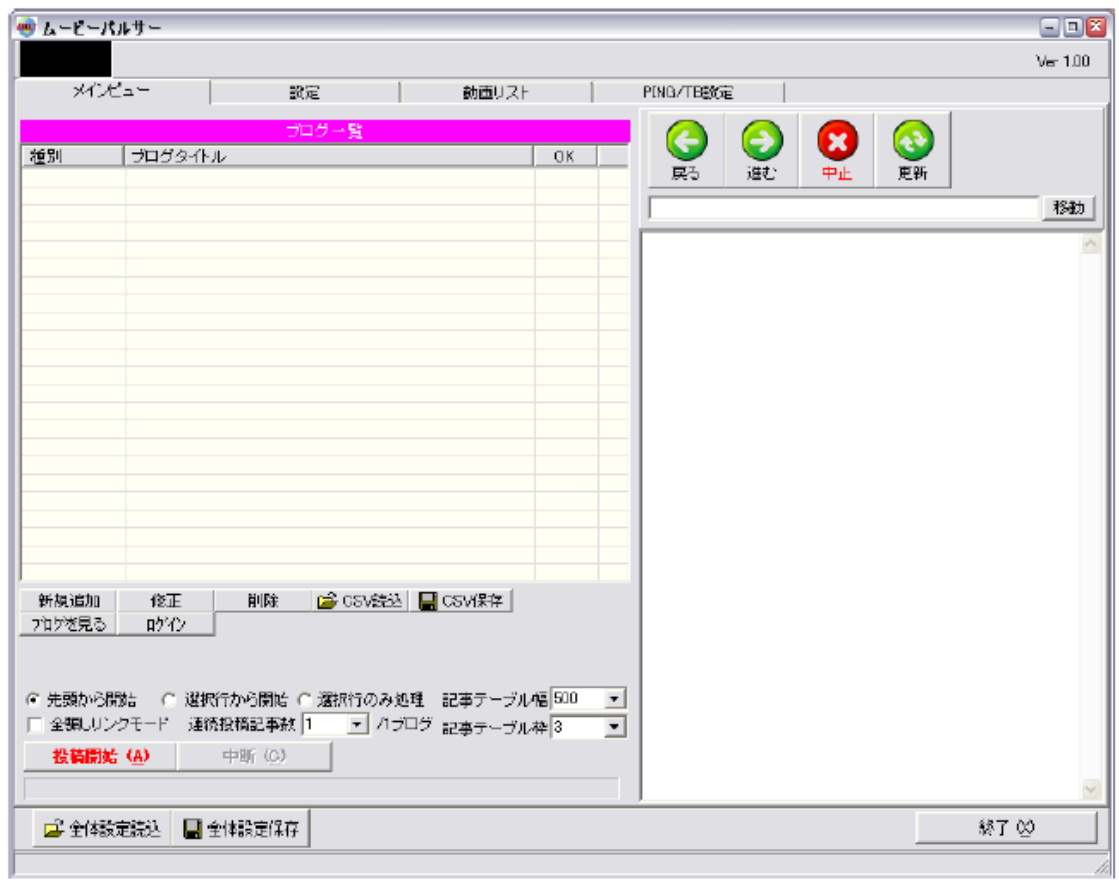

超動電子

このようなツールが現れます。

起動したらブログを登録してもらいます。登録は簡単です。

当然複数のブログを登録できますので、ブログが幾つあっても平気なのでご安 心を。

で、登録したら、このノウハウで見つけてもらったランキングのリンク情報を 登録、記事の上下にも自分の好きな文章、リンクも挿入できますので好みで入 力してください。

まあ、ここまでの作業時間は 30 分もあれば出来るでしょう。

そして、設定が終われば、動画を取得していきます。

これは、何の苦労もありません。

ツールの上にあるメニューの動画リストをクリックしてもい、各無料アダルト 動画サイト

## 「Youtube」「アゲサゲ」「FC2 アダルト」「デイリーモーション」「ニコニコ 動画」「tnaflic」「Xhamster」「youjizz」「AVideos」「Empflix」「pornhost」

上記の動画サイトを選択してもらって、あとは探したい動画のキーワードを入 力して、検索開始ボタンをクリックしてもらえばいいだけです。

あとは・・・

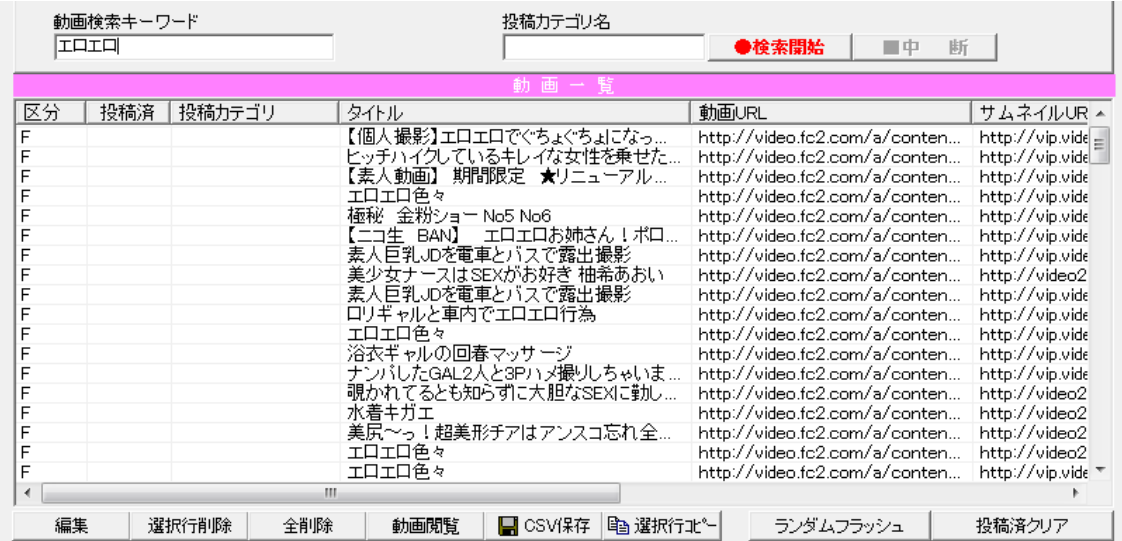

このように動画を自動で探してきてくれまず、そして後はメインビューをクリ ックして、投稿したいブログを選び投稿開始ボタンをクリックすると、自動で 記事を投稿してくれます。

ちなみに投稿される記事は、基本こんな感じです。

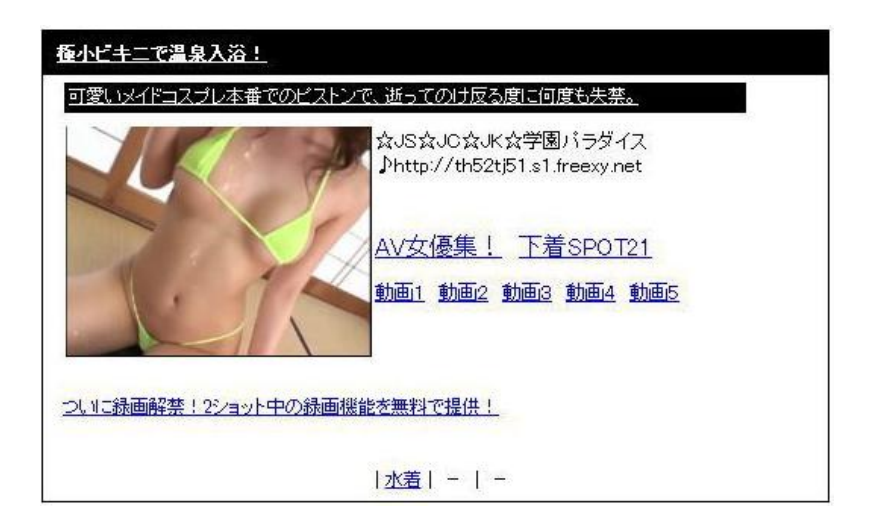

まあ、見てもらえれば分かると思いますが、このノウハウで書いてある記事そ のままを、ぱっと簡単にワンクリックで投稿できるツールって事です。

なので、1 日 10 分程度、ツールを動かすだけなので私は 1 日10分程度の作 業で終わるんですね。

まあ、あなたが真面目にこのノウハウを読んで、少しでも実践しているのであ れば、どれだけ便利なものなのかはすぐに分かるはずです。

単純に、この記事投稿が自動で出来れば、労力を6~7 割軽減する事が出来ま すからね。

ブログが完全に完成するすれば 9 割は軽減してくれるでしょう。

それだけ、高機能なツールです。

と言う事で、稼ぎやすいアダルトアフィリエイトをしたいけど、面倒だしな、 キツそうだしなーと思っているのであれば、今回のツールを手に入れる事を考 えてみてください。

あなたの、作業しないといけない言う強迫概念は消えて、楽に作業を続ける事 が可能となり、稼ぐという一見高いと思われるハードルを簡単に飛び越える事 が出来るはずです。

では、手に入れて、どんと稼いでください。

# [作業を楽にするツールを手に入れる](http://www.infotop.jp/click.php?aid=5564&iid=58053)

ちなみにお値段ですが、かなり高機能なツールなんで高いと思われると・・・

まあ、それは、実際に確認してください(笑)